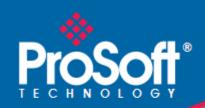

# Where Automation Connects.

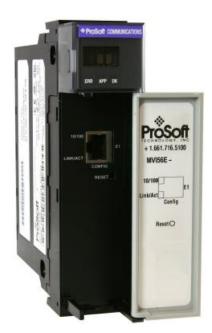

# **MVI56E-DNPNET**

ControlLogix Platform

DNPNET Ethernet Client/Server

Communication Module

December 2, 2015

#### Your Feedback Please

We always want you to feel that you made the right decision to use our products. If you have suggestions, comments, compliments or complaints about our products, documentation, or support, please write or call us.

#### **ProSoft Technology**

5201 Truxtun Ave., 3rd Floor Bakersfield, CA 93309 +1 (661) 716-5100 +1 (661) 716-5101 (Fax) www.prosoft-technology.com support@prosoft-technology.com

© 2015 ProSoft Technology, Inc. All Rights Reserved.

MVI56E-DNPNET User Manual

December 2, 2015

ProSoft Technology <sup>®</sup>, is a registered Copyright of ProSoft Technology, Inc. All other brand or product names are or may be trademarks of, and are used to identify products and services of, their respective owners.

In an effort to conserve paper, ProSoft Technology no longer includes printed manuals with our product shipments. User Manuals, Datasheets, Sample Ladder Files, and Configuration Files are provided on the enclosed DVD and are available at no charge from our web site: http://www.prosoft-technology.com

#### **Content Disclaimer**

This documentation is not intended as a substitute for and is not to be used for determining suitability or reliability of these products for specific user applications. It is the duty of any such user or integrator to perform the appropriate and complete risk analysis, evaluation and testing of the products with respect to the relevant specific application or use thereof. Neither ProSoft Technology nor any of its affiliates or subsidiaries shall be responsible or liable for misuse of the information contained herein. Information in this document including illustrations, specifications and dimensions may contain technical inaccuracies or typographical errors. ProSoft Technology makes no warranty or representation as to its accuracy and assumes no liability for and reserves the right to correct such inaccuracies or errors at any time without notice. If you have any suggestions for improvements or amendments or have found errors in this publication, please notify us.

No part of this document may be reproduced in any form or by any means, electronic or mechanical, including photocopying, without express written permission of ProSoft Technology. All pertinent state, regional, and local safety regulations must be observed when installing and using this product. For reasons of safety and to help ensure compliance with documented system data, only the manufacturer should perform repairs to components. When devices are used for applications with technical safety requirements, the relevant instructions must be followed. Failure to use ProSoft Technology software or approved software with our hardware products may result in injury, harm, or improper operating results. Failure to observe this information can result in injury or equipment damage.

© 2015 ProSoft Technology, Inc. All Rights Reserved.

Printed documentation is available for purchase. Contact ProSoft Technology for pricing and availability.

North America: +1 (661) 716-5100 Asia Pacific: +603.7724.2080

Europe, Middle East, Africa: +33 (0) 5.3436.87.20

Latin America: +1.281.298.9109

#### **Important Safety Information**

#### **North America Warnings**

- A Warning Explosion Hazard Substitution of components may impair suitability for Class I, Division 2.
- **B** Warning Explosion Hazard When in Hazardous Locations, turn off power before replacing or rewiring modules.
- C Warning Explosion Hazard Do not disconnect equipment unless power has been switched off or the area is known to be nonhazardous.
- D Suitable for use in Class I, Division 2 Groups A, B, C, and D, Hazardous Locations or Non-Hazardous Locations.

#### **ATEX Warnings and Conditions of Safe Usage:**

Power, Input, and Output (I/O) wiring must be in accordance with the authority having jurisdiction

- A Warning Explosion Hazard When in hazardous locations, turn off power before replacing or wiring modules.
- **B** Warning Explosion Hazard Do not disconnect equipment unless power has been switched off or the area is known to be non-hazardous.
- C These products are intended to be mounted in an IP54 enclosure. The devices shall provide external means to prevent the rated voltage being exceeded by transient disturbances of more than 40%. This device must be used only with ATEX certified backplanes.
- D DO NOT OPEN WHEN ENERGIZED.

#### **Agency Approvals and Certifications**

| Agency        |  |
|---------------|--|
| RoHS          |  |
| ATEX          |  |
| CSA           |  |
| CE            |  |
| CSA CB Safety |  |
| cULus         |  |
| GOST-R        |  |

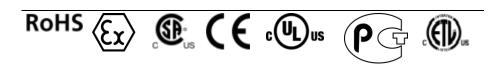

<Ex>
II 3 G
Ex nA T5
0°C <= Ta <= 60°C
II – Equipment intended for above ground use (not for use in mines).
3 – Category 3 equipment, investigated for normal operation only.
G – Equipment protected against explosive gasses.
<cULus>
E183151
Class I, DIV 2, groups A,B,C,D
T5 for all models
0°C to +60°C

## **Battery Life Advisory**

**Note:** Modules manufactured after April 1st, 2011 do not contain a battery. For modules manufactured before that date the following applies:

The module uses a rechargeable Lithium Vanadium Pentoxide battery to back up the real-time clock and CMOS settings. The battery itself should last for the life of the module. However, if left in an unpowered state for 14 to 21 days, the battery may become fully discharged and require recharging by being placed in a powered-up ControlLogix chassis. The time required to fully recharge the battery may be as long as 24 hours.

Once it is fully charged, the battery provides backup power for the CMOS setup and the real-time clock for approximately 21 days. Before you remove a module from its power source, ensure that the battery within the module is fully charged (the BATT LED on the front of the module goes OFF when the battery is fully charged). If the battery is allowed to become fully discharged, the module will revert to the default BIOS and clock settings.

Note: The battery is not user-replaceable or serviceable.

## **Contents**

|   | Your Feedback Please |                                                                        |                                        |
|---|----------------------|------------------------------------------------------------------------|----------------------------------------|
|   | Content Disc         | claimer                                                                | 2                                      |
|   | Important Sa         | afety Information                                                      | 3                                      |
|   | Battery Life         | Advisory                                                               | ∠                                      |
|   |                      |                                                                        |                                        |
| 1 | Start He             | ere                                                                    | 9                                      |
|   | 1.1                  | System Requirements                                                    |                                        |
|   | 1.2                  | Deployment Checklist                                                   |                                        |
|   | 1.3                  | Package Contents                                                       |                                        |
|   | 1.4                  | Setting Jumpers                                                        |                                        |
|   | 1.5                  | Installing the Module in the Rack                                      | 12                                     |
|   | 1.6                  | Creating a New RSLogix 5000 Project                                    | 13                                     |
|   | 1.6.1                | Before You Import the Add-On Instruction                               | 14                                     |
|   | 1.6.2                | Creating the Module                                                    | 14                                     |
|   | 1.6.3                | Importing the Add-On Instruction                                       | 17                                     |
|   | 1.6.4                | Adding Multiple Modules (Optional)                                     |                                        |
|   | 1.7                  | Connecting Your PC to the ControlLogix Processor                       |                                        |
|   | 1.8                  | Downloading the Sample Program to the Processor                        |                                        |
|   | 1.8.1                | Configuring the RSLinx Driver for the PC COM Port                      | 27                                     |
| 2 | MVIEGE               | -DNPNET Configuration                                                  | 29                                     |
| _ | IVIVIOL              |                                                                        |                                        |
|   | 2.1                  | Assigning a Permanent IP Address                                       |                                        |
|   | 2.2                  | DNPNET Module User-Defined Data Types                                  |                                        |
|   | 2.3                  | DNPNET Controller Tags Definitions                                     |                                        |
|   | 2.3.1                | DNPNET CONFIG PAIR Mark Lands                                          |                                        |
|   | 2.3.2                | DNPNET.CONFIG.DNP_Module_Name                                          |                                        |
|   | 2.3.3                | DNPNET.CONFIG.DNP3_Server                                              |                                        |
|   | 2.3.4                | DNPNET.CONFIG.DNP3_WhiteList[x]                                        |                                        |
|   | 2.3.5<br>2.3.6       | DNPNET.CONFIG.DNP3_Client DNPNET.CONFIG.DNP_Server_Override            |                                        |
|   | 2.3.0                | DNPNET.CONFIG.DNP_Server_List[x]                                       |                                        |
|   | 2.3.7                | DNPNET.CONFIG.DNP_Server_List(x)  DNPNET.CONFIG.DNP_Client_Commands(x) |                                        |
|   | 2.3.9                | DNPNET.CONFIG.DNP_Client_confinancis[x]  DNPNET.CONFIG.IP_Settings[x]  |                                        |
|   | 2.0.0                |                                                                        | ······································ |
| 3 | Diagnos              | stics and Troubleshooting                                              | 45                                     |
|   | 3.1                  | Ethernet LED Indicators                                                | ΛF                                     |
|   | 3.1.1                | Scrolling LED Status Indicators                                        |                                        |
|   | 3.1.2                | Non-Scrolling LED Status Indicators                                    |                                        |
|   | 3.2                  | Clearing a Fault Condition                                             |                                        |
|   | 3.3                  | Troubleshooting                                                        |                                        |
|   | 3.4                  | Setting Up ProSoft Configuration Builder                               |                                        |
|   | 3.4.1                | Installing ProSoft Configuration Builder                               |                                        |
|   | 3.4.2                | Setting Up the Project                                                 |                                        |
|   | 3.5                  | Connecting Your PC to the Module                                       |                                        |
|   | 3.5.1                | Using CIPconnect® to Connect to the Module                             |                                        |
|   | 3.5.2                | Using RSWho to Connect to the Module                                   |                                        |
|   |                      |                                                                        | _                                      |

|   | 3.5.3          | Connecting Your PC to the Module's Ethernet Port            | 63  |
|---|----------------|-------------------------------------------------------------|-----|
|   | 3.6            | Using the Diagnostics Menu in ProSoft Configuration Builder | 63  |
|   | 3.6.1          | The Diagnostics Menu                                        |     |
|   | 3.6.2          | Monitoring General Information                              | 66  |
|   | 3.6.3          | Monitoring Backplane Information                            |     |
|   | 3.6.4          | DNP3 Ethernet Point Count Module Information                |     |
|   | 3.6.5          | Monitoring MVI56E-DNPNET Information                        |     |
|   | 3.6.6          | Monitoring MVI56E-DNPNET Client Information                 |     |
|   | 3.6.7          | Monitoring MVI56E-DNPNET Class Assignments Information      |     |
|   | 3.6.8          | Monitoring MVI56E-DNPNET Deadband Assignments Information   |     |
|   | 3.6.9          | Monitoring DNP3 Ethernet Data Values                        |     |
|   | 3.7            | Communication Error Codes                                   |     |
|   | 3.7.1          | General Command Errors                                      |     |
|   | 3.7.2          | Slave Port Communication Errors                             |     |
|   | 3.7.2<br>3.7.3 |                                                             |     |
|   |                | System Configuration Errors                                 |     |
|   | 3.7.4          | Port Configuration Errors                                   |     |
|   | 3.7.5          | Application Layer Errors                                    |     |
|   | 3.8            | Connect to the Module's Web Page                            | /6  |
|   |                |                                                             |     |
| 4 | Reference      | e                                                           | 77  |
|   | 4.1            | Product Specifications                                      | 77  |
|   | 4.1.1          | General Specifications                                      |     |
|   | 4.1.2          | Functional Specifications                                   |     |
|   | 4.1.3          | Hardware Specifications                                     |     |
|   | 4.2            | Functional Overview                                         |     |
|   | 4.2.1          | MVI56E-DNPNET Backplane Data Exchange                       |     |
|   | 4.2.2          | Function Blocks                                             |     |
|   | 4.2.3          | Module Function Blocks                                      |     |
|   | 4.2.4          | Special Function Blocks                                     |     |
|   | 4.2.4          | MVI56E-DNPNET Database Overview                             | 107 |
|   | 4.3.1          | Normal Data Transfer                                        |     |
|   |                |                                                             |     |
|   | 4.3.2          | DNPNETMODULED Object                                        |     |
|   | 4.3.3          | DNPNETCONFIG Object                                         |     |
|   | 4.3.4          | DNPNETCONTROL Object                                        |     |
|   | 4.3.5          | DNPNETDATA Object                                           |     |
|   | 4.3.6          | DNPNETSTATUS Object                                         |     |
|   | 4.3.7          | DNPNETUTIL Object                                           |     |
|   | 4.4            | MVI56E-DNPNET User Defined Data Types                       |     |
|   | 4.4.1          | DNPNET.CONFIG controller tags                               |     |
|   | 4.4.2          | DNPNET.DATA. controller tags                                | 118 |
|   | 4.4.3          | DNPNET.STATUS. controller tags                              | 119 |
|   | 4.4.4          | DNPNET.CONTROL. controller tags                             | 119 |
|   | 4.4.5          | DNPNET.UTIL. controller tags                                | 120 |
|   | 4.5            | Cable Connections                                           |     |
|   | 4.5.1          | Ethernet Cable Specifications                               |     |
|   | 4.5.2          | Ethernet Cable Configuration                                |     |
|   | 4.5.3          | Ethernet Performance                                        |     |
|   | -              |                                                             |     |
| 5 | Support,       | Service & Warranty                                          | 139 |
|   | 5.1            | Contacting Technical Support                                | 139 |
|   | 5.2            | Warranty Information                                        |     |
|   |                |                                                             |     |

Contents User Manual

Index 141

# 1 Start Here

#### In This Chapter

| * | System Requirements                              | 9  |
|---|--------------------------------------------------|----|
| * | Deployment Checklist                             | 10 |
| * | Package Contents                                 | 11 |
| * | Setting Jumpers                                  | 11 |
| * | Installing the Module in the Rack                | 12 |
| * | Creating a New RSLogix 5000 Project              | 13 |
| * | Connecting Your PC to the ControlLogix Processor | 25 |
| * | Downloading the Sample Program to the Processor  | 26 |

To get the most benefit from this User Manual, you should have the following skills:

- Rockwell Automation® RSLogix™ software: launch the program, configure ladder logic, and transfer the ladder logic to the processor
- Microsoft Windows: install and launch programs, execute menu commands, navigate dialog boxes, and enter data
- Hardware installation and wiring: install the module, and safely connect DNP3
   Ethernet and ControlLogix devices to a power source and to the MVI56E-DNPNET module's application port(s)

## 1.1 System Requirements

The MVI56E-DNPNET module requires the following minimum hardware and software components:

 Rockwell Automation ControlLogix® processor (firmware version 10 or higher) with compatible limited voltage power supply and one free slot in the rack for the MVI56E-DNPNET module. The module requires 800mA of available 5 VDC and 3 mA of available 24 VDC power.

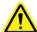

- Rockwell Automation RSLogix 5000 programming software
  - Version 16 or higher required for Add-On Instruction
- Rockwell Automation RSLinx® communication software version 2.51 or higher
- ProSoft Configuration Builder (PCB) (included)
- ProSoft Discovery Service (PDS) (included in PCB)
- Pentium<sup>®</sup> II 450 MHz minimum. Pentium III 733 MHz (or better) recommended

- Supported operating systems:
  - Microsoft Windows<sup>®</sup> Vista
  - Microsoft Windows XP Professional with Service Pack 1 or 2
  - Microsoft Windows 7 Professional (32-or 64-bit)
  - Microsoft Windows 2000 Professional with Service Pack 1, 2, or 3
  - Microsoft Windows Server 2003
- 128 Mbytes of RAM minimum, 256 Mbytes of RAM recommended
- 100 Mbytes of free hard disk space (or more based on application requirements)
- $\bullet~$  256-color VGA graphics adapter, 800 x 600 minimum resolution (True Color 1024  $\times$  768 recommended)
- DVD drive

**Note:** The Hardware and Operating System requirements in this list are the minimum recommended to install and run software provided by ProSoft Technology®. Other third party applications may have different minimum requirements. Refer to the documentation for any third party applications for system requirements.

**Note:** You can install the module in a local or remote rack. For remote rack installation, the module requires EtherNet/IP or ControlNet communication with the processor.

Before you begin configuring the module, consider the following questions. Your answers

### 1.2 Deployment Checklist

will help you determine the scope of your project, and the configuration requirements for a successful deployment. 1 Are you creating a new application or integrating the module into an existing application? Most applications use the Sample Add-On Instruction without any edits. Which slot number in the chassis will the MVI56E-DNPNET module 2 occupy? 3 Are RSLogix 5000 and RSLinx installed? RSLogix and RSLinx are required to communicate to the ControlLogix processor (1756-L1, L55, L61 & L63). 4 How many words of data do you need to transfer in your application (from ControlLogix to Module / to ControlLogix from Module)? The MVI56E-DNPNET module can transfer a specified maximum of data points depending on the data point type. 5 As a DNP3 Ethernet Client, what Server Device Addresses and Data Addresses are needed to exchange data with on the network?

You must know the Server Device Address number of each Server device to poll, as well

as the address of the data to read from or write to each Server device.

## 1.3 Package Contents

The following components are included with your MVI56E-DNPNET module, and are all required for installation and configuration.

**Important:** Before beginning the installation, please verify that all of the following items are present.

| Qty. | Part Name                | Part Number   | Part Description                                                                                                    |
|------|--------------------------|---------------|----------------------------------------------------------------------------------------------------|
| 1    | MVI56E-DNPNET<br>Module  | MVI56E-DNPNET | DNPNET Ethernet Client/Server Communication Module                                                                      |
| 1    | Ethernet Cable           | RL-CBL025     | Ethernet Straight-Through Cable                                                                                         |
| 1    | ProSoft Solutions<br>DVD | DVD-001       | Contains the ProSoft Configuration Builder (PCB) software. Files can also be found at http://www.prosoft-technology.com |

If any of these components are missing, please contact ProSoft Technology Technical Support for replacement parts. If the DVD is not present, please visit http://www.prosoft-technology.com for the latest files.

#### 1.4 Setting Jumpers

The Setup Jumper acts as "write protection" for the module's flash memory. In "write protected" mode, the Setup pins are not connected, and the module's firmware cannot be overwritten. The module is shipped with the Setup jumper OFF. Do not jumper the Setup pins together unless you are directed to do so by ProSoft Technical Support (or to update the module firmware).

The following illustration shows the MVI56E-DNPNET jumper configuration with the Setup Jumper OFF.

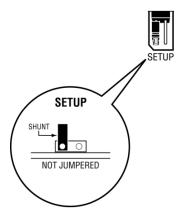

**Note:** If you are installing the module in a remote rack, you may prefer to leave the Setup pins jumpered. That way, you can update the module's firmware without requiring physical access to the module.

# 1.5 Installing the Module in the Rack

Make sure your ControlLogix processor and power supply are installed and configured, before installing the MVI56E-DNPNET module. Refer to your Rockwell Automation product documentation for installation instructions.

**Warning:** You must follow all safety instructions when installing this or any other electronic devices. Failure to follow safety procedures could result in damage to hardware or data, or even serious injury or death to personnel. Refer to the documentation for each device you plan to connect to verify that suitable safety procedures are in place before installing or servicing the device.

After you have checked the placement of the jumpers, insert the MVI56E-DNPNET into the ControlLogix chassis. Use the same technique recommended by Rockwell Automation to remove and install ControlLogix modules.

You can install or remove ControlLogix system components while chassis power is applied and the system is operating. However, please note the following warning.

**Warning:** When you insert or remove the module while backplane power is on, an electrical arc can occur. An electrical arc can cause personal injury or property damage by sending an erroneous signal to the system's actuators. This can cause unintended machine motion or loss of process control. Electrical arcs may also cause an explosion when they happen in a hazardous environment. Verify that power is removed or the area is non-hazardous before proceeding.

Repeated electrical arcing causes excessive wear to contacts on both the module and its mating connector. Worn contacts may create electrical resistance that can affect module operation.

1 Align the module with the top and bottom guides, and then slide it into the rack until the module is firmly against the backplane connector.

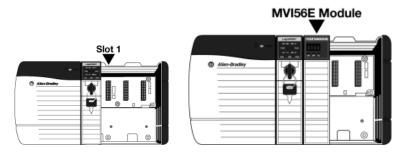

- **2** With a firm, steady push, snap the module into place.
- 3 Check that the holding clips on the top and bottom of the module are securely in the locking holes of the rack.
- 4 Make a note of the slot location. You must identify the slot in which the module is installed in order for the sample program to work correctly. Slot numbers are identified on the green circuit board (backplane) of the ControlLogix rack.
- **5** Turn power ON.

**Note:** If you insert the module improperly, the system may stop working or may behave unpredictably.

#### 1.6 Creating a New RSLogix 5000 Project

1 Open the FILE menu, and then choose NEW.

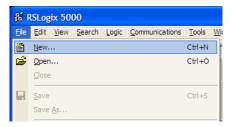

- 2 Select your ControlLogix controller model.
- 3 Select **REVISION 20**. You can select an earlier revision number if necessary, but there may be some small differences in the appearance of dialog boxes from the ones shown in this Guide.
- **4** Enter a name for your controller, such as *My\_Controller*.
- 5 Select your ControlLogix chassis type.
- 6 Select **SLOT 0** for the controller.

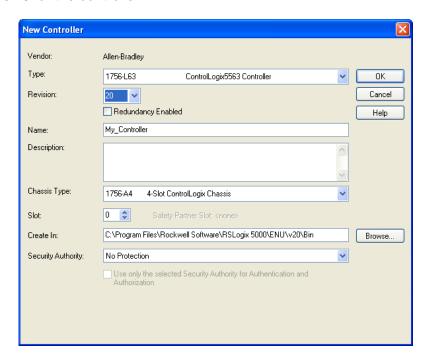

#### 1.6.1 Before You Import the Add-On Instruction

One Add-On Instruction is provided for the MVI56E-DNPNET module. It is required for setting up the module.

Copy the files from the *ProSoft Solutions DVD*, or download them from www.prosoft-technology.com. Save them to a convenient location in your PC, such as *Desktop* or *My Documents*.

| File Name                                    | Description                                                                                                    |
|----------------------------------------------|----------------------------------------------------------------------------------------------------|
| Example: MVI56(E)DNPNET_AddOn_Rung_v1_xx.L5X | L5X file containing Add-On Instruction, user defined data types, controller tags and ladder logic required to configure the MVI56E-DNPNET module |

### 1.6.2 Creating the Module

1 Add the MVI56E-DNPNET module to the project.
In the Controller Organization window, select I/O Configuration and click the right mouse button to open a shortcut menu. On the shortcut menu, choose New Module...

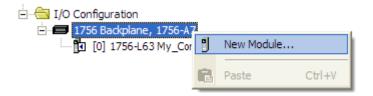

This action opens the **SELECT Module** dialog box. Enter *generic* in the text box and select the **GENERIC 1756 MODULE**. If you're using a controller revision of 16 or less, expand **OTHER** in the **SELECT MODULE** dialog box, and then select the **GENERIC 1756 MODULE**.

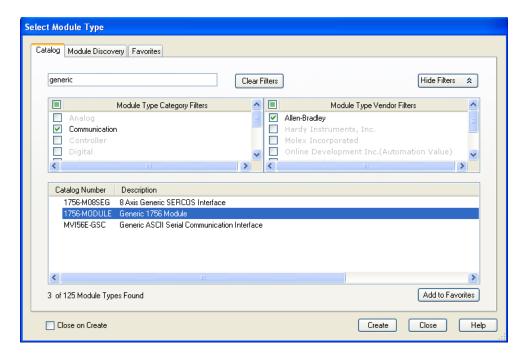

2 Click CREATE. This action opens the New Module dialog box.

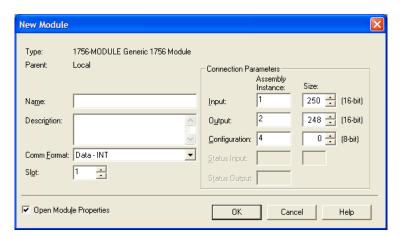

| 3 | In the <b>New Module</b> | dialog box. | enter the | following | values. |
|---|--------------------------|-------------|-----------|-----------|---------|
|---|--------------------------|-------------|-----------|-----------|---------|

| Parameter                       | Value                                                                                           |
|---------------------------------|-------------------------------------------------------------------------------------------------|
| NAME                            | DNPNET                                                                                          |
| DESCRIPTION                     | Enter a description for the module. Example: DNPNET Ethernet Client/Server Communication Module |
| COMM FORMAT                     | Select DATA-INT                                                                                 |
| SLOT                            | Enter the slot number in the rack where the MVI56E-DNPNET module is located                     |
| INPUT ASSEMBLY INSTANCE         | 1                                                                                               |
| INPUT SIZE                      | 250                                                                                             |
| OUTPUT ASSEMBLY INSTANCE        | 2                                                                                               |
| OUTPUT SIZE                     | 248                                                                                             |
| CONFIGURATION ASSEMBLY INSTANCE | 4                                                                                               |
| CONFIGURATION SIZE              | 0                                                                                               |

**Important:** You must select the **COMM FORMAT** as **DATA - INT** in the dialog box, otherwise the module will not communicate over the backplane of the ControlLogix rack.

- 4 Click **OK** to continue.
- **5** Edit the Module Properties.

Select the **REQUESTED PACKET INTERVAI** value for scanning the I/O on the module. This value represents the minimum frequency at which the module will handle scheduled events. This value should not be set to less than 1 millisecond. The default value is 5 milliseconds. Values between 1 and 10 milliseconds should work with most applications.

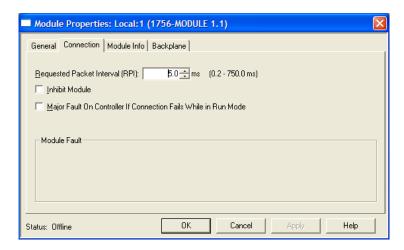

6 Click OK to save the module and close the dialog box. Notice that the module now appears in the CONTROLLER ORGANIZATION window.

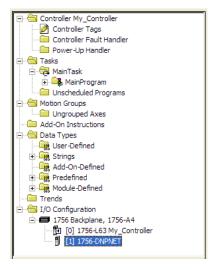

### 1.6.3 Importing the Add-On Instruction

- 1 In the **Controller Organization** window, expand the **Tasks** folder and subfolders until you reach the **MainProgram** folder.
- 2 In the MAINPROGRAM folder, double-click to open the MAINROUTINE ladder.
- 3 Select an empty rung in the routine, and then click the right mouse button to open a shortcut menu. On the shortcut menu, choose **IMPORT RUNGS...**

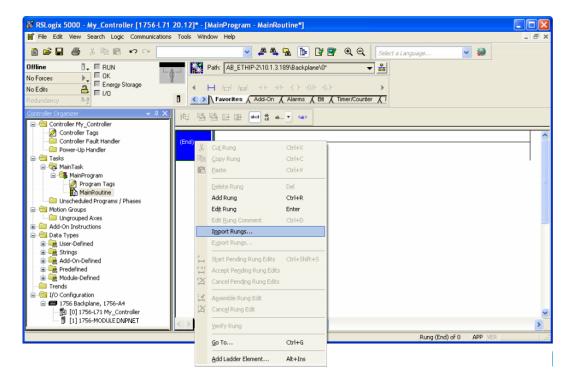

4 Navigate to the location on your PC where you saved the Add-On Instruction (for example, My Documents or Desktop). Select the MVI56(E)DNPNET\_ADDON\_RUNG\_V1\_XX.L5X file.

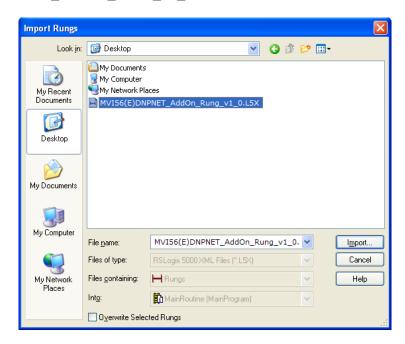

This action opens the **IMPORT CONFIGURATION** dialog box. Click **TAGS** under **MAINROUTINE** to show the controller tags that will be created. Note that if you are using a controller revision number of 16 or less, the **IMPORT CONFIGURATION** dialog box does not show the **IMPORT CONTENT** tree.

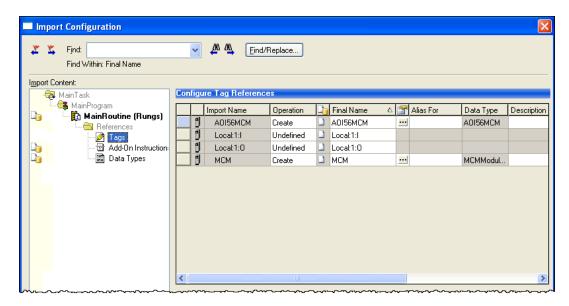

- 5 If you are using the module in a different slot (or remote rack), edit the connection input and output variables that define the path to the module. Edit the text in the FINAL NAME column (NAME column for controller revision 16 or less). For example, if your module is located in slot 3, change Local:1:I in the above picture to Local:3:I. Do the same for Local:1:O. If your module is located in Slot 1 of the local rack, this step is not required.
- 6 Click **OK** to confirm the import. RSLogix 5000 indicates that the import is in progress:

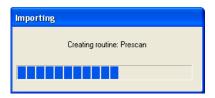

When the import is completed, the new rung with the Add-On Instruction will be visible as shown in the following illustration.

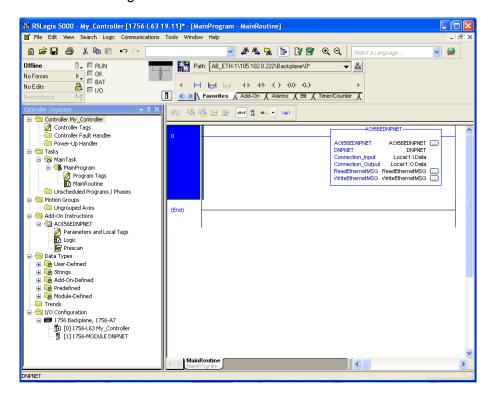

The procedure also imports new User Defined Data Types, Controller Tags, and the Add-On instruction for your project.

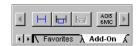

7 Save the application and then download the sample ladder logic into the processor.

#### 1.6.4 Adding Multiple Modules (Optional)

**Important:** If your application requires more than one MVI56E-DNPNET module in the same project, follow the steps below.

1 In the I/O CONFIGURATION folder, click the right mouse button to open a shortcut menu, and then choose New Module.

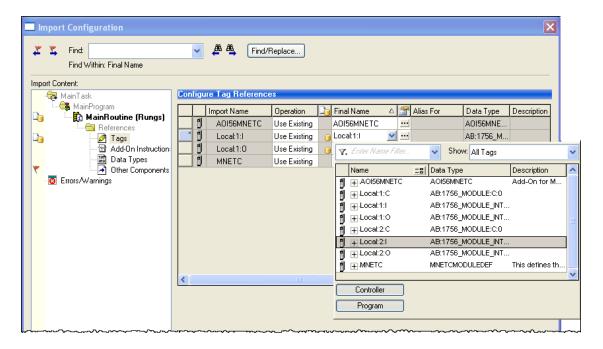

2 Select 1756-MODULE. If you're using a controller revision of 16 or less, expand OTHER in the SELECT MODULE dialog box, and then select the 1756-MODULE.

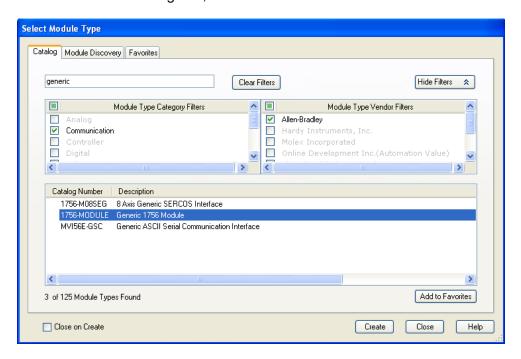

3 Fill the module properties as follows:

| Parameter                       | Value                                                                                            |
|---------------------------------|--------------------------------------------------------------------------------------------------|
| NAME                            | Enter a module identification string. Example: DNPNET_2.                                         |
| DESCRIPTION                     | Enter a description for the module. Example: DNPNET Ethernet Client/Server Communication Module. |
| COMM FORMAT                     | Select DATA-INT.                                                                                 |
| SLOT                            | Enter the slot number in the rack where the MVI56E-DNPNET module is located.                     |
| INPUT ASSEMBLY INSTANCE         | 1                                                                                                |
| INPUT SIZE                      | 250                                                                                              |
| OUTPUT ASSEMBLY INSTANCE        | 2                                                                                                |
| OUTPUT SIZE                     | 248                                                                                              |
| CONFIGURATION ASSEMBLY INSTANCE | 4                                                                                                |
| CONFIGURATION SIZE              | 0                                                                                                |

4 Click **OK** to confirm. The new module is now visible:

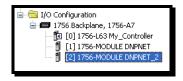

- **5** Expand the **TASKS** folder, and then expand the **MAINTASK** folder.
- 6 In the MAINPROGRAM folder, double-click to open the MAINROUTINE ladder.

7 Select an empty rung in the routine, and then click the right mouse button to open a shortcut menu. On the shortcut menu, choose IMPORT RUNGS...

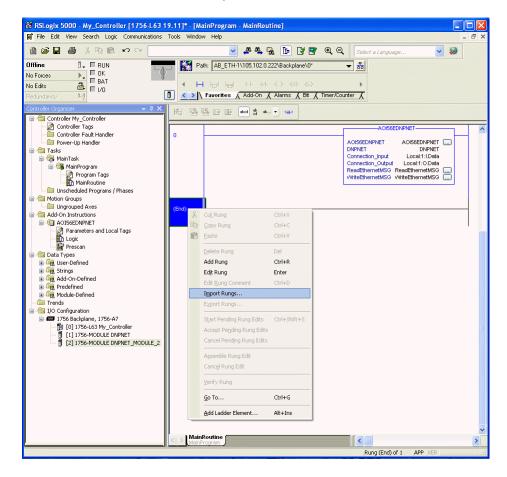

8 Select the MVI56(E)DNPNET\_ADDON\_RUNG\_v1\_0.L5X file, and then click IMPORT.

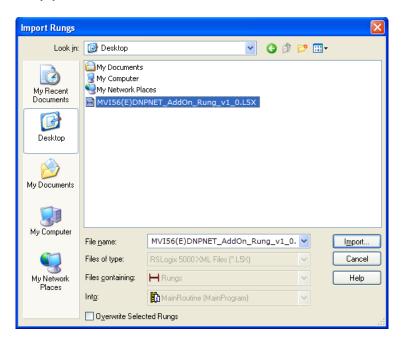

**9** This action opens the **IMPORT CONFIGURATION** window. Click **TAGS** under **MAINROUTINE** to show the tags that will be imported.

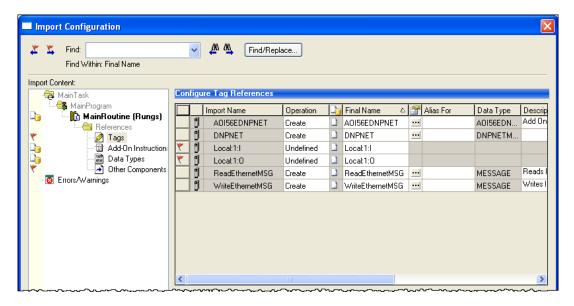

10 Associate the I/O connection variables to the correct module in the corresponding slot number. The default values are Local:1:I and Local:1:O and must be edited if the card is placed in a slot location other than slot 1 (Local:1:x means the card is located in slot 1). Since the second card is placed in slot 2, edit the FINAL NAME to Local:2:I and Local:2:O.

11 Also, append '2' at the end of the default tags **DNPNET**, **READETHERNETMSG**, and **WRITEETHERNETMSG** to avoid conflict with existing tags as shown below..

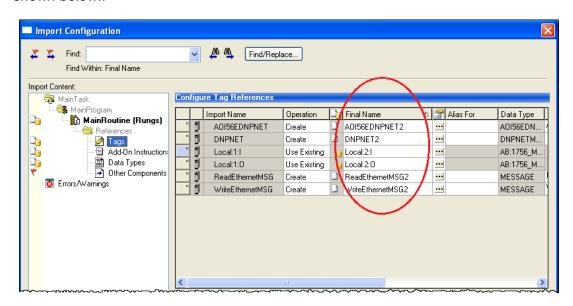

12 Click OK to confirm.

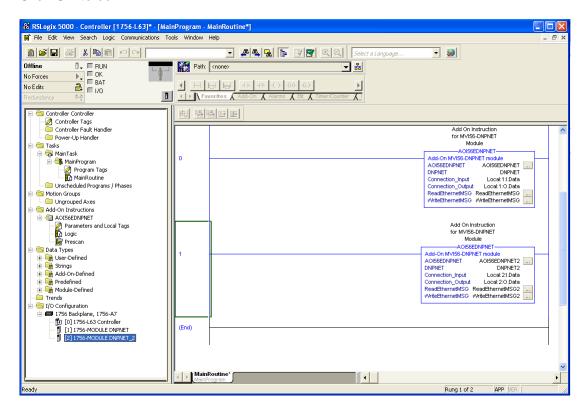

The setup procedure is now complete. Save the project and download the application to your ControlLogix processor.

## 1.7 Connecting Your PC to the ControlLogix Processor

There are several ways to establish communication between your PC and the ControlLogix processor. The following steps show how to establish communication through the serial interface. It is not mandatory that you use the processor's serial interface. You may access the processor through whatever network interface is available on your system. Refer to your Rockwell Automation documentation for information on other connection methods.

1 Connect the right-angle connector end of the cable to your controller at the communications port.

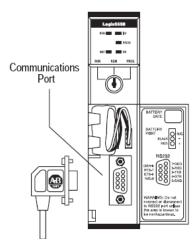

2 Connect the straight connector end of the cable to the serial port on your computer.

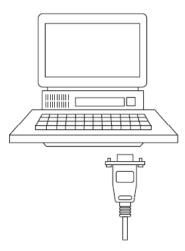

#### 1.8 Downloading the Sample Program to the Processor

Note: The key switch on the front of the ControlLogix processor must be in the REM or PROG position.

- 1 If you are not already online with the processor, open the *Communications* menu, and then choose **DownLoad**. RSLogix 5000 will establish communication with the processor. You do not have to download through the processor's serial port, as shown here. You may download through any available network connection.
- **2** When communication is established, RSLogix 5000 will open a confirmation dialog box. Click the **DOWNLOAD** button to transfer the sample program to the processor.

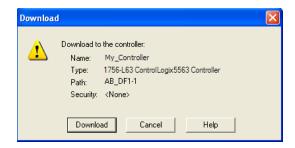

- 3 RSLogix 5000 will compile the program and transfer it to the processor. This process may take a few minutes.
- **4** When the download is complete, RSLogix 5000 will open another confirmation dialog box. If the key switch is in the REM position, click **OK** to switch the processor from PROGRAM mode to RUN mode.

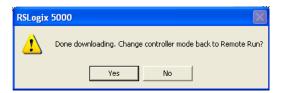

**Note:** If you receive an error message during these steps, refer to your RSLogix documentation to interpret and correct the error.

#### 1.8.1 Configuring the RSLinx Driver for the PC COM Port

If RSLogix is unable to establish communication with the processor, follow these steps.

- 1 Open RSLinx.
- 2 Open the **Communications** menu, and choose **Configure Drivers**.

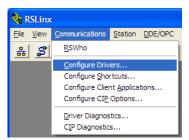

This action opens the Configure Drivers dialog box.

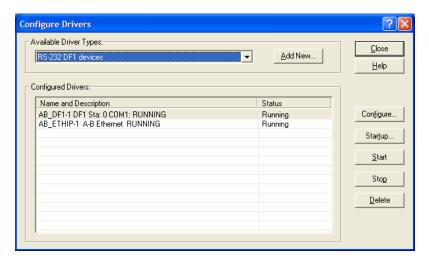

**Note:** If the list of configured drivers is blank, you must first choose and configure a driver from the *Available Driver Types* list. The recommended driver type to choose for serial communication with the processor is *RS-232 DF1 Devices*.

3 Click to select the driver, and then click **Configure**. This action opens the *Configure RS-232 DF1 Devices* dialog box.

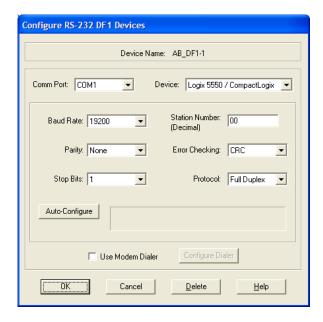

- 4 Click the Auto-Configure button. RSLinx will attempt to configure your serial port to work with the selected driver.
- **5** When you see the message *Auto Configuration Successful*, click the **OK** button to dismiss the dialog box.

**Note:** If the auto-configuration procedure fails, verify that the cables are connected correctly between the processor and the serial port on your computer, and then try again. If you are still unable to auto-configure the port, refer to your RSLinx documentation for further troubleshooting steps.

# 2 MVI56E-DNPNET Configuration

#### In This Chapter

| * | Assigning a Permanent IP Address      | .29 |
|---|---------------------------------------|-----|
| * | DNPNET Module User-Defined Data Types | .30 |
| * | DNPNET Controller Tags Definitions    | .31 |

The DNP3 Ethernet configuration resides in the DNPNET controller tags. This section covers the tag structure and descriptions of the DNPNET Client and Server parameters.

## 2.1 Assigning a Permanent IP Address

The module's IP address, subnet mask, and gateway parameters are configured in the DNPNET.CONFIG.IP\_Settings controller tags only.

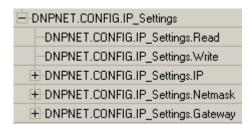

Any changes to the DNPNET.CONFIG.IP\_Settings.IP, Netmask, or Gateway tags require the trigger of the DNPNET.CONFIG.IP\_Settings.Write tag. This sends the parameters to the module.

The user can also read the current IP settings from the module by triggering the DNPNET.CONFIG.IP\_Settings.Read tag. They will populate in the DNPNET.CONFIG.IP\_Settings.IP, Netmask, and Gateway tags.

## 2.2 DNPNET Module User-Defined Data Types

The sample ladder logic relies heavily on the use of User-Defined Data Types (UDTs) to help group and structure the wide variety and volume of data and control features the module offers. Lower-order UDT structures are often embedded in higher-order structures to help further organize data into more easily understood data collections.

All data and control parameters related to the MVI56E-DNPNET are contained in Userdefined Data Types (UDTs). The *DNPNETMODULEDEF* UDT is the primary, top level data structure in which all other lower-order data types are grouped and organized. All groups branch down from this UDT.

To utilize all the features and functions of the module, an instance of each data type is required. This is accomplished by declaring controller tag variables using these data types in the Controller Tags Edit Tags dialog box.

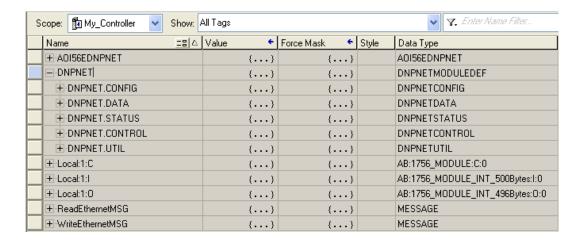

Some UDTs hold process or status data (*Module Data Objects*). This data can be monitored and manipulated by the application-specific ladder logic program. Other UDTs are used to store and organize the parameters needed for special functions and control features (*Special Data Objects*). These data types will be discussed in more detail in succeeding topics.

# 2.3 **DNPNET Controller Tags Definitions**

# 2.3.1 DNPNET Controller Tag Overview

| Name           | Description                                                                   |
|----------------|-------------------------------------------------------------------------------|
| DNPNET.CONFIG  | Configuration information                                                     |
| DNPNET.DATA    | DNPNET input and output data transferred between the processor and the module |
| DNPNET.STATUS  | Status information                                                            |
| DNPNET.CONTROL | Governs the data movement between the PLC rack and the module                 |
| DNPNET.UTIL    | Generic tags used for internal ladder processing (DO NOT MODIFY)              |

| <b>⊟</b> -DNPNET                    |
|-------------------------------------|
| ⊟-DNPNET.CONFIG                     |
| ±-DNPNET.CONFIG.DNP_Module_Name     |
|                                     |
|                                     |
|                                     |
| DNPNET.CONFIG.DNP_Server_Override   |
| DNPNET.CONFIG.DNP_Server_List       |
| ±-DNPNET.CONFIG.DNP_Client_Commands |
| ±-DNPNET.CONFIG.IP_Settings         |

# 2.3.2 DNPNET.CONFIG.DNP\_Module\_Name

Configures the name of the MVI56E-DNPNET.

| Tag Name                                     | Range          | Description                                                                                                    |
|----------------------------------------------|----------------|----------------------------------------------------------------------------------------------------|
| DNPNET.Config.DNP<br>_Module_Name[0] to [79] | 0 or 32 to 126 | String of ASCII characters (up to 80) that gives the module a unique name. Terminate the string with a byte = 0. Module is named "MVI56E-DNPNET" by default. |

# 2.3.3 DNPNET.CONFIG.DNP3\_Server

Configures the MVI56E-DNPNET server.

| Tag Name                                              | Range                     | Description                                                                                                    |
|-------------------------------------------------------|---------------------------|----------------------------------------------------------------------------------------------------|
| DNPNET.Config.DNP3_Server.<br>Internal_Server_ID      | 0 to 32767                | This is the DNP address for the module. All messages with this address from the client will be processed by the module.                                                                                                    |
| DNPNET.CONFIG.DNP3_Server.<br>Use_WhiteList           | 0 or 1                    | This parameter specifies if the IP address of the host connected to the system will be validated. If the parameter is set to 0, any host may connect to the unit. If the parameter is set to 1, only hosts in the IP list will be permitted to connect to the module. All other IP addresses will be ignored by the module and the module will issue a RST to the TCP/IP connection. The IP_List is contained in DNP.Config.DNP_ENET_IP_Addresses. |
| DNPNET.CONFIG.DNP3_Server.<br>Binary_Input_Class      | 0 to 3                    | This parameter specifies the default class to be utilized for all the binary input points in the DNP database that are not defined in the override list section.                                                                                                    |
| DNPNET.CONFIG.DNP3_Server.<br>Analog16_Input_Class    | 0 to 3                    | This parameter specifies the default class to be utilized for all the 16-bit analog input points in the DNP database that are not defined in the override list section.                                                                                                    |
| DNPNET.CONFIG.DNP3_Server.<br>Analog32_Input_Class    | 0 to 3                    | This parameter specifies the default class to be utilized for all the 32-bit analog input points in the DNP database that are not defined in the override list section.                                                                                                    |
| DNPNET.CONFIG.DNP3_Server. Float_Class                | 0 to 3                    | This parameter specifies the default class to be utilized for all the float input points in the DNP database that are not defined in the override list section.                                                                                                    |
| DNPNET.CONFIG.DNP3_Server.<br>Double_Class            | 0 to 3                    | This parameter specifies the default class to be utilized for all the double input points in the DNP database that are not defined in the override list section.                                                                                                    |
| DNPNET.CONFIG.DNP3_Server.<br>Analog16_Input_Deadband | 0 to 32767                | This parameter specifies the default deadband value assigned to all points not defined in the override list for the 16-bit analog input point type in the DNP database.                                                                                                    |
| DNPNET.CONFIG.DNP3_Server.<br>Analog32_Input_Deadband | 0 to<br>2,147,483,647     | This parameter specifies the default deadband value assigned to all points not defined in the override list for the 32-bit analog input point type in the DNP database.                                                                                                    |
| DNPNET.CONFIG.DNP3_Server. Float_Deadband             | 0 to maximum float value  | This parameter specifies the default deadband value assigned to all points not defined in the override list for the float input point type in the DNP database.                                                                                                    |
| DNPNET.CONFIG.DNP3_Server. Double_Deadband            | 0 to maximum double value | This parameter specifies the default deadband value assigned to all points not defined in the override list for the double input point type in the DNP database.                                                                                                    |
| DNPNET.CONFIG.DNP3_Server.<br>SelectOperate_Arm_Time  | 1 to 32767                | Time period after select command received in which operate command will be performed. After the select command is received, the operate command will only be honored if it arrives within this period of time.                                                                                                    |
| DNPNET.CONFIG.DNP3_Server.<br>Write_Time_Interval     | 0 to 1440<br>minutes      | Time interval to set the need time IIN bit (0=never), which will cause the client to write the time. Stored in milliseconds in the module memory.                                                                                                    |

| Tag Name                                                     | Range                      | Description                                                                                                    |
|--------------------------------------------------------------|----------------------------|----------------------------------------------------------------------------------------------------|
| DNPNET.CONFIG.DNP3_Server.<br>Spare1_Always_0                | 0,1, or 2<br>(Coded Value) | IED can request acknowledgement from client station when sending data. The codes are as follows: 0=Never, 1=Sometimes, 2=Always                                                                                                    |
| DNPNET.CONFIG.DNP3_Server.<br>Spare1_Always_1                | 1 to 32767<br>milliseconds | Time period to wait for client Data Link confirmation of last frame sent. This time is in milliseconds. This parameter is only used if the frame is sent with confirmation requested.                                                                                                    |
| DNPNET.CONFIG.DNP3_Server.<br>Spare1_Always_2                | 0 to 255<br>retries        | Maximum number of retries at the Data Link level to obtain a confirmation. If this value is set to 0, retries are disabled at the data link level of the protocol. This parameter is only used if the frame is sent with confirmation requested.                                                              |
| DNPNET.CONFIG.DNP3_Server. App_Layer_Confirm_Tout            | 1 to 32767<br>milliseconds | Event data contained in the last response may be sent again if not confirmed within the millisecond time period set. If application layer confirms are used with data link confirms, ensure that the application layer confirm timeout is set long enough.                                                    |
| DNPNET.CONFIG.DNP3_Server. Unsolicited_Response              | 0 or 1                     | If set to 0, the server will not send unsolicited responses. If set to 1, the server will send unsolicited responses.                                                                                                    |
| DNPNET.CONFIG.DNP3_Server.<br>Class_1_Unsol_Resp_Min         | 1 to 255<br>events         | Minimum number of events in Class 1 required before an unsolicited response will be generated.                                                                                                    |
| DNPNET.CONFIG.DNP3_Server.<br>Class_2_Unsol_Resp_Min         | 1 to 255<br>events         | Minimum number of events in Class 2 required before an unsolicited response will be generated.                                                                                                    |
| DNPNET.CONFIG.DNP3_Server.<br>Class_3_Unsol_Resp_Min         | 1 to 255<br>events         | Minimum number of events in Class 3 required before an unsolicited response will be generated.                                                                                                    |
| DNPNET.CONFIG.DNP3_Server.<br>Unsol_Resp_Delay               | 1 to 32767<br>milliseconds | Maximum number of 1 millisecond intervals to wait after an event occurs before sending an unsolicited response message. If set to 0, only use minimum number of events.                                                                                                    |
| DNPNET.CONFIG.DNP3_Server.<br>UResp_Client_Address           | 0 to 255<br>retries        | DNP destination address where unsolicited response messages are sent.                                                                                                    |
| DNPNET.CONFIG.DNP3_Server.<br>AnalogInput_Events_with_time   | 0 or 1                     | This parameter sets if the analog input events generated by the module will include the date and time of the event. If the parameter is set to 0, the default is set to no time data. If the parameter is set to 1, the default object will include the time of the event.                                    |
| DNPNET.CONFIG.DNP3_Server.<br>Events_Require_Time_Sync       | 0 or 1                     | This parameter is used to determine if events will be generated by the server module when its time is not synchronized from a client. If the parameter is set to 1, no events will be generated until the module's time has been synchronized. If the parameter is set to 0, events will always be generated. |
| DNPNET.CONFIG.DNP3_Server.<br>Initialize_DNP_Output_Database | 0 or 1                     | This parameter determines if the module will request data from the processor to initialize the DNP database output data areas. If this option is utilized, ladder logic is required to send the requested blocks from the processor to the module.                                                            |

| Tag Name                                                 | Range      | Description                                                                                                    |
|----------------------------------------------------------|------------|----------------------------------------------------------------------------------------------------|
| DNPNET.CONFIG.DNP3_Server.<br>PassThrough_CROB           | 0 or 1     | This parameter determines if the module will pass all received CROB messages received through to the processor. If it is set to 0 (default), then the messages will not be sent to the processor. If the parameter is set to 1, then block 9910 will be sent to the processor with the CROB information. The database will still be controlled by the CROB message, but the ladder can control other virtual BO data in the processor using this data. This feature is useful if the controlling station sends CROB data to the server driver with very short on or off times. |
| DNPNET.CONFIG.DNP3_Server.<br>Use_TripClose_Single_Point | 0 or 1     | This parameter determines if data associated with CROB commands operate on a single or dual point. If the value of 0 is supplied (default value), then all points will be dualpoint unless neither the trip or close bit is set in the control code of the command. If either bit is set, then the CROB block will interact with the bit database as a dual-point database. If the parameter is set to 1, then all CROB blocks received will operate on the database as single bits.                                                                                           |
| DNPNET.CONFIG.DNP3_Server.<br>Config_unsol_retry_limit   | 7 to 32768 | Configurable unsolicited retry limit. The module sends an unsolicited message and waits for a confirmation with the Application Layer Confirm Timeout up to the limit specified until the unsolicited message is confirmed. If the amount of unsolicited messages are exceeded, the Ethernet connection will be lost. Another DNP message could wake up the connection. The allowable limits are 7 to 32768.                                                                                                    |
| DNPNET.CONFIG.DNP3_Server. reserved_3                    |            |                                                                                                    |
| DNPNET.CONFIG.DNP3_Server. reserved_2                    |            |                                                                                                    |
| DNPNET.CONFIG.DNP3_Server. reserved_1                    |            |                                                                                                    |
| DNPNET.CONFIG.DNP3_Server. reserved_0                    |            |                                                                                                    |

### 2.3.4 DNPNET.CONFIG.DNP3\_WhiteList[x]

To avoid unknown or outside devices from trying to connect to the MVI56E-DNPNET, you can create an exclusive list of IP addresses allowed to access the device. There are a maximum of 10 IP addresses that can be configured. This tag array is used if the DNPNET.CONFIG.DNP3\_Server.Use\_WhiteList tag is set to 1.

| Tag Name                          | Range    | Description        |
|-----------------------------------|----------|--------------------|
| DNPNET.CONFIG.DNP3_WhiteList[0].a | 1 to 254 | IP Address Octet A |
| DNPNET.CONFIG.DNP3_WhiteList[0].b | 0 to 254 | IP Address Octet B |
| DNPNET.CONFIG.DNP3_WhiteList[0].c | 0 to 254 | IP Address Octet C |
| DNPNET.CONFIG.DNP3_WhiteList[0].d | 1 to 254 | IP Address Octet D |
| DNPNET.CONFIG.DNP3_WhiteList[1].a |          |                    |
| DNPNET.CONFIG.DNP3_WhiteList[1].b |          |                    |
| DNPNET.CONFIG.DNP3_WhiteList[1].c |          |                    |
| DNPNET.CONFIG.DNP3_WhiteList[1].d |          |                    |
|                                   | •••      |                    |
| DNPNET.CONFIG.DNP3_WhiteList[9].a |          |                    |
| DNPNET.CONFIG.DNP3_WhiteList[9].b |          |                    |
| DNPNET.CONFIG.DNP3_WhiteList[9].c |          |                    |
| DNPNET.CONFIG.DNP3_WhiteList[9].d |          |                    |

## 2.3.5 DNPNET.CONFIG.DNP3\_Client

Configures the MVI56E-DNPNET client.

| Tag Name                                                           | Range      | Description                                                                                                    |
|--------------------------------------------------------------------|------------|----------------------------------------------------------------------------------------------------|
| DNPNET.CONFIG.DNP3_Client.<br>Internal_ID                          | 0 to 32767 | This is the DNP address for the module. All messages with this address from the client will be processed by the module.                                                                                                    |
| DNPNET.CONFIG.DNP3_Client.<br>Event_Messages_to_PLC                | 0 or 1     | This parameter determines if event messages received on<br>the client port will be sent to the processor. If this option is<br>utilized, ladder logic must be written to handle the 9903<br>blocks generated by the module.                                                                                                    |
| DNPNET.CONFIG.DNP3_Client.<br>Initialize_IED_Input_Database        | 0 or 1     | This parameter determines if the module will request data from the processor to initialize the IED database input data areas. If this option is utilized, ladder logic is required to send the requested blocks from the processor to the module.                                                                                                    |
| DNPNET.CONFIG.DNP3_Client.<br>Only_Time_Sync_Servers_If_<br>Synced | 0 or 1     | This parameter determines if the client will send a time sync message to servers when its own time has not yet been synced via PLC or a connected client. If set to 0, the client will send a time sync to connected servers even if its own clock has not been synced by the PLC or another connected client. If set to 1, the client will not send time syncs to servers until it has been synced by the PLC or a connected client. |

| Tag Name                                                    | Range  | Description                                                                                                    |
|-------------------------------------------------------------|--------|----------------------------------------------------------------------------------------------------|
| DNPNET.CONFIG.DNP3_Client.<br>Use_Binary_Output_status_Data | 0 or 1 | Enable database and functions for reading the status of Binary Outputs (object 10).                                                                                                    |
| DNPNET.CONFIG.DNP3_Client.<br>Use_Analog_Output_status_Data | 0 or 1 | Enable database and functions for reading the status of Analog Outputs (object 40).                                                                                                    |
| DNPNET.CONFIG.DNP3_Client.<br>Dont_Process_IIN              | 0 or 1 | By default (0), the Client module will automatically make requests to servers that have IIN bits set for class data, need time, restart, or buffer overflow until these IIN bits have been cleared. If this parameter is set to 1, the Client will NOT automatically make these requests as a result of these IIN bits being set. |
| DNPNET.CONFIG.DNP3_Client. reserved_0                       | -      | -                                                                                                    |

# 2.3.6 DNPNET.CONFIG.DNP\_Server\_Override

Assigns Class and Deadband overrides to individual point types. You can adjust the size of each of the 5 point type arrays.

| Tag Name                                                   | Range                                                                         | Description                                                                                                    |
|------------------------------------------------------------|-------------------------------------------------------------------------------|----------------------------------------------------------------------------------------------------|
| DNPNET.CONFIG.DNP_<br>Server_Override.Binary_<br>Inputs.   | n/a                                                                           | Number of binary input words contained in the IED database to be transferred to the PLC and obtained from the attached IED units. This array size ranges from 0 to 1000.          |
| Point_Number                                               | 0 to Number of points<br>configured Point<br>number index to be<br>overridden | Point number index to be overridden                                                                                                    |
| Class                                                      | 1 to 3                                                                        | Class number assigned to point number specified above                                                                                                    |
| DNPNET.CONFIG.DNP_<br>Server_Override.<br>Analog16_Inputs. | n/a                                                                           | Number of 16-bit analog input points contained in the IED database to be transferred to the PLC and obtained from the attached IED units.  This array size ranges from 0 to 1000. |
| Point_Number                                               | 0 to Number of points configured                                              | Point number index to be overridden                                                                                                    |
| Class                                                      | 1 to 3                                                                        | Class number assigned to point number specified                                                                                                    |
| Deadband                                                   | 0 to 32767                                                                    | Deadband assigned to point number specified                                                                                                    |
| DNPNET.CONFIG.DNP_<br>Server_Override.<br>Analog32_Inputs. | n/a                                                                           | Number of 32-bit analog input points contained in the IED database to be transferred to the PLC and obtained from the attached IED units. This array size ranges from 0 to 500.   |
| Point_Number                                               | 0 to Number of points configured                                              | Point number index to be overridden                                                                                                    |
| Class                                                      | 1 to 3                                                                        | Class number assigned to point number specified                                                                                                    |
| Deadband                                                   | 0 to 32767                                                                    | Deadband assigned to point number specified                                                                                                    |

| Tag Name                                                 | Range                            | Description                                                                                                    |
|----------------------------------------------------------|----------------------------------|----------------------------------------------------------------------------------------------------|
| DNPNET.CONFIG.DNP_<br>Server_Override.<br>Float_Inputs.  | n/a                              | Number of float input points contained in the IED database to be transferred to the PLC and obtained from the attached IED units This array size ranges from 0 to 500. |
| Point_Number                                             | 0 to Number of points configured | Point number index to be overridden                                                                                                    |
| Class                                                    | 1 to 3                           | Class number assigned to point number specified                                                                                                    |
| Deadband                                                 | 0 to 32767                       | Deadband assigned to point number specified                                                                                                    |
| DNPNET.CONFIG.DNP_<br>Server_Override.<br>Double_Inputs. | n/a                              | Number of counter points contained in the IED database to be transferred to the PLC and obtained from the attached IED units. This array size ranges from 0 to 250.    |
| Point_Number                                             | 0 to Number of points configured | Point number index to be overridden                                                                                                    |
| Class                                                    | 1 to 3                           | Class number assigned to point number specified                                                                                                    |
| Deadband                                                 | 0 to 32767                       | Deadband assigned to point number specified                                                                                                    |

The default lengths of each point type array are 10 each. Each of the tag array sizes can be adjusted (when the PLC is offline) by editing the *DNPNET\_Override* User Defined Datatype (UDT). This UDT can be found in RSLogix 5000 at:

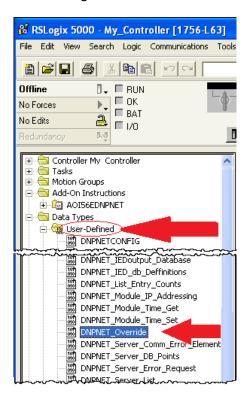

Double click the *DNPNET\_Override* UDT. A window opens and displays the Members of this UDT. Notice the Members have similar names to the DNPNET tags to be edited. In the DataType column, the size of the specific tag array is determined by the value within the [].

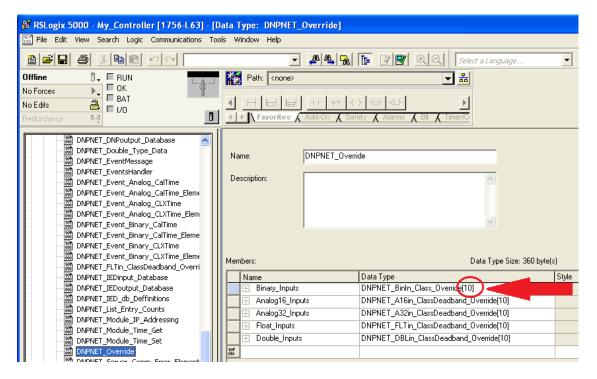

- 1 Manually edit these values as desired.
- 2 When finished, click **APPLY** and then **YES** to accept changes to the Data Type.
- 3 Click **OK** to close this window.
- **4** Save and download the RSLogix 5000 program to the processor and reboot the module to download settings to the unit.

## 2.3.7 DNPNET.CONFIG.DNP\_Server\_List[x]

Assigns a list of server(s) the MVI56E-DNPNET client connects to. The default length of this array is five, and can by increased up to 40.

| Tag Name                                                                    | Range                                                                 | Description                                                                                                    |
|-----------------------------------------------------------------------------|-----------------------------------------------------------------------|----------------------------------------------------------------------------------------------------|
| DNPNET.CONFIG.DNP_Server_<br>List[x].Address                                | 0 to 32767                                                            | The address assigned to this server                                                                                                    |
| DNPNET.CONFIG.DNP_Server_<br>List[x].Spare1_always_0                        | 0=Never,<br>1=Sometimes,<br>2=Always                                  | This value should always be set to zero.                                                                                                    |
| DNPNET.CONFIG.DNP_Server_<br>List[x].Spare2_always_0                        | 1 to 32767<br>milliseconds                                            | This value should always be set to zero                                                                                                    |
| DNPNET.CONFIG.DNP_Server_<br>List[x].Spare3_always_0                        | 0 to 255                                                              | This value should always be set to zero                                                                                                    |
| DNPNET.CONFIG.DNP_Server_<br>List[x].Application_Layer_Respon<br>se_Timeout | 1 to 32767<br>milliseconds                                            | Time-out period the client will wait for each response message fragment. If data link confirms are enabled, make sure the time-out period is set long enough to permit all data confirm retries.                                                                                                    |
| DNPNET.CONFIG.DNP_Server_<br>List[x].Server_Mode                            | Bit 0=Enable Bit 1=Unsolved Message Bit 2=Use DM Bit 3=Auto Time Sync | This word contains bits that define the server mode. The server mode defines the functionality of the server device and can be combined in any combination.                                                                                                    |
| DNPNET.CONFIG.DNP_Server_<br>List[x].IP_Address                             |                                                                       | IP Address of server                                                                                                    |
| DNPNET.CONFIG.DNP_Server_<br>List[x].Port                                   | 0 to 65535                                                            | Server port number                                                                                                    |
| DNPNET.CONFIG.DNP_Server_<br>List[x].IP_Type                                | 0 or 1                                                                | 0 = TCP, 1 = UDP                                                                                                    |
| DNPNET.CONFIG.DNP_Server_<br>List[x].Connection_Retry_Interval              | 0 to 10000<br>milliseconds                                            | This is how long in milliseconds the Client will wait before retrying to connect to a server that refused the connection. If this field is zero then the default of 1000 milliseconds will be set. The max is 10000 milliseconds (10 seconds). The minimum time is 1 millisecond. If this field is less than zero this server setup list entry will be completely ignored by the module. |

The default Server List size is five. If there are more than five servers (up to a maximum of 40), you must increase the size of this list.

- 1 To edit the length of the Server List array, double-click the DNPNETCONFIG UDT
- **2** Edit the length inside the [] of the *DNPNET\_Server\_List[]* Data Type.

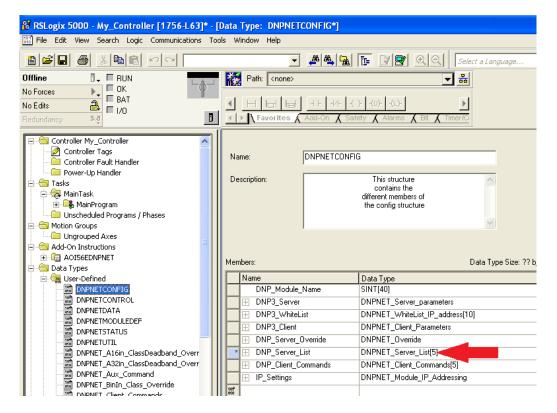

- 3 When finished, click APPLY and then click YES to accept changes to the Data Type
- 4 Click OK to close this window.
- 5 Save and download the RSLogix 5000 program to the processor.
- **6** Reboot the MVI56E-DNPNET for changes to be downloaded to the module.

## 2.3.8 DNPNET.CONFIG.DNP\_Client\_Commands[x]

Configures a list of commands the MVI56E-DNPNET client sends to DNP3 Ethernet servers. The default array size is five, and the maximum is 300.

| Tag Name                                                                   | Range             | Description                                                                                                    |
|----------------------------------------------------------------------------|-------------------|----------------------------------------------------------------------------------------------------|
| DNPNET.CONFIG.DNP_Client_<br>Commands[x].Port_Flags                        | Mapped bits [0:3] | Bits in the Port/Flags parameter are dependent on the data type. Clear 3rd bit to disable. Set 5th bit to select IED DB for write functions.                                                                                                    |
| DNPNET.CONFIG.DNP_Client_<br>Commands[x].Server_Address                    | 0 to 32767        | This parameter specifies the DNP server address on the DNP network to which the command will be sent. (This is not the IP address of the server). The parameter has a range of 0 to 65535. The value of 65535 is reserved for broadcast messages. Verify that the server configuration information is set up in the module for each server defined in the command list. |
| DNPNET.CONFIG.DNP_Client_<br>Commands[x].Object                            |                   | This parameter specifies the DNP Object type in the command. Valid Objects for the module are 1, 2, 10, 12, 20, 21, 30, 32, 40, 41, 50, 60 and 80. A value of 0 is permitted in this field for a set of special commands.                                                                                                    |
| DNPNET.CONFIG.DNP_Client_<br>Commands[x].Variation                         |                   | This parameter is specific to the object type selected.                                                                                                    |
| DNPNET.CONFIG.DNP_Client_<br>Commands[x].Function                          |                   | This parameter specifies the DNP Function for the command list Object. The Object type determines the value of the Functions permitted. For example, the only Function permitted for Binary Input data points is the READ FUNCTION (FUNCTION CODE 1). For Counter and Output Objects, more functions are available.                                                     |
| DNPNET.CONFIG.DNP_Client_<br>Commands[x].Point_Number_in<br>_Server        |                   | This parameter specifies the starting point address in the remote server unit. This value must be greater than or equal to zero. If it is set to a value less than zero, the command will be ignored.                                                                                                    |
| DNPNET.CONFIG.DNP_Client_<br>Commands[x].Point_Count                       |                   | This parameter defines the number of points in the IED unit that will be affected by the command. Refer to the discussion in the Command List topic, above, to interpret this parameter's meaning for the different Object types.                                                                                                    |
| DNPNET.CONFIG.DNP_Client_<br>Commands[x].DNP_DB_Point_N<br>umber_in_Client |                   | This parameter defines the starting point address in the local Client's DNP database for the command. If the parameter has a value of -1, the DNP database is not used with the point.                                                                                                    |
| DNPNET.CONFIG.DNP_Client_<br>Commands[x].IED_DB_Point_N<br>umber_in_Client |                   | This parameter defines the starting point address in the local Client's IED database for the command. If the parameter has a value of -1, the IED database is not used with the point.                                                                                                    |
| DNPNET.CONFIG.DNP_Client_<br>Commands[x].Poll_Interval                     |                   | This parameter specifies the minimum frequency at which the module should execute the command. The value is entered in units of seconds. For example, to execute a command every 10 seconds, enter a value of 10 in this field. A value of 0 for the parameter implies that the command should be executed every scan of the list, as often as possible.                |

- 1 To edit the length of the Client Commands array, double-click the *DNPNETCONFIG* LIDT
- **2** Edit the length inside the [] of the *DNPNET\_Client\_Commands[]* Data Type.

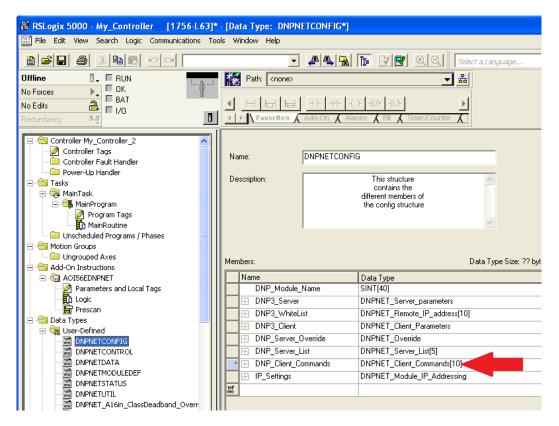

- 3 When finished, click APPLY and then click YES to accept changes to the Data Type
- 4 Click **OK** to close this window.
- 5 Save and download the RSLogix program to the processor. Reboot the MVI56E-DNPNET module to download changes to module.

## 2.3.9 DNPNET.CONFIG.IP\_Settings[x]

Assigns the IP address configuration of the MVI56E-DNPNET.

| Tag Name                                  | Range    | Description                                                                                                    |
|-------------------------------------------|----------|----------------------------------------------------------------------------------------------------|
| DNPNET.CONFIG.IP_Settings .Read           | 0 or 1   | Triggers a request of the IP Address, Subnet Mask, and Gateway parameters from the module to the PLC. These parameters will display in the IP, Netmask, Gateway tags below. |
| DNPNET.CONFIG.IP_Settings .Write          | 0 or 1   | Triggers a transfer of the IP Address, Subnet Mask, and Gateway parameters from the PLC to the module. These parameters will come from the IP, Netmask, Gateway tags below. |
| DNPNET.CONFIG.IP_Settings .Config.IP      | 0 to 255 | IP Address of MVI56E-DNPNET                                                                                                    |
| DNPNET.CONFIG.IP_Settings .Config.Netmask | 0 to 255 | Subnet Mask of MVI56E-DNPNET                                                                                                    |
| DNPNET.CONFIG.IP_Settings .Config.Gateway | 0 to 255 | Gateway of MVI56E-DNPNET                                                                                                    |

After setting these parameters they must be sent to the module by triggering a download of these parameters.

# 3 Diagnostics and Troubleshooting

### In This Chapter

| *        | Ethernet LED Indicators                                     | 45 |
|----------|-------------------------------------------------------------|----|
| <b>*</b> | Clearing a Fault Condition                                  | 47 |
| <b>*</b> | Troubleshooting                                             | 48 |
| <b>*</b> | Setting Up ProSoft Configuration Builder                    | 49 |
| *        | Connecting Your PC to the Module                            | 52 |
| *        | Using the Diagnostics Menu in ProSoft Configuration Builder | 63 |
| *        | Communication Error Codes                                   | 71 |
| *        | Connect to the Module's Web Page                            | 76 |

The module provides information on diagnostics and troubleshooting in the following forms:

- LED status indicators on the front of the module provide information on the module's status.
- Status data contained in the module can be viewed in ProSoft Configuration Builder through the Ethernet port.
- Status data values are transferred from the module to the processor.

#### 3.1 Ethernet LED Indicators

The Ethernet LEDs indicate the module's Ethernet port status as follows:

| LED  | State                   | Description                                                                                                 |
|------|-------------------------|----------------------------------------------------------------------------------------------------|
| Data | OFF                     | Ethernet connected at 10Mbps duplex speed                                                                   |
|      | AMBER Solid             | Ethernet connected at 100Mbps duplex speed                                                                  |
| Link | OFF                     | No physical network connection is detected. No Ethernet communication is possible. Check wiring and cables. |
|      | GREEN Solid or Blinking | Physical network connection detected. This LED must be ON solid for Ethernet communication to be possible.  |

## 3.1.1 Scrolling LED Status Indicators

The scrolling LED display indicates the module's operating status as follows:

### **Initialization Messages**

| Code                             | Message                                                                                                    |  |
|----------------------------------|----------------------------------------------------------------------------------------------------|--|
| Boot / DDOK                      | Module is initializing                                                                                                    |  |
| Ladd                             | Module is waiting for required module configuration data from ladder logic to configure the Modbus ports                                                                                                    |  |
| Waiting for Processor Connection | Module did not connect to processor during initialization  Sample ladder logic or AOI is not loaded on processor  Module is located in a different slot than the one configured in the ladder logic/AOI  Processor is not in RUN or REM RUN mode |  |
| Last config: <date></date>       | Indicates the last date when the module changed its IP address. You can update the module date and time through the Connect to the Module's Web Page (page 76), or with the MVI56E Add-On Instruction.                                           |  |

### **Operation Messages**

After the initialization step, the following message pattern will be repeated.

<Backplane Status> <IP Address> <Backplane Status> <Port Status>

| Code                              | Message                                                                                                    |
|-----------------------------------|----------------------------------------------------------------------------------------------------|
| <backplane status=""></backplane> | OK: Module is communicating with processor ERR: Module is unable to communicate with processor. For this scenario, the <port status=""> message above is replaced with "Processor faulted or is in program mode".</port> |
| <ip address=""></ip>              | Module IP address                                                                                                    |
| <port status=""></port>           | OK: Port is communicating without error Client/Server Communication Errors: port is having communication errors. Refer to Diagnostics and Troubleshooting (page 44) for further information about the error.             |

## 3.1.2 Non-Scrolling LED Status Indicators

The non-scrolling LEDs indicate the module's operating status as follows:

| LED Label | Color           | Status | Indication                                                                                                    |
|-----------|-----------------|--------|----------------------------------------------------------------------------------------------------|
| APP       | Red or<br>Green | OFF    | The module is not receiving adequate power or is not securely plugged into the rack. May also be OFF during configuration download.                                                                                                    |
|           |                 | GREEN  | The MVI56E-DNPNET is working normally.                                                                                                    |
|           |                 | RED    | The most common cause is that the module has detected a communication error during operation of an application port.  The following conditions may also cause a RED LED:  The firmware is initializing during startup  The firmware detects an on-board hardware problem during startup  Failure of application port hardware during startup  The module is shutting down  The module is rebooting due to a ColdBoot or WarmBoot request from the ladder logic or Debug Menu |
| OK        | Red or<br>Green | OFF    | The module is not receiving adequate power or is not securely plugged into the rack.                                                                                                    |
|           |                 | GREEN  | The module is operating normally.                                                                                                    |
|           |                 | RED    | The module has detected an internal error or is being initialized. If the LED remains RED for over 10 seconds, the module is not working. Remove it from the rack and re-insert it to restart its internal program.                                                                                                    |
| ERR       | Red             |        | Not used.                                                                                                    |

## 3.2 Clearing a Fault Condition

Typically, if the OK LED on the front of the module turns RED for more than ten seconds, a hardware problem has been detected in the module or the program has exited.

To clear the condition, follow these steps:

- 1 Turn off power to the rack.
- 2 Remove the card from the rack.
- **3** Verify that all jumpers are set correctly.
- 4 If the module requires a Compact Flash card, verify that the card is installed correctly.
- 5 Re-insert the card in the rack and turn the power back on.
- **6** Verify correct configuration data is being transferred to the module from the ControlLogix controller.

If the module's OK LED does not turn GREEN, verify that the module is inserted completely into the rack. If this does not cure the problem, contact ProSoft Technology Technical Support.

## 3.3 Troubleshooting

Use the following troubleshooting steps if you encounter problems when the module is powered up. If these steps do not resolve your problem, please contact ProSoft Technology Technical Support.

#### **Processor Errors**

| <b>Problem Description</b> | Steps to take                                                                                                    |  |
|----------------------------|----------------------------------------------------------------------------------------------------|--|
| Processor Fault            | Verify that the module is plugged into the slot that has been configured for the module in the I/O Configuration of RSLogix.                                                                                                    |  |
|                            | Verify that the slot location in the rack has been configured correctly in the ladder logic.                                                                                                    |  |
| Processor I/O LED flashes  | This indicates a problem with backplane communications. A problem could exist between the processor and any installed I/O module, not just the MVI56E-DNPNET. Verify that all modules in the rack are correctly configured in the ladder logic. |  |

#### **Module Errors**

| <b>Problem Description</b>                                | Steps to take                                                                                                    |  |
|-----------------------------------------------------------|----------------------------------------------------------------------------------------------------|--|
| MVI56E modules with scrolling LED display:                | This indicates that backplane transfer operations are failing. Connect to the module's Configuration/Debug port to check this.                                                                                                    |  |
| <backplane status=""><br/>condition reads ERR</backplane> | <ul> <li>To establish backplane communications, verify the following items:</li> <li>The processor is in RUN or REM RUN mode.</li> <li>The backplane driver is loaded in the module.</li> <li>The module is configured for read and write data block transfer.</li> <li>The ladder logic handles all read and write block situations.</li> <li>The module is properly configured in the processor I/O configuration and ladder logic.</li> </ul> |  |
| OK LED remains RED                                        | The program has halted or a critical error has occurred. Connect to the Configuration/Debug port to see if the module is running. If the program has halted, turn off power to the rack, remove the card from the rack and re-insert the card in the rack, and then restore power to the rack.                                                                                                    |  |

## 3.4 Setting Up ProSoft Configuration Builder

*ProSoft Configuration Builder (PCB)* provides a convenient way to diagnose and troubleshoot your MVI56E-DNPNET module by connecting to your module in either of two ways:

- Through the module's Ethernet port using an Ethernet cable.
- Through the module backplane using CIPconnect. You can use CIPconnect to connect a PC to the ProSoft Technology MVI56E-DNPNET module over Ethernet using Rockwell Automation's 1756-ENBT EtherNet/IP module.

**Note:** The MVI56E-DNPNET module receives its Ethernet settings, protocol, and backplane configuration information from the Ladder Logic.

### 3.4.1 Installing ProSoft Configuration Builder

The ProSoft Configuration Builder (PCB) software is used to configure the module. You can find the latest version of the ProSoft Configuration Builder (PCB) on our web site: http://www.prosoft-technology.com, or you can install it from the ProSoft Solutions DVD. The installation filename contains the PCB version number. For example,

### PCB\_4.1.0.4.0206.EXE.

#### If you are installing PCB from the ProSoft website:

- 1 Open a browser window and navigate to http://www.prosoft-technology.com/pcb.
- 2 Click the download link for ProSoft Configuration Builder, and save the file to your Windows desktop.
- **3** After the download completes, double-click on the PCB installation file, and follow the instructions that appear on the screen.
- 4 If you want to find additional software specific to your MVI56E-DNPNET, enter the model number into the website search box and press the Enter key.

#### If you are installing PCB from the ProSoft Solutions DVD:

- 1 Insert the ProSoft Solutions DVD into your computer's DVD drive and wait for the ProSoft Installation program to start.
- 2 If the ProSoft Installation program does not start, open the Windows file Explorer, navigate to the DVD, and double-click on the ProSoft\_DVD.exe file.
- 3 In the ProSoft Installation program window, click ProSoft Configuration Builder.
- **4** Follow the instructions that appear on the screen.
- 5 If you want to find additional software specific to your MVI56E-DNPNET, select the correct **PLATFORM** and **PRODUCT** before proceeding.

## 3.4.2 Setting Up the Project

To begin, start **ProSoft Configuration Builder** (PCB).

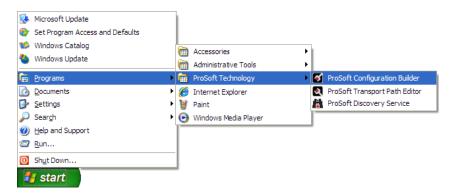

If you have used other Windows configuration tools before, you will find the screen layout familiar. *PCB*'s window consists of a tree view on the left, and an information pane and a configuration pane on the right side of the window. When you first start *PCB*, the tree view consists of folders for *Default Project* and *Default Location*, with a *Default Module* in the *Default Location* folder. The following illustration shows the *PCB* window with a new project.

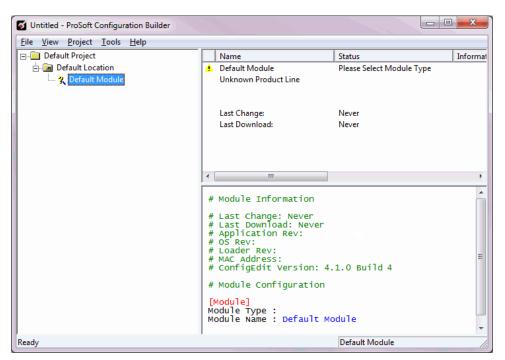

Your first task is to add the MVI56E-DNPNET module to the project.

- 1 Use the mouse to select **DEFAULT MODULE** in the tree view, and then click the right mouse button to open a shortcut menu.
- 2 On the shortcut menu, select **CHOOSE MODULE TYPE**. This action opens the *Choose Module Type* dialog box.

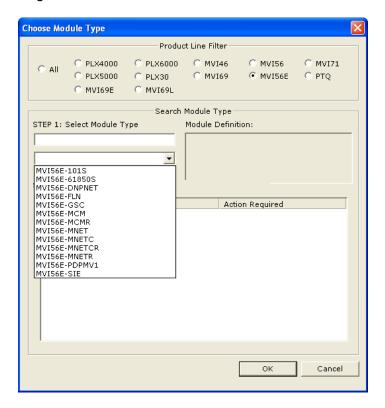

3 In the *Product Line Filter* area of the dialog box, select **MVI56E**. In the *Select Module Type* dropdown list, select **MVI56E-DNPNET**, and then click **OK** to save your settings and return to the *ProSoft Configuration Builder* window.

## 3.5 Connecting Your PC to the Module

## 3.5.1 Using CIPconnect® to Connect to the Module

You can use CIPconnect® to connect a PC to the ProSoft Technology MVI56E-DNPNET module over Ethernet using Rockwell Automation's 1756-ENBT EtherNet/IP® module. This allows you to configure the MVI56E-DNPNET network settings and view module diagnostics from a PC. RSLinx is not required when you use CIPconnect. All you need are:

- The IP addresses and slot numbers of any 1756-ENBT modules in the path
- The slot number of the MVI56E-DNPNET in the destination ControlLogix chassis (the last ENBTx and chassis in the path).

To use CIPconnect, follow these steps.

- 1 In the tree view in *ProSoft Configuration Builder*, right-click the **MVI56E-DNPNET** icon to open a shortcut menu.
- 2 On the shortcut menu, choose **DIAGNOSTICS**.

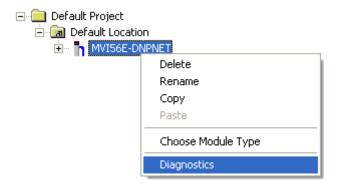

3 In the *Diagnostics* window, click the **SET UP CONNECTION** button.

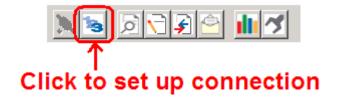

4 In the Select Connection Type dropdown list, choose 1756-ENBT. The default path appears in the text box, as shown in the following illustration.

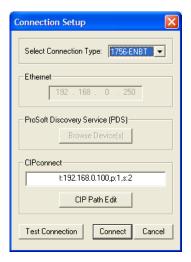

5 Click CIP PATH EDIT to open the CIPconnect Path Editor dialog box.

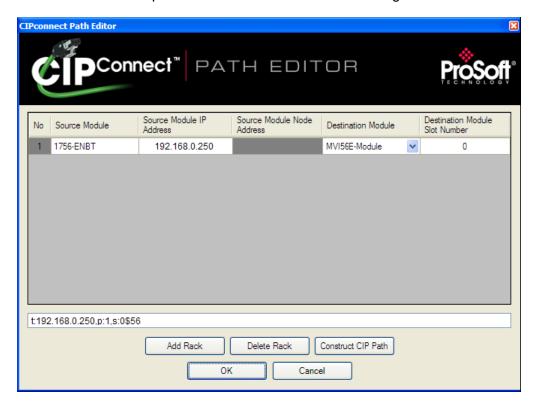

The *CIPconnect Path Editor* allows you to define the path between the PC and the MVI56E-DNPNET module. The first connection from the PC is always a 1756-ENBT (Ethernet/IP) module.

Each row corresponds to a physical rack in the CIP path.

- If the MVI56E-DNPNET module is located in the same rack as the first 1756-ENBT module, select RACK No. 1 and configure the associated parameters.
- If the MVI56E-DNPNET is available in a remote rack (accessible through ControlNet or Ethernet/IP), include all racks (by using the ADD RACK button).

| •                              | ,                                                                                                    |
|--------------------------------|----------------------------------------------------------------------------------------------------|
| Parameter                      | Description                                                                                                    |
| Source Module                  | Source module type. This field is automatically selected depending on the destination module of the last rack (1756-CNB or 1756-ENBT).                                   |
| Source Module IP Address       | IP address of the source module (only applicable for 1756-ENBT)                                                                                                    |
| Source Module Node Address     | Node address of the source module (only applicable for 1756-CNB)                                                                                                    |
| Destination Module             | Select the destination module associated to the source module in the rack. The connection between the source and destination modules is performed through the backplane. |
| Destination Module Slot Number | The slot number where the destination MVI56E module is located.                                                                                                    |

To use the CIPconnect Path Editor, follow these steps.

- 1 Configure the path between the 1756-ENBT connected to your PC and the MVI56E-DNPNET module.
  - o If the module is located in a remote rack, add more racks to configure the full path.
  - o The path can only contain ControlNet or Ethernet/IP networks.
  - o The maximum number of supported racks is six.
- 2 Click Construct CIP PATH to build the path in text format
- 3 Click **OK** to confirm the configured path.

The following examples should provide a better understanding on how to set up the path for your network.

#### Example 1: Local Rack Application

For this example, the MVI56E-DNPNET module is located in the same rack as the 1756-ENBT that is connected to the PC.

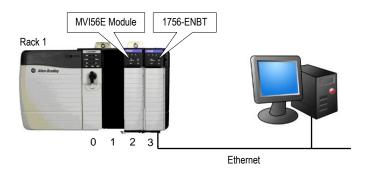

#### Rack 1

| Slot | Module                 | Network Address  |
|------|------------------------|------------------|
| 0    | ControlLogix Processor | -                |
| 1    | Any                    | -                |
| 2    | MVI56E-DNPNET          | -                |
| 3    | 1756-ENBT              | IP=192.168.0.100 |

- 1 In the tree view in *ProSoft Configuration Builder*, right-click the **MVI56E-DNPNET** icon to open a shortcut menu.
- 2 On the shortcut menu, choose **DIAGNOSTICS.**

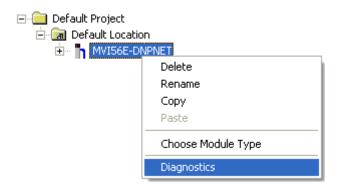

3 In the *Diagnostics* window, click the **SET UP CONNECTION** button.

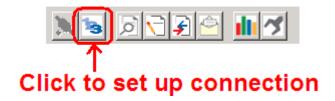

4 In the Connection Setup dialog box, click CIP PATH EDIT.

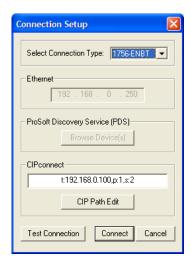

5 Configure the path as shown in the following illustration, and click **Construct CIP Path** to build the path in text format.

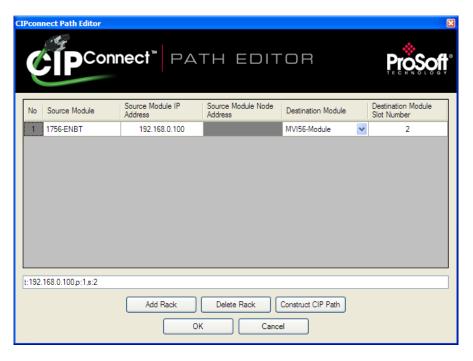

Click **OK** to close the *CIPconnect Path Editor* and return to the *Connection Setup* dialog box.

**6** Check the new path in the *Connection Setup* dialog box.

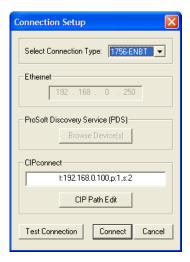

7 Click **TEST CONNECTION** to verify that the physical path is available. The following message should be displayed upon success.

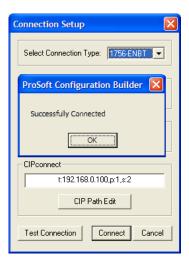

8 Click **OK** to close the Test Connection pop-up and then click **CONNECT** to close the *Connection Set* up dialog box. The Diagnostics menu is now connected through CIPconnect.

## Example 2: Remote Rack Application

For this example, the MVI56E-DNPNET module is located in a remote rack accessible through ControlNet, as shown in the following illustration.

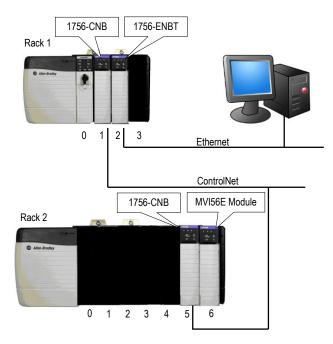

Rack 1

| Slot | Module                 | Network Address  |
|------|------------------------|------------------|
| 0    | ControlLogix Processor | -                |
| 1    | 1756-CNB               | Node = 1         |
| 2    | 1756-ENBT              | IP=192.168.0.100 |
| 3    | Any                    | -                |

#### Rack 2

| Slot | Module        | Network Address |
|------|---------------|-----------------|
| 0    | Any           | -               |
| 1    | Any           | -               |
| 2    | Any           | -               |
| 3    | Any           | -               |
| 4    | Any           | -               |
| 5    | 1756-CNB      | Node = 2        |
| 6    | MVI56E-DNPNET | -               |
|      | ·             | ·               |

- 1 In the tree view in *ProSoft Configuration Builder*, right-click the **MVI56E-DNPNET** icon to open a shortcut menu.
- 2 On the shortcut menu, choose **DIAGNOSTICS.**

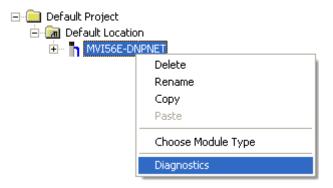

3 In the *Diagnostics* window, click the **SET UP CONNECTION** button.

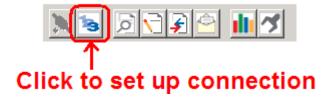

4 In the Connection Setup dialog box, click CIP PATH EDIT.

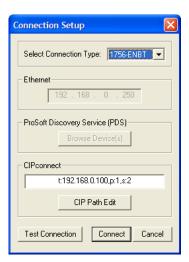

5 Configure the path as shown in the following illustration and click CONSTRUCT CIP PATH to build the path in text format.

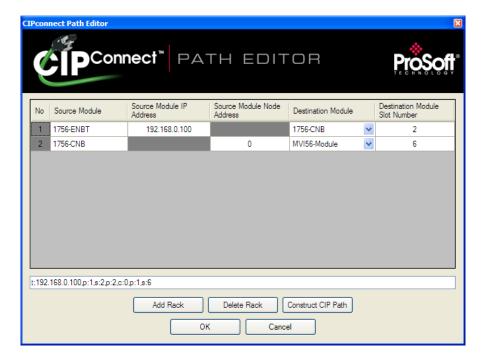

Click **OK** to close the *CIPconnect Path Editor* and return to the *Connection Setup* dialog box.

6 Check the new path in the Connection Setup dialog box.

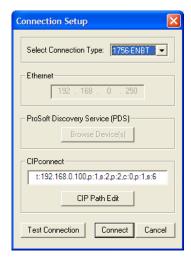

7 Click **TEST CONNECTION** to verify that the physical path is available. The following message should be displayed upon success.

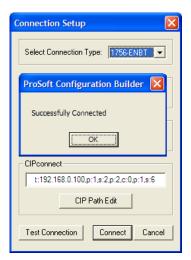

8 Click **OK** to close the Test Connection pop-up and then click **CONNECT** to close the *Connection Set* up dialog box. The Diagnostics menu is now connected through CIPconnect.

## 3.5.2 Using RSWho to Connect to the Module

You need to have RSLinx installed on your PC to use this feature. You also need an ENBT module set up in the rack. For information on setting up the ENBT module, see Using CIPconnect® to Connect to the Module (page 52).

- 1 In ProSoft Configuration Builder, click the PROJECT menu, then choose MODULE > DOWNLOAD FROM PC TO DEVICE.
- 2 In the Download dialog box, choose 1756 ENBT from the Select Connection Type dropdown box.

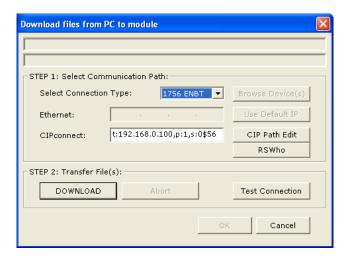

3 Click **RSWHO** to display modules on the network. The MVI56E-DNPNET module will automatically be identified on the network.

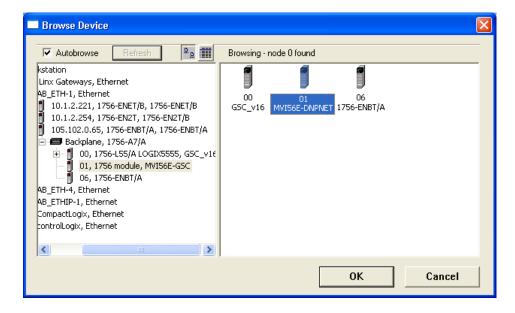

- 4 Select the module, and then click OK.
- 5 In the *Download* dialog box, click **DownLoad**.

### 3.5.3 Connecting Your PC to the Module's Ethernet Port

With the module securely mounted, connect one end of the Ethernet cable to the **CONFIG (E1)** Port, and the other end to an Ethernet hub or switch accessible from the same network as your PC. Or, you can connect directly from the Ethernet Port on your PC to the **CONFIG (E1)** Port on the module.

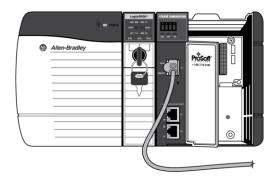

### 3.6 Using the Diagnostics Menu in ProSoft Configuration Builder

The *Diagnostics* menu, available through the Ethernet configuration port for this module, is arranged as a tree structure, with the *Main* menu at the top of the tree, and one or more submenus for each menu command. The first menu you see when you connect to the module is the *Main* menu.

**Tip:** You can have a ProSoft Configuration Builder *Diagnostics* window open for more than one module at a time.

To connect to the module, refer to Connecting Your PC to the Module (page 52).

- 1 In the tree view in *ProSoft Configuration Builder*, right-click the **MVI56E-DNPNET** icon to open a shortcut menu.
- 2 On the shortcut menu, choose **DIAGNOSTICS**.

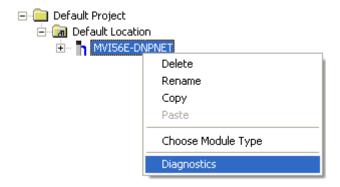

3 In the *Diagnostics* window, click the **SET UP CONNECTION** button.

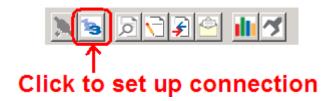

4 In the *Ethernet* field of the *Connection Setup* dialog box, enter the IP address that was assigned the module in Assigning a Permanent IP Address (page 29). In the *Connection Setup* dialog box, click the **TEST CONNECTION** button to verify that the module is accessible with the current settings.

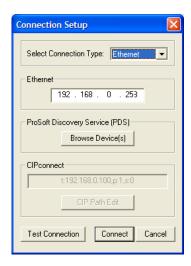

You can also use CIPconnect® to connect to the module through a 1756-ENBT card by choosing 1756-ENBT in the **Select Connection Type** list. Refer to Using CIPconnect® to Connect to the Module (page 52) for information on how to construct a CIP path.

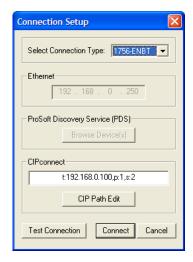

5 If the Test Connection is successful, click CONNECT to display the Diagnostics menu in the Diagnostics Window.

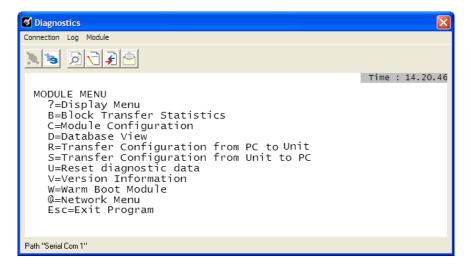

If *PCB* is unable to connect to the module:

1 Click the **Browse Device(s)** button to open the *ProSoft Discovery Service*. Select the module, then right-click and choose **SELECT FOR PCB**.

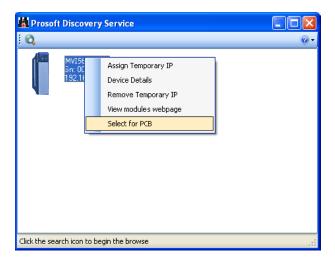

- 2 Close *ProSoft Discovery Service*, and click the **CONNECT** button again.
- 3 If these troubleshooting steps fail, verify that the Ethernet cable is connected properly between your computer and the module, either through a hub or switch (using the grey cable) or directly between your computer and the module (using the red cable).

If you are still not able to establish a connection, contact ProSoft Technology for assistance.

## 3.6.1 The Diagnostics Menu

The *Diagnostics* menu, available through the Ethernet configuration port for this module, is arranged as a tree structure, with the *Main* menu at the top of the tree, and one or more submenus for each menu command. The first menu you see when you connect to the module is the *Main* menu.

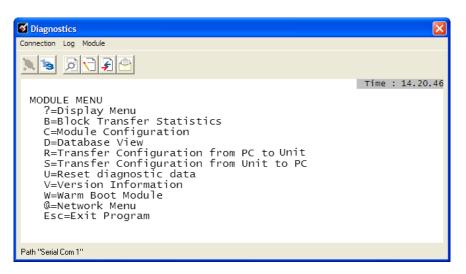

### 3.6.2 Monitoring General Information

Use MODULE > Info to view module version information.

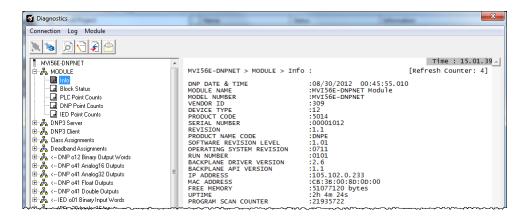

## 3.6.3 Monitoring Backplane Information

Use *MODULE > Block Status* menu to view the backplane status information for the MVI56E-DNPNET module.

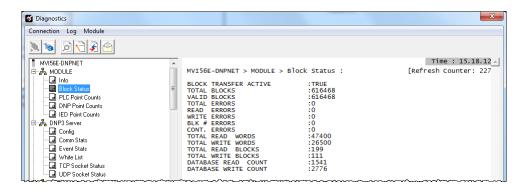

#### 3.6.4 DNP3 Ethernet Point Count Module Information

Use MODULE > PLC, DNP, and IED Point Counts to view point count information for the MVI56E-DNPNET module.

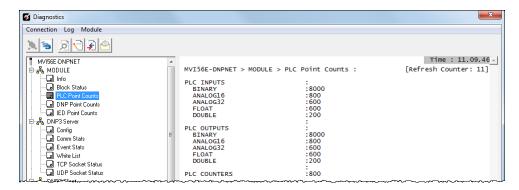

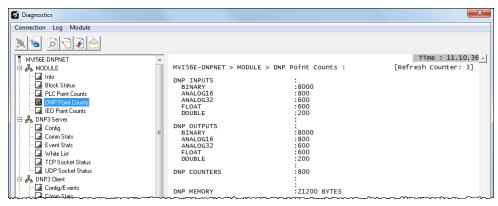

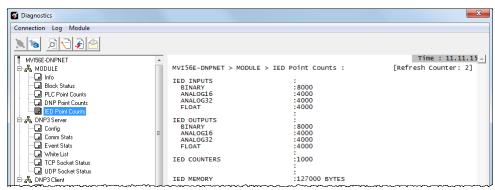

## 3.6.5 Monitoring MVI56E-DNPNET Information

Use the *DNP3 Server* menu to view the following server information for the MVI56E-DNPNET module:

- Configuration
- Communication Status
- Event Status
- White List
- TCP Socket Status
- UDP Socket Status

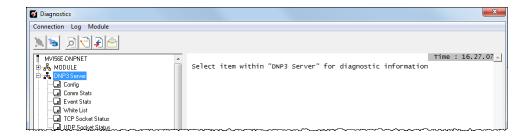

## 3.6.6 Monitoring MVI56E-DNPNET Client Information

Use the *DNP3 Client* menu to view the following client information for the MVI56E-DNPNET module:

- Configuration and Events
- Communication Status
- Server Setup
- Server Errors
- Client Commands List

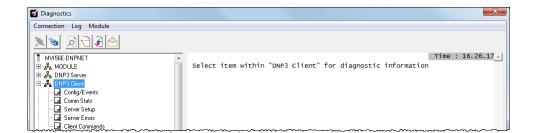

## 3.6.7 Monitoring MVI56E-DNPNET Class Assignments Information

Use the *DNP3 Class Assignments* menu to view the following class information for the MVI56E-DNPNET module:

- Binary
- 16-bit Analog
- 32-bit Analog
- Float
- Double Float

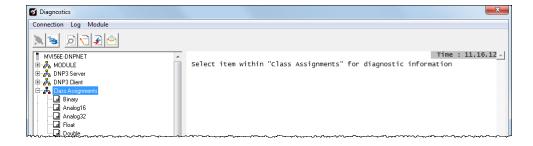

## 3.6.8 Monitoring MVI56E-DNPNET Deadband Assignments Information

Use the *DNP3 Deadband Assignments* menu to view the following deadband information for the MVI56E-DNPNET module:

- 16-bit Analog
- 32-bit Analog
- Float
- Double Float

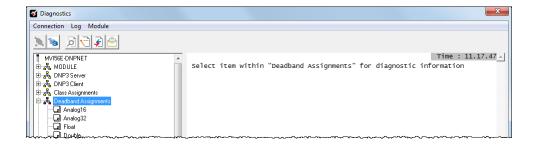

## 3.6.9 Monitoring DNP3 Ethernet Data Values

Use the  $\leftarrow$  DNP and  $\leftarrow$  IED menus to view the contents of the MVI56E-DNPNET module's internal database.

You can view Data values in Decimal or Hexadecimal format.

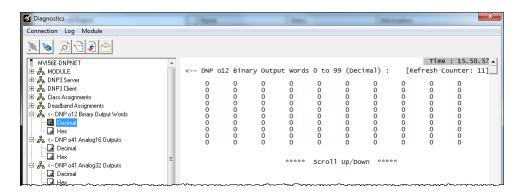

#### 3.7 Communication Error Codes

#### 3.7.1 General Command Errors

| Error<br>Code | Name                                  | Description                                                                                                    |
|---------------|---------------------------------------|----------------------------------------------------------------------------------------------------|
| 1             | Device not defined                    | The IED slave address referenced in the command is not defined in the module. Check to make sure there is an entry in the slave table for each slave device referenced in the command list. |
| 2             | Invalid command                       | This command is not valid. Check to make sure the slave address parameter is greater than or equal to zero and that the point count is not set to zero.                                     |
| 3             | Object not supported                  | The data object in the command is not supported by the module. Refer to the DNP subset for the Master Port.                                                                                 |
| 4             | Command function not supported        | The function specified in the command is not supported for the object type selected. Refer to the DNP subset for the Master Port.                                                           |
| 5             | Command variation not supported       | The variation specified in the command is not supported for the object type selected.                                                                                                    |
| 6             | Object 10 not enabled                 | The command is not supported unless Binary Output Status is enabled                                                                                                    |
| 7             | Object 40 not enabled                 | The command is not supported unless Analog Output Status is enabled                                                                                                    |
| 8             | Invalid time/date poll command        | This time/date object poll command is not valid.                                                                                                    |
| 9             | Time/date poll command cannot execute | This time/date object poll command cannot execute because the module's clock has not been synced from a valid source (from PLC or connected Client)                                         |

## 3.7.2 Slave Port Communication Errors

| Error Code | Name                                                                 | Description                                                                                                    |
|------------|----------------------------------------------------------------------|----------------------------------------------------------------------------------------------------|
| 0          | OK                                                                   | The module is operating correctly and there are no errors.                                                                  |
| 10         | DNP synchronization error (Physical Layer Error)                     | Extra bytes are received before the start bytes (0x05 and 0x64).                                                            |
| 11         | DNP overrun error (Physical Layer Error)                             | Mainline Data Link Layer routine could not read data received on DNP port before it was overwritten.                        |
| 12         | DNP length error (Physical<br>Layer Error)                           | Length of message does not match length value in message.                                                                   |
| 13         | DNP bad CRC error (Data<br>Link Layer Error)                         | Computed CRC value for message does not match that received in message.                                                     |
| 14         | DNP user data overflow error (Transport Layer Error)                 | Application layer received a message fragment buffer which is too small.                                                    |
| 15         | DNP sequence error<br>(Transport Layer Error)                        | Sequence numbers of multi-frame request fragments do not increment correctly.                                               |
| 16         | DNP address error (Transport Layer Error)                            | Source addresses contained in multi- frame request fragments do not match.                                                  |
| 17         | DNP bad function code error (Application Layer Error)                | Function code received from DNP Master is not supported for selected object/variation.                                      |
| 18         | DNP object unknown error (Application Layer Error)                   | Slave does not have the specified objects or there are no objects assigned to the requested class.                          |
| 19         | DNP out of range error (Application Layer Error)                     | Qualifier, range or data fields are not valid or out of range for the selected object/variation.                            |
| 20         | DNP message overflow error (Application Layer Error)                 | Application response buffer overflow condition. The response message from the slave is too long to transmit.                |
| 21         | DNP Master multi-frame<br>message error (Application<br>Layer Error) | Received a multi-frame message from the DNP Master. This application does not support multi-frame messages from the Master. |

# 3.7.3 System Configuration Errors

| Error Code | Name                                                 | Description                                                                                       |
|------------|------------------------------------------------------|---------------------------------------------------------------------------------------------------|
| 100        | Too many binary input points                         | Too many binary input points are configured for the module. Maximum value is 15360.               |
|            |                                                      | Too many binary output points are configured for the module. Maximum value is 15360.              |
| 102        | Too many counter points                              | Too many counter points are configured for the module. Maximum value is 480.                      |
| 103        | Too many analog input points                         | Too many analog input points are configured for the module. Maximum value is 960.                 |
| 104        | Too many analog output points                        | Too many analog output points are configured for the module. Maximum value is 960.                |
| 105        | Too many binary input events                         | Too many binary input events are configured for the module. Maximum value is 400.                 |
| 106        | Too many analog input events                         | Too many analog input events are configured for the module. Maximum value is 400.                 |
| 107        | Invalid analog input deadband                        | Deadband value for analog input events is out of range. Value must be in the range of 0 to 32767. |
| 108        | Not enough memory                                    | There is not enough memory in the module to configure the module as specified.                    |
| 109        | Invalid block transfer delay for error/status blocks | Block transfer delay value specified is too low.                                                  |
| 110        | File count invalid                                   | The file count must be in the range of 0 to 6.                                                    |
| 111        | Invalid file record size                             | The file record size must be in the range of 1 to 120.                                            |
| 112        | Invalid block identification code for file           | The file block transfer code must be in the range of 100 to 120.                                  |

# 3.7.4 Port Configuration Errors

| Error<br>Code | Name                                                          | Description                                                                                                    |
|---------------|---------------------------------------------------------------|----------------------------------------------------------------------------------------------------|
| 212           | Invalid DNP address                                           | The DNP address specified in the configuration is not valid (0 to 65534).                                                                   |
| 213           | Invalid DNP port baud rate                                    | The baud rate code specified in the configuration is not valid.                                                                             |
| 219           | Invalid DNP data link layer confirm mode                      | The data link confirmation mode code is not valid in the configuration.                                                                     |
| 220           | Invalid DNP data link confirm time-out                        | The data link time-out period specified in the configuration is 0. It must be an integer in the range of 1 to 65535.                        |
| 222           | Invalid DNP select/operate arm time duration                  | The select/operate arm timer is set to 0. It must be an integer in the range of 1 to 65535.                                                 |
| 223           | Invalid DNP application layer confirm time-out                | The application layer confirm time-out value is set to 0. It must be an integer in the range of 1 to 65535.                                 |
| 224           | Invalid DNP write time interval                               | The write time interval is not in the data range in the configuration. The value must be in the range of 0 to 1440.                         |
| 225           | Invalid DNP unsolicited response mode                         | The unsolicited response mode code is not valid in the configuration.                                                                       |
| 226           | Invalid DNP unsolicited response minimum quantity for Class 1 | The unsolicited response minimum quantity for Class 1 is not valid in the configuration. Value must be an integer in the range of 1 to 255. |
| 227           | Invalid DNP unsolicited response minimum quantity for Class 2 | The unsolicited response minimum quantity for Class 2 is not valid in the configuration. Value must be an integer in the range of 1 to 255. |
| 228           | Invalid DNP unsolicited response minimum quantity for Class 3 | The unsolicited response minimum quantity for Class 3 is not valid in the configuration. Value must be an integer in the range of 1 to 255. |
| 230           | Invalid DNP unsolicited response destination address          | The unsolicited response destination address is not valid in the configuration. Value must be in the range of 1 to 65534.                   |

# 3.7.5 Application Layer Errors

| Error Code                                                       | Name                                                    | Description                                                                                                    |  |
|------------------------------------------------------------------|---------------------------------------------------------|----------------------------------------------------------------------------------------------------|--|
| 1000                                                             | Device index invalid                                    | The device index in the request or response message is not found in the slave list.                                                                                                    |  |
| 1001                                                             | Duplicate request in application layer queue            | The newly submitted message to the application layer already exists in the queue. The message is ignored.                                                                                                    |  |
| system                                                           |                                                         | The communication port for the message has been uninstalled on the system. This error should never occur as the communication ports are only uninstalled when the module's program is terminated.                                                                                                    |  |
| does not match<br>This indicates a                               |                                                         | The application sequence number in the response message does not match that based on the last request message. This indicates application layer messages are received out of order.                                                                                                    |  |
| operate does not match module is not that expected from the last |                                                         | The select response message received from the slave module is not that expected from the last select request. This indicates a synchronization problem between the Master and slave devices.                                                                                                    |  |
| 1005                                                             | Response does not contain date/time object              | The response message from the slave device does not contain a date/time object. The Master expects this object for the response message.                                                                                                    |  |
| 1006 Time-out condition on response                              |                                                         | The slave device did not respond to the last request message from the Master within the time-out set for the IED device. The application layer time-out value is specified for each IED unit in the slave configuration table in the module. This table is established each time the module performs the restart operation. |  |
| layer message not supported                                      |                                                         | The function code returned in the response message is not valid for the application layer or not supported by the module.                                                                                                    |  |
| 1008                                                             | Read operation not supported for object/variation       | The application layer response message contains an object that does not support the read function.                                                                                                    |  |
| 1009                                                             | Operate function not supported for the object/variation | The application layer response message contains an object that does not support the operate function.                                                                                                    |  |
| 1010                                                             | Write operation not supported for the object/variation  | The application layer response message contains an object that does not support the write function.                                                                                                    |  |

## 3.8 Connect to the Module's Web Page

The module's internal web server provides access to module status, diagnostics, and firmware updates.

- In *ProSoft Configuration Builder*, click the **ProJect** menu, then choose **MoDULE** > **DOWNLOAD FROM PC TO DEVICE**. This opens the *Download* dialog box.
- 2 In the *Download* dialog box, choose the connection type in the *Select Connection Type* dropdown box:
  - Choose ETHERNET if you are connecting to the module through the Ethernet cable.
  - Choose 1756 ENBT if you are connecting to the module through CIPconnect or RSWho.
    - Refer to Connecting Your PC to the Module (page 52) for more information.
- 3 In the Download files from PC to module dialog box, click BROWSE DEVICE(S).
- 4 In *ProSoft Discovery Service*, right-click the MVI56E-DNPNET icon and choose **VIEW MODULE'S WEBPAGE** from the shortcut menu.

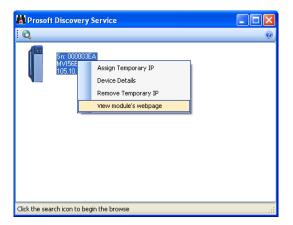

This displays the module webpage.

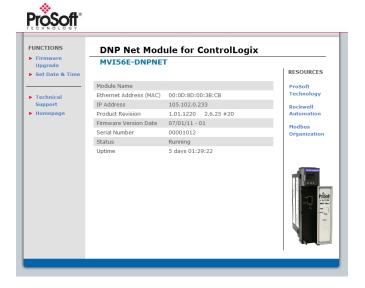

## 4 Reference

#### In This Chapter

| * | Product Specifications                | 77  |
|---|---------------------------------------|-----|
| * | Functional Overview                   | 80  |
| * | MVI56E-DNPNET Database Overview       | 107 |
| * | MVI56E-DNPNET User Defined Data Types | 116 |
| * | Cable Connections                     | 121 |

## 4.1 Product Specifications

The MVI56E-DNPNET (DNP3 Ethernet Client/Server Communication Module) allows Rockwell Automation ControlLogix I/O compatible processors to interface easily with other DNP3 Ethernet protocol compatible devices. The module supports DNP3 Ethernet Subset Level 2 features and some of the Level 3 features.

The module acts as an input/output communications module between the DNP3 Ethernet network and the ControlLogix backplane. The data transfer from the ControlLogix processor is asynchronous from the actions on the DNP3 Ethernet network. Databases are user-defined and stored in the module to hold the data required by the protocol.

#### This product features:

- ProSoft Configuration Builder (PCB): Microsoft Windows®-based utility software for diagnostics. Connect through the module's Ethernet port or use CIPconnect® to access troubleshooting features and functions.
- ProSoft Discovery Service (PDS): New Windows-based utility software to find and display a list of MVI56E modules on the network and to temporarily change a module's IP address to be able to connect with a module's web page.
- CIPconnect-enabled: Allows PC-to-module diagnostics from the Ethernet network through a ControlLogix® 1756-ENxT EtherNet/IP™ module.
- Personality Card: An industrial-grade compact flash memory card storing the module's Ethernet settings, allowing quick and easy replacement.
- LED Scrolling Diagnostic Display: 4-character, alphanumeric display, providing messages for status and alarm data, and for processor and network communication status.

## 4.1.1 General Specifications

- Single Slot 1756 ControlLogix<sup>®</sup> backplane compatible
- 10/100 MB Ethernet port for network configuration and diagnostics with Auto Cable Crossover Detection
- Add-On Instruction (AOI) used for data transfers between module and processor and for module configuration
- User-definable module data memory mapping of thousands of DNP3 Ethernet points based on the various types of data.

| DNP 3.0<br>Ethernet Data | Point Type                  | Range                                              |
|--------------------------|-----------------------------|----------------------------------------------------|
| DNP_Outputs              | Binary Outputs              | 0 to 8000 points (500 16-bit words)                |
|                          | 16-bit Analog Outputs       | 0 to 5000 points (if all other DNP Outputs are 0)  |
|                          | 32-bit Analog Outputs       | 0 to 2500 points (if all other DNP Outputs are 0)  |
|                          | Float Outputs               | 0 to 2500 points (if all other DNP Outputs are 0)  |
|                          | Double Float Outputs        | 0 to 1250 points (if all other DNP Outputs are 0)  |
| DNP_Inputs               | Binary Inputs               | 0 to 8000 points ('500' 16-bit words)              |
|                          | 16-bit Analog Inputs        | 0 to 5000 points (if all other DNP Inputs are 0)   |
|                          | 32-bit Analog Inputs        | 0 to 2500 points (if all other DNP Inputs are 0)   |
|                          | Float Inputs                | 0 to 2500 points (if all other DNP Inputs are 0)   |
|                          | Double Float Inputs         | 0 to 1250 points (if all other DNP Inputs are 0)   |
|                          | Counters                    | 0 to 1000 points                                   |
| IED_Outputs              | Binary Outputs              | 0 to 8000 points (500 16-bit words)                |
|                          | 16-bit Analog Outputs       | 0 to 20000 points (if all other IED Outputs are 0) |
|                          | 32-bit Analog Outputs       | 0 to 10000 points (if all other IED Outputs are 0) |
|                          | Float Outputs               | 0 to 10000 points (if all other IED Outputs are 0) |
| IED_Inputs               | Binary Inputs               | 0 to 8000 points ('500' 16-bit words)              |
|                          | 16-bit Analog Inputs        | 0 to 20000 points (if all other IED Inputs are 0)  |
|                          | 32-bit Analog Inputs        | 0 to 10000 points (if all other IED Inputs are 0)  |
|                          | Float Inputs                | 0 to 10000 points (if all other IED Inputs are 0)  |
|                          | Counters                    | 0 to 1000 points                                   |
|                          | Binary Output Status        | 0 to 8000 points ('500' 16-bit words)              |
|                          | 16-bit Analog Output Status | 0 to 20000 points                                  |
|                          | 32-bit Analog Output Status | 0 to 10000 points                                  |
|                          | Float Output Status         | 0 to 10000 points                                  |

## 4.1.2 Functional Specifications

TheMVI56E-DNPNET operates on a Local or Remote rack CIPconnect<sup>®</sup> enabled for module and network configuration using 1756-ENxT module with EtherNet/IP pass-through communications.

- 4-digit LED Display for status and diagnostics information
- Error codes, network error counters, and port status data available in user data memory

## **Server Specifications**

The DNP3 Ethernet port can accept DNP3 Ethernet commands to control and monitor data stored in the module's DNP3 Ethernet server database. If a DNP3 Ethernet Client is also configured, a portion of the server database can be derived from or can control IED devices connected to the DNP3 Ethernet Client.

- Report-by-Exception data is logged to the module's database
- Supports unsolicited messaging
- Each DNP3 Ethernet point type is user-configurable in the DNPNET Controller tags of RSLogix 5000 software
- Class assignments are user-definable on a Type and point basis (BI, AI, FI, DI point types)
- Supports clock synchronization from a remote Client or from the processor
- Up to 20,000 events are stored for Binary Inputs, Analog Inputs, Floats and Double Inputs. This varies based on point types in the table above.

#### **Client Specifications**

The DNP3 Ethernet port can be configured as a virtual DNP3 Ethernet Client device that actively issues user-defined DNP3 Ethernet commands to nodes on the network.

- The Module supports 300 user defined commands, each one containing its own set of data link and application layer characteristics
- Client logically supports up to 40 server devices
- Individual command configuration includes conditional or continuous polling and Poll Delay Time
- Server status and Command status available for transfer to the processor
- Event data received from the server devices updates the module database with the latest data values. Optionally date and time stamped data can be passed to the processor through a special block 9903 that is enabled/disabled through the parameter Pass Event Messages to PLC within the configuration of the module. When this option is used, events from the attached servers are passed to an array in the ladder logic containing the event data (server device, point index, point value) as well as the time stamp of the event from the attached server device (value is presented as the 64 bit UCT time matching the ControlLogix processor date/time format).
- Special command handling for Digital Output CROB under processor control for pulse output control

# 4.1.3 Hardware Specifications

| Specification                                         | Description                                                                                                   |
|-------------------------------------------------------|----------------------------------------------------------------------------------------------------|
| Backplane Current Load                                | 800 mA @ 5 Vdc<br>3 mA @ 24 Vdc                                                                               |
| Operating Temperature                                 | 0°C to 60°C (32°F to 140°F)                                                                                   |
| Storage Temperature                                   | -40°C to 85°C (-40°F to 185°F)                                                                                |
| Shock                                                 | 30 g operational<br>50 g non-operational<br>Vibration: 5 g from 10 to 150 Hz                                  |
| Relative Humidity                                     | 5% to 95% (without condensation)                                                                              |
| LED Indicators                                        | Battery Status (ERR) Application Status (APP) Module Status (OK)                                              |
| 4-Character, Scrolling, Alpha-<br>Numeric LED Display | Shows Module, Version, IP, Port Client/Server Setting, Port Status, and Error Information                     |
| Communication Ethernet Port                           |                                                                                                    |
| Ethernet Port                                         | 10/100 Base-T, RJ45 Connector, for CAT5 cable Link and Activity LED indicators Auto-crossover cable detection |
| Shipped with Unit                                     | 5 foot Ethernet Straight-Thru Cable (Gray)                                                                    |

#### 4.2 Functional Overview

## 4.2.1 MVI56E-DNPNET Backplane Data Exchange

### General Concepts of MVI56E-DNPNET Data Transfer

Ladder logic is required for the MVI56E-DNPNET module to communicate along the backplane with the ControlLogix processor. The ladder logic handles the module data transfer, transfer of configuration data, special block handling, and status data receipt.

Additionally, a power-up handler may be needed to handle the initialization of the module's data and to clear any processor fault conditions.

For most applications, the sample Add-On Instruction (which includes the ladder logic) will work without modification.

The following topics describe several concepts that are important for understanding the operation of the MVI56E-DNPNET module.

- 1 On power up the module begins the following logical functions:
  - o Initialize hardware components
  - o Initialize ControlLogix backplane driver
  - Test and Clear all RAM
- 2 Reads configuration from the ControlLogix processor via ladder logic
- 3 Allocate and initialize Module Register space
- 4 Enable Client and Server Driver on Ethernet port
- **5** After the module has received the Module Configuration, the module will begin communicating with other nodes on the DNP3 Ethernet network, depending on the configuration.

#### Main Logic Loop

Upon completing the power up configuration process, the module enters an infinite loop performing the following functions:

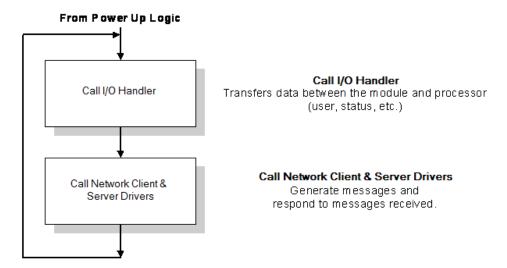

#### Backplane Data Transfer

The MVI56E-DNPNET module communicates directly over the ControlLogix backplane. Data is paged between the module and the ControlLogix processor across the backplane using the module's input and output images. The update frequency of the images is determined by the scheduled scan rate defined by the user for the module and the communication load on the module. Typical updates are in the range of 1 to 10 milliseconds per block of information.

This bi-directional transference of data is accomplished by the module filling in data in the module's input image to send to the processor. Data in the input image is placed in the Controller Tags in the processor by the ladder logic. The input image for the module is set to 250 words. This large data area permits fast throughput of data between the module and the processor.

The processor inserts data to the module's output image to transfer to the module. The module's program extracts the data and places it in the module's internal database. The output image for the module is set to 248 words. This large data area permits fast throughput of data from the processor to the module.

The following illustration shows the data transfer method used to move data between the ControlLogix processor, the MVI56E-DNPNET module and the DNP3 Ethernet Network.

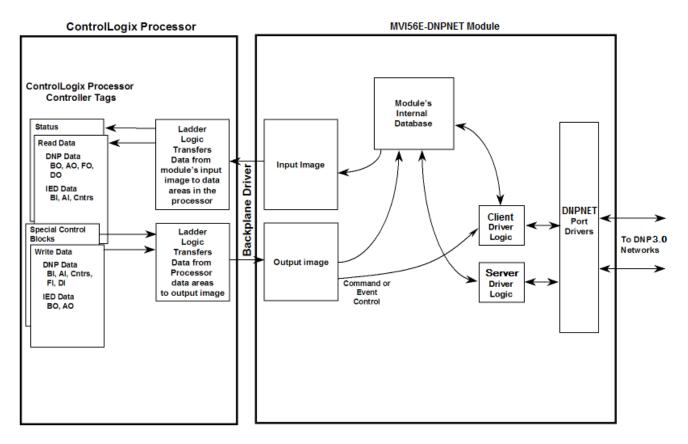

All data transferred between the module and the processor over the backplane is through the input and output images. Ladder logic is needed in the ControlLogix processor to interface the input and output image data with data defined in the Controller Tags. All data used by the module is stored in its internal databases. These databases are defined as a virtual DNPNET data tables with addresses from 0 to the maximum number of points for each data type.

## <u>Data Flow Between the DNP3 Ethernet network, MVI56E-DNPNET Module, and</u> ControlLogix Processor

The following topics describe the flow of data between the two pieces of hardware (ControlLogix processor, and the MVI56E-DNPNET module) and other nodes on the DNP3 Ethernet network under the module's different operating modes.

The module is configured to emulate a DNP3 Ethernet Client device and/or a DNP3 Ethernet server device. The operation of each depends on the user's configuration. The following topics discuss the operation of each mode.

#### **DNP3 Ethernet Server Backplane Data Flow**

The Server Driver Mode allows the MVI56E-DNPNET module to respond to data read and write commands issued by a Client on the DNPNET network. The following flow chart and associated table describe the flow of data into and out of the module.

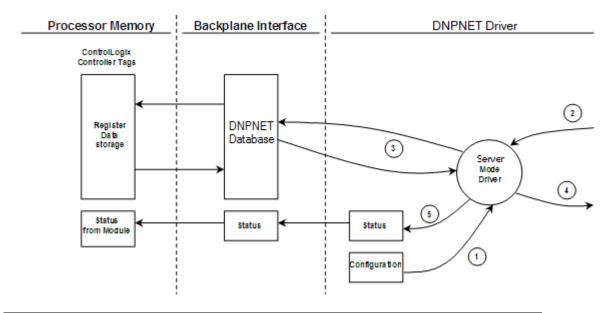

| Step | Description                                                                                                    |  |
|------|----------------------------------------------------------------------------------------------------|--|
| 1    | The DNPNET server driver configuration data is obtained from the DNPNET configuration tags via ladder logic. This configuration information contains data that can be used to offset data in the database to addresses requested in messages received from Client units.                                                                                         |  |
| 2    | A host device (DNP3 Ethernet Client unit) issues a read or write command to the module's node address. The MVI56E-DNPNET port driver qualifies the message before accepting it into the module.                                                                                                    |  |
| 3    | After the module accepts the command, the data is immediately transferred to or from the appropriate internal database in the module. If the command is a read command, the data is read out of the database and a response message is built. If the command is a write command, the data is written directly into the database and a response message is built. |  |
| 4    | After the data processing has been completed in Step 3, the response is issued to the originating Client node.                                                                                                    |  |
| 5    | Counters are available in the Status Block to permit the ladder logic program to determine the level of activity of the Server Driver.                                                                                                    |  |

The response messages from the server driver include an IIN (internal indication word) defined in the Reference section.

The server driver supports object 110 (octet string data). Four points are pre-assigned values as defined in the following table.

| Point<br>Number | Description                                                                                                    |
|-----------------|----------------------------------------------------------------------------------------------------|
| 0               | Module Name as assigned in configuration file.                                                                                                    |
| 1               | Product Name                                                                                                    |
| 2               | Version Information in format: wwww xxxx yyyy zzzz Where wwww is product code, xxxx is the revision, yyyy is the operating system number, and zzzz is the run number. |
| 3               | Manufacturer name for module.                                                                                                    |

The variation used in the request message determines the length of the string returned for each point. The maximum string length used by the module is 100.

#### **DNP3 Ethernet Client Backplane Data Flow**

In Client mode, the MVI56E-DNPNET module issues read or write commands to server devices on the DNP3 Ethernet network. These commands are user configured in the module via the Client Command List received from the ControlLogix processor or issued directly from the ControlLogix processor (Special Function).

Command status for each individual command is returned to the processor in the command list status block.

The following flow chart and associated table describe the flow of data into and out of the module.

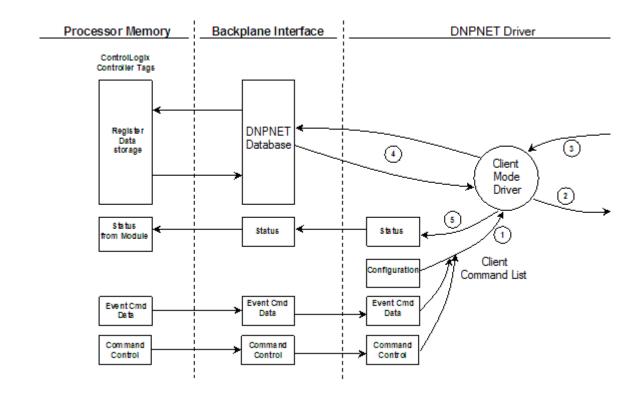

| Step | Description                                                                                                    |
|------|----------------------------------------------------------------------------------------------------|
| 1    | The Client driver configuration data is obtained from the DNPNET configuration tags via ladder logic. These values are used by the Client driver to determine the type of commands to be issued to the other nodes on the DNP3 Ethernet network.                       |
| 2    | After configuration, the Client driver begins transmitting read and/or write commands to the other nodes on the network. If writing data to another node, the data for the write command is obtained from one of the module's internal databases to build the command. |
| 3    | Presuming successful processing by the node specified in the command, a response message is received into the Client driver for processing.                                                                                                    |
| 4    | Data received from the node on the network is passed into the module's appropriate internal database, assuming a read command.                                                                                                    |
| 5    | Status is returned to the ControlLogix processor for each command in the Client Command List.                                                                                                    |

#### 4.2.2 Function Blocks

Data contained in this database is paged through the input and output images by coordination of the ControlLogix ladder logic and the MVI56E-DNPNET module's program. Up to 248 words of data can be transferred from the module to the processor at a time. Up to 247 words of data can be transferred from the processor to the module.

Each block transferred from the module to the processor or from the processor to the module contains a block identification code that describes the content of the block.

| Block Number                               | Function/Description                                           |  |
|--------------------------------------------|----------------------------------------------------------------|--|
| 0 or -1                                    | Dummy Blocks: Used by module when no data is to be transferred |  |
| 1 to 203                                   | DNP and IED Data blocks                                        |  |
| 300                                        | Error/Status, Error List Block, and slave IIN bits             |  |
| 1000 to 1022                               | DNP Output initialization blocks                               |  |
| 1100 to 1193                               | IED Input initialization blocks                                |  |
| 9000 - 9099                                | Configuration Data                                             |  |
| 9901                                       | CROB Control Block for Digital Outputs                         |  |
| 9902                                       | Command Control Block (Add command to Command List Queue)      |  |
| 9903                                       | Event Messages from Client port                                |  |
| 9904                                       | Places up to 24 Auxiliary Commands in the command queue.       |  |
| 9910                                       | CROB Data received on DNPNET Port                              |  |
| 9949                                       | Server IED unit errors on Client port                          |  |
| 9950                                       | Command List Error data                                        |  |
| 9958                                       | Binary Input Event data with Calendar time                     |  |
| 9959                                       | Analog Input Event data with Calendar time                     |  |
| 9968                                       | Binary Input Event data with CLX time                          |  |
| 9969 Analog Input Event data with CLX time |                                                                |  |
| 9970                                       | Set PLC time using module's DNP time                           |  |
| 9971                                       | Set module's time using PLC time                               |  |
| 9998                                       | Warm Boot Request from PLC (Block contains no data)            |  |
| 9999                                       | Cold Boot Request from PLC (Block contains no data)            |  |

Blocks 0 and -1 are empty blocks used during module startup, when there is no data to

Blocks 1 to 203 are used to transfer the various kinds of DNPNET and IED process data. Block 300 transfers error and status data. Blocks 9901 to 9999 are used for Special Functions.

#### 4.2.3 Module Function Blocks

## Blocks 9000-9099 Configuration Data

The DNPNET configuration is requested from the PLC's ladder logic. The PLC will return a block 9000 with the section of the configuration data containing a fixed length. Within this block are the counts for client commands and this will determine how many subsequent blocks will be requested. Subsequent blocks can have a variable length configuration with blocks numbered 9001 and up (to a maximum block number of 9099).

| Word<br>Offset | Tag Name                                                    | Range          | Description                                                                                                    |
|----------------|-------------------------------------------------------------|----------------|----------------------------------------------------------------------------------------------------|
| 1 to 20        | DNPNET.Config.DNP3_<br>Server.DNP_Module_<br>Name[0] - [79] | 0 or 32 to 126 | String of ASCII character bytes (up to 80) that gives the module a unique name. Terminate the string with a byte = 0. Module is named "MVI56E-DNPNET" by default.                                                                                                    |
| 21             | DNPNET.Config.DNP3_<br>Server.Internal_Server_<br>ID        | 0 to 32767     | This is the DNP address for the module. All messages with this address from the client will be processed by the module.                                                                                                    |
| 22             | DNPNET.CONFIG.DNP3<br>_Server.Use_WhiteList                 | 0 or 1         | This parameter specifies if the IP address of the host connected to the system will be validated. If the parameter is set to 0, any host may connect to the unit. If the parameter is set to 1, only hosts in the IP list will be permitted to connect to the module. All other IP addresses will be ignored by the module and the module will issue a RST to the TCP/IP connection. The IP_List is contained in DNP.Config.DNP _ ENET_IP_Addresses. |
| 23             | DNPNET.CONFIG.DNP3<br>_Server.BI_Class                      | 0 to 3         | This parameter specifies the default class to be utilized for all the binary input points in the DNP database that are not defined in the override list section.                                                                                                    |
| 24             | DNPNET.CONFIG.DNP3<br>_Server.AI_Class                      | 0 to 3         | This parameter specifies the default class to be utilized for all the 16-bit analog input points in the DNP database that are not defined in the override list section.                                                                                                    |
| 25             | DNPNET.CONFIG.DNP3<br>_Server.A32I_Class                    | 0 to 3         | This parameter specifies the default class to be utilized for all the 32-bit analog input points in the DNP database that are not defined in the override list section.                                                                                                    |
| 26             | DNPNET.CONFIG.DNP3<br>_Server.Float_Class                   | 0 to 3         | This parameter specifies the default class to be utilized for all the float input points in the DNP database that are not defined in the override list section.                                                                                                    |
| 27             | DNPNET.CONFIG.DNP3<br>_Server.Double_Class                  | 0 to 3         | This parameter specifies the default class to be utilized for all the double input points in the DNP database that are not defined in the override list section.                                                                                                    |
| 28             | DNPNET.CONFIG.DNP3<br>_Server.AI_Deadband                   | 0 to 32767     | This parameter specifies the default deadband value assigned to all points not defined in the override list for the 16-bit analog input point type in the DNP database.                                                                                                    |
| 29             | DNPNET.CONFIG.DNP3<br>_Server.A32I_Deadband                 |                | This parameter specifies the default deadband value assigned to all points not defined in the override list for the 32-bit analog input point type in the DNP database.                                                                                                    |

| Word<br>Offset | Tag Name                                                 | Range                                             | Description                                                                                                    |
|----------------|----------------------------------------------------------|---------------------------------------------------|----------------------------------------------------------------------------------------------------|
| 31             | DNPNET.CONFIG.DNP3<br>_Server.Float_Deadband             |                                                   | This parameter specifies the default deadband value assigned to all points not defined in the override list for the float input point type in the DNP database.                                                                                            |
| 33             | DNPNET.CONFIG.DNP3<br>_Server.Double_Deadba<br>nd        |                                                   | This parameter specifies the default deadband value assigned to all points not defined in the override list for the double input point type in the DNP database.                                                                                           |
| 35             | DNPNET.CONFIG.DNP3 _Server.SelectOperate_ Arm_Time       | 1 to 32767                                        | Time period after select command received in which operate command will be performed. After the select command is received, the operate command will only be honored if it arrives within this period of time.                                             |
| 36             | DNPNET.CONFIG.DNP3<br>_Server.Write_Time_<br>Interval    | 0 to 1440<br>minutes                              | Time interval to set the need time IIN bit (0=never), which will cause the client to write the time. Stored in milliseconds in the module memory.                                                                                                    |
| 37             | DNPNET.CONFIG.DNP3<br>_Server.Spare1_always_<br>0        | Coded Value<br>0=Never<br>1=Sometimes<br>2=Always | IED can request acknowledgement from client station when sending data.                                                                                                    |
| 38             | DNPNET.CONFIG.DNP3<br>_Server.Spare2_always_<br>0        | 1 to 32767<br>milliseconds                        | Time period to wait for client Data Link confirmation of last frame sent. This time is in milliseconds. This parameter is only used if the frame is sent with confirmation requested.                                                                      |
| 39             | DNPNET.CONFIG.DNP3<br>_Server.Spare3_always_<br>0        |                                                   | Maximum number of retries at the Data Link level to obtain a confirmation. If this value is set to 0, retries are disabled at the data link level of the protocol. This parameter is only used if the frame is sent with confirmation requested.           |
| 40             | DNPNET.CONFIG.DNP3 _Server.App_Layer_ Confirm_Tout       | 1 to 32767<br>milliseconds                        | Event data contained in the last response may be sent again if not confirmed within the millisecond time period set. If application layer confirms are used with data link confirms, ensure that the application layer confirm timeout is set long enough. |
| 41             | DNPNET.CONFIG.DNP3<br>_Server.Unsolicited_<br>Response   | 0 or 1                                            | If set to 0, the server will not send unsolicited responses. If set to 1, the server will send unsolicited responses.                                                                                                    |
| 42             | DNPNET.CONFIG.DNP3<br>_Server.Class_1_Unsol_<br>Resp_Min | 1 to 255<br>events                                | Minimum number of events in Class 1 required before an unsolicited response will be generated.                                                                                                    |
| 43             | DNPNET.CONFIG.DNP3<br>_Server.Class_2_Unsol_<br>Resp_Min | 1 to 255<br>events                                | Minimum number of events in Class 2 required before an unsolicited response will be generated.                                                                                                    |
| 44             | DNPNET.CONFIG.DNP3<br>_Server.Class_3_Unsol_<br>Resp_Min | 1 to 255<br>events                                | Minimum number of events in Class 3 required before an unsolicited response will be generated.                                                                                                    |
| 45             | DNPNET.CONFIG.DNP3<br>_Server.Unsol_Resp_Del<br>ay       | 1 to 32767<br>milliseconds                        | Maximum number of 1 millisecond intervals to wait after an event occurs before sending an unsolicited response message. If set to 0, only use minimum number of events.                                                                                    |
| 46             | DNPNET.CONFIG.DNP3<br>_Server.UResp_Client_<br>Address   | 0 to 255<br>retries                               | DNP destination address where unsolicited response messages are sent.                                                                                                    |

| Word<br>Offset | Tag Name                                                       | Range  | Description                                                                                                    |
|----------------|----------------------------------------------------------------|--------|----------------------------------------------------------------------------------------------------|
| 47             | DNPNET.CONFIG.DNP3 _Server.AI_Events_with_ time                | 0 or 1 | This parameter sets if the analog input events generated by the module will include the date and time of the event. If the parameter is set to 0, the default is set to no time data. If the parameter is set to 1, the default object will include the time of the event.                                                                                                    |
| 48             | DNPNET.CONFIG.DNP3<br>_Server.Events_Require<br>_<br>Time_Sync | 0 or 1 | This parameter is used to determine if events will be generated by the server module when its time is not synchronized from a client. If the parameter is set to 1, no events will be generated until the module's time has been synchronized. If the parameter is set to 0, events will always be generated.                                                                                                    |
| 49             | DNPNET.CONFIG.DNP3 _Server.Initialize_DNP_ Output_Database     | 0 or 1 | This parameter determines if the module will request data from the processor to initialize the DNP database output data areas. If this option is utilized, ladder logic is required to send the requested blocks from the processor to the module.                                                                                                    |
| 50             | DNPNET.CONFIG.DNP3 _Server.PassThrough_ CROB                   | 0 or 1 | This parameter determines if the module will pass all received CROB messages received through to the processor. If it is set to 0 (default), then the messages will not be sent to the processor. If the parameter is set to 1, then block 9910 will be sent to the processor with the CROB information. The database will still be controlled by the CROB message, but the ladder can control other virtual BO data in the processor using this data. This feature is useful if the controlling station sends CROB data to the server driver with very short on or off times. |
| 51             | DNPNET.CONFIG.DNP3 _Server.Use_TripClose_ Single_Point         | 0 or 1 | This parameter determines if data associated with CROB commands operate on a single or dual point. If the value of 0 is supplied (default value), then all points will be dual-point unless neither the trip or close bit is set in the control code of the command. If either bit is set, then the CROB block will interact with the bit database as a dual-point database. If the parameter is set to 1, then all CROB blocks received will operate on the database as single bits.                                                                                          |
| 52             | DNPNET.CONFIG.DNP3<br>_Server.reserved_4                       |        |                                                                                                    |
| 53             | DNPNET.CONFIG.DNP3<br>_Server.reserved_3                       |        |                                                                                                    |
| 54             | DNPNET.CONFIG.DNP3<br>_Server.reserved_2                       |        |                                                                                                    |
| 55             | DNPNET.CONFIG.DNP3<br>_Server.reserved_1                       |        |                                                                                                    |
| 56             | DNPNET.CONFIG.DNP3<br>_Server.reserved_0                       |        |                                                                                                    |

## 4.2.4 Special Function Blocks

Special Function blocks are special blocks used to control the module or request special data from the module. The current version of the software supports several Special Function blocks.

## Block 9901: CROB Control Block for Digital Output

If the ControlLogix processor sends a block 9901, the module places the digital output control commands to be sent to the server into the command queue of the modules client driver. Commands placed in the queue with this method are not contained in the normal command list. Data contained in the block completely defines the command to the system. The format for the block is as follows:

| Word Offset in Block | Data Field(s) | Description                                                                                         |
|----------------------|---------------|----------------------------------------------------------------------------------------------------|
| 0                    | Block ID      | This field contains the block identification code of 9901 for the block.                            |
|                      |               | This field defines the number of CROB blocks to generate. The valid range for the field is 1 to 24. |
| 2 to 11              | Command #1    | Data for the command relay block (CROB) to be generated.                                            |
| 12 to 21             | Command #2    | Data for the command relay block (CROB) to be generated.                                            |
| 22 to 31             | Command #3    | Data for the command relay block (CROB) to be generated.                                            |
| 32 to 41             | Command #4    | Data for the command relay block (CROB) to be generated.                                            |
|                      |               |                                                                                                    |
| 232 to 241           | Command #24   | Data for the command relay block (CROB) to be generated.                                            |
| 242 to 247           | Spare         | Not Used.                                                                                           |
|                      |               |                                                                                                    |

The 10-word data area for each command is defined in the following table.

| Word Offset | Definitions       | Description                                                                                                    |
|-------------|-------------------|----------------------------------------------------------------------------------------------------|
| 0           | PortFlags         | Clear 3rd bit to disable. Set 5th bit to select IED DB for write functions                                                                                                    |
| 1           | Server Address    | IED node address for the server to consider on the network.                                                                                                    |
| 2           | Object            | Object type always 12                                                                                                    |
| 3           | Variation         | Variation always 1                                                                                                    |
| 4           | Function          | Function codes 3 (select/operate), 5 (direct operate with ACK), and 6 (direct operate no ACK) supported. Function code 4 is automatically sent after a successful function 3.                                                           |
| 5           | Address in Server | Point in IED to consider with the CROB.                                                                                                    |
| 6           | Control Code      | This is a standard DNPNET protocol control code byte (see description below).                                                                                                    |
| 7           | Pulse Count       | This parameter specifies the number of pulses to generate for pulse output control. This parameter has a range of 0 to 255 as the value is a byte parameter in the CROB. If a value of zero is entered, the operation will not execute. |
| 8           | Pulse On Time     | This parameter specifies the on-time interval for pulse control.                                                                                                    |
| 9           | Pulse Off Time    | This parameter specifies the off-time interval for pulse control.                                                                                                    |

The control code in the command is a bit-coded byte value with the following definition:

| Bits   | Definitions | Description                                                                                                    |
|--------|-------------|----------------------------------------------------------------------------------------------------|
| 0 to 3 | Code        | These bits determine the control operation to be performed by the command: 0=No operation, 1=Pulse on, 2=Pulse off, 3=Latch on and 4=Latch off. All other values are undefined in the DNPNET protocol.                               |
| 4      | Queue       | 0=Normal (execute once), 1=Re-queue (place at end of queue after operation).                                                                                                    |
| 5      | Clear       | This parameter clears the queue. If the value is set to zero, the queue is not affected. If the value is set to 1, the queue will be cleared.                                                                                        |
| 6 to 7 | Trip/Close  | These two bits select the trip or close relay. For close relay control, set the bits to 01. For trip relay control, set the bits to 10. A value of 00 for the bits is used for single point control of normal digital output points. |

The commands placed in the normal command list for the Client port does not provide the means for all the possible CROB operations. It only supports the latch on and off operations based on the status of the associated database value specified in the command. With the use of this block, outputs can be pulsed on or off for user specified count and time intervals. Additionally, this command provides support for trip/close relay control.

## Block 9902: Command Control

If the ControlLogix processor sends a block 9902, the module will place the commands referenced in the block in the command queue. Commands placed in the queue with this method need not have their enable bit set. Only valid commands will be placed in the queue.

| Word Offset in Block | Data Field(s)                   | Description                                                                                                    |
|----------------------|---------------------------------|----------------------------------------------------------------------------------------------------|
| 0                    | Block ID                        | This field contains the value of 9902 identifying the enable command to the module.                                                                                                    |
| 1                    | Command count                   | This field contains the number of commands to enable in the command list. Valid values for this field are 1 to 240.                                                                                                    |
| 2 to 241             | Command<br>Numbers to<br>enable | These 240 words of data contain the command numbers in the command list to enable. The commands in the list will be placed in the command queue for immediate processing by the module. The first command in the list has an index of 0. |
| 242 to 247           | Spare                           | Not Used                                                                                                    |

Up to 240 commands can be enabled and placed in the command queue with one write request from the ControlLogix processor.

**Note:** There is no response to this block by the module. The module will place the selected commands into the command queue. If the command references an IED unit that is not in the slave list, the command will not be placed in the command queue. Normal processing of the command list will continue after the commands specified in this block are processed.

## Block 9903: Event Message Block

When the DNPNET Client is configured to pass event messages from the port to the processor, block identification 9903 will be utilized. When the Client port receives an event message, it will place the data in the message into the event message queue. This queue has room for up to 1000 messages.

When the backplane task in the modules recognizes data in this queue, it will form 9903 blocks to transfer the data to the processor. Ladder logic extracts the event data from the 9903 block and places it in controller tags.

| Word Offset in Block | Data Field(s)  | Description                                                                                 |
|----------------------|----------------|---------------------------------------------------------------------------------------------|
| 0                    | Reserved       |                                                                                             |
| 1                    | Block ID       | This is the next block requested by the module.                                             |
| 2                    | Event Count    | This field contains the number of events present in the block. Values of 1 to 15 are valid. |
| 3 to 18              | Event 1        | Event message                                                                               |
| 19 to 34             | Event 2        | Event message                                                                               |
| 35 to 50             | Event 3        | Event message                                                                               |
| 51 to 66             | Event 4        | Event message                                                                               |
| 67 to 82             | Event 5        | Event message                                                                               |
| 83 to 98             | Event 6        | Event message                                                                               |
| 99 to 114            | Event 7        | Event message                                                                               |
| 115 to130            | Event 8        | Event message                                                                               |
| 131 to 146           | Event 9        | Event message                                                                               |
| 147 to 162           | Event 10       | Event message                                                                               |
| 163 to 178           | Event 11       | Event message                                                                               |
| 179 to 194           | Event 12       | Event message                                                                               |
| 195 to 210           | Event 13       | Event message                                                                               |
| 211 to 226           | Event 14       | Event message                                                                               |
| 227 to 242           | Event 15       | Event message                                                                               |
| 243                  | Event Overflow | 1 if module's 1000 count event buffer was full when this block was packed                   |
| 244                  | Events Queued  | Number of events still queued in module.                                                    |
| 245 to 248           | Spare          | Not used                                                                                    |
| 249                  | Block ID       | This field contains the block identification code of 9903 for the block.                    |

Up to 15 events are passed to the processor in each block. The format of each event message in the block is shown in the following table.

| Word Offset | Definitions    | Description                                                                                         |
|-------------|----------------|----------------------------------------------------------------------------------------------------|
| 0           | Device Index   | This field contains the module's device index for the IED the message was received from (0 to 39).  |
| 1           | IED Address    | This field contains the IED database index for the point. If set to -1, then not in database.       |
| 2           | DNPNET Address | This field contains the DNPNET database index for the point. If set to -1, then not in database.    |
| 3           | Server Address | This field contains the remote server address for the IED unit from which the message was received. |
| 4           | Point Number   | This field contains the point number in the remote IED unit for the event message.                  |
| 5           | Object         | This field contains the object code for the point and event.                                        |
| 6           | Variation      | This field contains the variation code for the point and event.                                     |
| 7           | Reserved       | Reserved for future use                                                                             |
| 8 to 9      | Low Time       | This field contains the least-significant double word of the 64-bit UTC time for the event.         |
| 10 to 11    | High Time      | This field contains the most- significant double word of the 64-bit UTC time for the event.         |
| 12 to 13    | DINT Value     | This field contains the double integer value for the point associated with the event message.       |
| 14 to 15    | REAL Value     | This field contains the double float point value for the point associated with the event message.   |

## Block 9904: Auxiliary Client Commands Block

Block identification code 9904 is used to place up to 24 Auxiliary Commands in the command queue.

| Word Offset in Block | Data Field(s) | Description                                                                                                 |
|----------------------|---------------|----------------------------------------------------------------------------------------------------|
| 0                    | Block ID      | This field contains the block identification code of 9904 for the block.                                    |
| 1                    | Command Count | This field defines the number of commands contained in the block. The valid range for the field is 1 to 24. |
| 2 to 11              | Command #1    | Data for command.                                                                                           |
| 12 to 21             | Command #2    | Data for command.                                                                                           |
|                      |               |                                                                                                    |
| 232 to 241           | Command #24   | Data for command.                                                                                           |
| 242 to 247           | Reserved      | Reserved for future use                                                                                     |

The format of each message in the block is shown in the following table.

| Word Offset | Definitions                | Description                                                                |
|-------------|----------------------------|----------------------------------------------------------------------------|
| 0           | Port_Flag                  | Clear 3rd bit to disable. Set 5th bit to select IED DB for write functions |
| 1           | Server_Address             | Address of server command is sent to                                       |
| 2           | Object                     | Object number                                                              |
| 3           | Variation                  | Variation number                                                           |
| 4           | Function                   | Function number                                                            |
| 5           | Point_Number_In_Server     | Starting point in server                                                   |
| 6           | Point count                | Number of points in server                                                 |
| 7           | DNP_Point_Number_In_Client | Starting point number in DNP database to store data                        |
| 8           | IED_Point_Number_In_Client | Starting point number in IED database to store data                        |
| 9           | Reserved                   | -                                                                          |

## Block 9910: CROB Data received on DNPNET Port

Block identification code 9910 is used to send CROB messages received on the DNPNET server port to the processor. For pulse or trip/close operations with a fast duration, this block can be used to pass the information into the ControlLogix processor. Additional ladder code can be written by the user to perform the operation in locally in ladder code, making sure that a CROB message from an attached client is not missed due to database paging being too slow for the control operation.

### **Block Format for Read**

| Word Offset<br>Start | Stop | Data Field(s) | Description                                                                                                    |
|----------------------|------|---------------|----------------------------------------------------------------------------------------------------|
| 0                    | 0    | Reserved      |                                                                                                    |
| 1                    | 1    | Block ID      | This is the next block requested by the module.                                                                 |
| 2                    | 2    | CROB count    | This field contains the number of CROB records that are contained in this block. The range is between 1 and 40. |
| 3                    | 8    | CROB 1        | CROB block data as defined below                                                                                |
| 9                    | 14   | CROB 2        | CROB block data as defined below                                                                                |
| 15                   | 20   | CROB 3        | CROB block data as defined below                                                                                |
| 21                   | 26   | CROB 4        | CROB block data as defined below                                                                                |
| 27                   | 32   | CROB 5        | CROB block data as defined below                                                                                |
| 33                   | 38   | CROB 6        | CROB block data as defined below                                                                                |
| 39                   | 44   | CROB 7        | CROB block data as defined below                                                                                |
| 45                   | 50   | CROB 8        | CROB block data as defined below                                                                                |
| 51                   | 56   | CROB 9        | CROB block data as defined below                                                                                |

| Word Offset<br>Start | Stop | Data Field(s) | Description                                                              |
|----------------------|------|---------------|--------------------------------------------------------------------------|
| 57                   | 62   | CROB 10       | CROB block data as defined below                                         |
| 63                   | 68   | CROB 11       | CROB block data as defined below                                         |
| 69                   | 74   | CROB 12       | CROB block data as defined below                                         |
| 75                   | 80   | CROB 13       | CROB block data as defined below                                         |
| 81                   | 86   | CROB 14       | CROB block data as defined below                                         |
| 87                   | 92   | CROB 15       | CROB block data as defined below                                         |
| 93                   | 98   | CROB 16       | CROB block data as defined below                                         |
| 99                   | 104  | CROB 17       | CROB block data as defined below                                         |
| 105                  | 110  | CROB 18       | CROB block data as defined below                                         |
| 111                  | 116  | CROB 19       | CROB block data as defined below                                         |
| 117                  | 122  | CROB 20       | CROB block data as defined below                                         |
| 123                  | 128  | CROB 21       | CROB block data as defined below                                         |
| 129                  | 134  | CROB 22       | CROB block data as defined below                                         |
| 135                  | 140  | CROB 23       | CROB block data as defined below                                         |
| 141                  | 146  | CROB 24       | CROB block data as defined below                                         |
| 147                  | 152  | CROB 25       | CROB block data as defined below                                         |
| 153                  | 158  | CROB 26       | CROB block data as defined below                                         |
| 159                  | 164  | CROB 27       | CROB block data as defined below                                         |
| 165                  | 170  | CROB 28       | CROB block data as defined below                                         |
| 171                  | 176  | CROB 29       | CROB block data as defined below                                         |
| 177                  | 182  | CROB 30       | CROB block data as defined below                                         |
| 183                  | 188  | CROB 31       | CROB block data as defined below                                         |
| 189                  | 194  | CROB 32       | CROB block data as defined below                                         |
| 195                  | 200  | CROB 33       | CROB block data as defined below                                         |
| 201                  | 206  | CROB 34       | CROB block data as defined below                                         |
| 207                  | 212  | CROB 35       | CROB block data as defined below                                         |
| 213                  | 218  | CROB 36       | CROB block data as defined below                                         |
| 219                  | 224  | CROB 37       | CROB block data as defined below                                         |
| 225                  | 230  | CROB 38       | CROB block data as defined below                                         |
| 231                  | 236  | CROB 39       | CROB block data as defined below                                         |
| 237                  | 242  | CROB 40       | CROB block data as defined below                                         |
| 243                  | 248  | Spare         | Not Used                                                                 |
| 249                  | 249  | Block ID      | This field contains the block identification code of 9910 for the block. |

The format of each 6 word data region in the block is as follows:

| Word Offset | Definitions  | Description                                                                                                 |
|-------------|--------------|----------------------------------------------------------------------------------------------------|
| 0           | Point Number | This field contains the BO point number for the following CROB command.                                     |
| 1           | Control Code | Byte value Control Code of the CROB message received.<br>Control code 81 = trip, 41 = close, and 1 = pulse. |
|             | Count        | Byte value of number of pulses                                                                              |
| 2 to 3      | On Time      | This double-word contains the 'on' time interval for the CROB block.                                        |
| 4 to 5      | Off Time     | This double-word contains the 'off' time interval for the CROB block.                                       |

## Block 9949: Request Server Communication Error Table

If the ControlLogix processor sends a block 9949, the MVI56E-DNPNET module responds with a server communication error listing.

These data values are updated after each command processed by the module. The block 9949 request is structured to retrieve data for up to 30 server units each call. The format of the block sent from the ControlLogix processor to the module is shown in the following table.

| Word Offset in Block | Data Field(s)         | Description                                                                                                    |
|----------------------|-----------------------|----------------------------------------------------------------------------------------------------|
| 0                    | Block ID              | This field contains the value of 9949 identifying the block type to the module.                                                                                               |
| 1                    | Number of servers     | This field contains the number of servers to report in the response message. The value has a range of 1 to 30.                                                                |
| 2                    | Start Server<br>Index | This parameter sets the index in the server array where to start. The first server in the array has a value of 0. The last index in the array has a value of (MaxServers -1). |
| 3 to 247             | Reserved              | Reserved for future use                                                                                                    |

Using the data in this block, the module responds to the ControlLogix processor with a read block 9949 containing the requested server information in the following format:

| Word Offset in Block | Data Field(s)         | Description                                                                                                    |
|----------------------|-----------------------|----------------------------------------------------------------------------------------------------|
| 0                    | Reserved              | Reserved (0)                                                                                                    |
| 1                    | Block ID              | This is the next block requested by the module.                                                                                                    |
| 2                    | Server Count          | This field contains the number of server records contained in the block that must be processed by the PLC. This field will have a value of 1 to 30. |
| 3                    | Server Start<br>Index | This field contains the index in the server array for the first record in the file. This field will have a value of 0 to (MaxServers-1).            |
| 4 to 11              | Server Data #1        | This is the server data for the first server in the block. The server index for the data is the Server Start Index given in word 3.                 |
| 12 to 19             | Server Data #2        | This is the server data for the second server in the block.                                                                                         |
| 20 to 27             | Server Data #3        | This is the server data for the third server in the block.                                                                                          |
|                      |                       |                                                                                                    |
| 236 to 243           | Server Data #30       | Last server requested.                                                                                                    |
| 244 to 248           | Spare                 | Not Used                                                                                                    |
| 249                  | Block ID              | This field contains the value of 9949 identifying the block type to the PLC.                                                                        |

The user can sequentially read through the list of all IED units up to 30 at a time to retrieve all the error information. This data can be transferred to the module's controller tag in the processor's ladder logic.

Below is the 8-word data area for each server.

| Value                             | Description                                                                                   |
|-----------------------------------|-----------------------------------------------------------------------------------------------|
| Index                             | This value corresponds to the index in the device array for the server.                       |
| Server Address                    | This value corresponds to the DNP server address for the device.                              |
| Bad CRC                           | This value represents the number of bad CRC values received from the server device.           |
| Buff Overflow                     | This value represents the number of buffer overflow messages received from the server device. |
| Transaction Sequence Number       | This value represents the number of incorrect transport layer sequence number errors.         |
| Confirm Retries                   | This value represents the number of data link layer confirm request retries.                  |
| Confirm Failures                  | This value represents the number of data link layer confirm request failures.                 |
| No Application Layer<br>Responses | This value represents the number of application layer no responses to requests.               |

#### Block 9950: Read Command Error List

If the ControlLogix processor sends a block number of 9950 to the module, the application will respond with an MVI56E-DNPNET Client command error list. Each command in the system has a data word set aside for its last error code. This value is set by the DNPNET Client command list task and the values correspond to the errors listed in the error section of this documentation. This can be accessed 200 commands at a time.

Block format of Command Error List Request sent to the module from the ControlLogix processor.

| Word Offset in Block | Data Field(s)                      | Description                                                                                                    |
|----------------------|------------------------------------|----------------------------------------------------------------------------------------------------|
| 0                    | Block ID                           | This field contains the value of 9950 identifying the block type to the module.                                                                                               |
| 1                    | Number of<br>Commands to<br>report | This field contains the number of commands to report in the response message. The value has a range of 1 to 200.                                                              |
| 2                    | Start Index of First<br>Command    | This parameter sets the index in the command list where to start. The first command in the list has a value of 0. The last index in the list has a value of (MaxCommands -1). |
| 3 to 247             | Spare                              | Not Used                                                                                                    |

Block format of Command Error List Response sent to the ControlLogix processor from module

| Word Offset in Block | Data Field(s)                     | Description                                                                                                    |
|----------------------|-----------------------------------|----------------------------------------------------------------------------------------------------|
| 0                    | Reserved                          | Reserved                                                                                                    |
| 1                    | Block ID                          | This is the next block requested by the module.                                                                                                    |
| 2                    | Number of<br>Commands<br>reported | This field contains the number of commands contained in the block that must be processed by the PLC. This field will have a value of 1 to 200.                                                                                                    |
| 3                    | Start Index of First<br>Command   | This field contains the index in the command list for the first value in the file. This field will have a value of 0 to (MaxCommands-1).                                                                                                    |
| 4 to 203             | Command List<br>Errors            | Each word of this area contains the last error value recorded for the command. The command index of the first value (offset 4) is specified in word 3 of the block. The number of valid command errors in the block is set in word 2 of the block. Refer to the command error list to interpret the error codes reported. |
| 204 to 248           | Spare                             | Not Used                                                                                                    |
| 249                  | Block ID                          | This field contains the value of 9950 identifying the block type to the PLC.                                                                                                    |
|                      |                                   |                                                                                                    |

## Block 9958: Binary Input Event With Calendar Time

Block identification code 9958 sends a set of binary input events with calendar time to the module. The following table lists the block format of Binary Input Event Request sent to the module from the ControlLogix processor.

| Word Offset in Block | Data Field(s)          | Description                                                                                                    |
|----------------------|------------------------|----------------------------------------------------------------------------------------------------|
| 0                    | Block ID               | This field contains the value of 9958 identifying the event block to the module.                                                                          |
| 1                    | Event Count            | This field contains the number of events contained in the block. Valid values for this field are 1 to 24.                                                 |
| 2                    | Sequence<br>Counter    | This field is used to hold the sequence counter for each 9958 block transfer. This is used to synchronize and confirm receipt of the block by the module. |
|                      | (Begin Event #1)       |                                                                                                    |
| 3                    | Point_Number           | Data point in the DNPNET binary input database represented by the event.                                                                                  |
| 4                    | Class_ Override        | Regardless of the Class defined for the given point number, this will be the Class of the event. (1, 2, or 3)                                             |
| 5                    | Value                  | Value of the point, 0 or 1, of bit 0 of this 16-bit word. All other bits are ignored.                                                                     |
| 6                    | Year                   | Year of the event timestamp                                                                                                    |
| 7                    | Month                  | Month of the event timestamp                                                                                                    |
| 8                    | Day                    | Day of the event timestamp                                                                                                    |
| 9                    | Hour                   | Hour of the event timestamp                                                                                                    |
| 10                   | Minute                 | Minute of the event timestamp                                                                                                    |
| 11                   | Seconds                | Seconds of the event timestamp                                                                                                    |
| 12                   | Milliseconds           | Milliseconds of the event timestamp                                                                                                    |
|                      | (Next 23 Events)       |                                                                                                    |
| 13 to 22             |                        | Ten words of data for Event #2.                                                                                                    |
|                      |                        |                                                                                                    |
| 233 to 242           |                        | Ten words of data for Event #24.                                                                                                    |
|                      | (End of Event<br>Data) |                                                                                                    |
| 243 to 247           | Spare                  | Not used                                                                                                    |

Up to 24 events can be passed from the ControlLogix processor to the module in each block. To insure that the block reached the module and was processed, the module will send a response read block 9958 to the ControlLogix processor. The following table describes the format of the block.

| Word Offset in Block | Data Field(s)                | Description                                                                                                    |
|----------------------|------------------------------|----------------------------------------------------------------------------------------------------|
| 0                    | Reserved                     | Reserved                                                                                                    |
| 1                    | Block ID                     | Block identification code for request from PLC by the module.                                                                                                    |
| 2                    | Event Count<br>Received      | This field contains the number of events processed/received by the module. (1 to 24)                                                                                                    |
| 3                    | Sequence<br>Counter Received | Sequence counter received for each block transfer. Used to synchronize and confirm receipt of the block by the module. This field contains the sequence counter of the last successful block 9958 received. |
| 4 to 248             | Spare                        | Not used                                                                                                    |
| 249                  | Block ID                     | Identification code for block set to 9958.                                                                                                    |

The sequence counter field in the returned block is set to the last successfully processed block 9958 from the ControlLogix processor. Compare this value to that sent by the ControlLogix processor.

If the values match, the events can be removed from the ControlLogix processor.

If the values do not match, or the ControlLogix processor does not receive a 9958 block, the ControlLogix processor must re-send the block.

#### Block 9959: Analog Input Event With Calendar Time

Block identification code 9959 sends a set of analog input events with calendar time to the module. The following table lists the block format of Analog Input Events sent to the module from the ControlLogix processor.

| Word Offset in Block | Data Field(s)       | Description                                                                                                    |
|----------------------|---------------------|----------------------------------------------------------------------------------------------------|
| 0                    | Block ID            | This field contains the value of 9959 identifying the event block to the module.                                                                          |
| 1                    | Event Count         | This field contains the number of events contained in the block. Valid values for this field are 1 to 20.                                                 |
| 2                    | Sequence<br>Counter | This field is used to hold the sequence counter for each 9959 block transfer. This is used to synchronize and confirm receipt of the block by the module. |
|                      | (Begin Event #1)    |                                                                                                    |
| 3                    | Point_Number        | This is the data point in the DNPNET analog input database represented by the event.                                                                      |
| 4                    | Class_Override      | Regardless of the Class defined for the given point number, this will be the Class of the event. (1, 2, or 3)                                             |

| Word Offset in Block | Data Field(s)       | Description                                                                                       |
|----------------------|---------------------|---------------------------------------------------------------------------------------------------|
| 5 to 6               | Value               | Value of the point. 16-bit integer, 32-bit integer, or 32-bit float can be packed into this space |
| 7                    | Year                | Year of the event timestamp                                                                       |
| 8                    | Month               | Month of the event timestamp                                                                      |
| 9                    | Day                 | Day of the event timestamp                                                                        |
| 10                   | Hour                | Hour of the event timestamp                                                                       |
| 11                   | Minute              | Minute of the event timestamp                                                                     |
| 12                   | Seconds             | Seconds of the event timestamp                                                                    |
| 13                   | Milliseconds        | Milliseconds of the event timestamp                                                               |
| 14                   | Reserved            |                                                                                                   |
|                      | (Next 19 Events)    |                                                                                                   |
| 15 to 26             |                     | Ten words of data for Event #2                                                                    |
|                      | •••                 |                                                                                                   |
| 231 to 242           |                     | Ten words of data for Event #20                                                                   |
|                      | (End of Event data) |                                                                                                   |
| 243 to 247           | Spare               | Not Used                                                                                          |

Up to 20 events can be passed from the ControlLogix processor to the module in each block. To insure that the block reached the module and was processed, the module will send a response read block 9959 to the ControlLogix processor.

| Word Offset in Block | Data Field(s)                | Description                                                                                                    |
|----------------------|------------------------------|----------------------------------------------------------------------------------------------------|
| 0                    | Reserved                     | Reserved(0)                                                                                                    |
| 1                    | Block ID                     | Block identification code for request from PLC by the module.                                                                                                    |
| 2                    | Event Count<br>Received      | This field contains the number of events processed/received by the module.                                                                                                    |
| 3                    | Sequence<br>Counter Received | Sequence counter Received for each block transfer, used to synchronize and confirm receipt of the block by the module. This field contains the sequence counter of the last successful block 9959 received. |
| 4 to 248             | Spare                        | Not used                                                                                                    |
| 249                  | Block ID                     | Identification code for block set to 9959.                                                                                                    |

The sequence counter field in the returned block is set to the last successfully processed block 9959 from the ControlLogix processor. Compare this value to that sent by the ControlLogix processor.

If the values match, the events can be removed from the ControlLogix processor. If the values do not match, or the ControlLogix processor does not receive a 9959 block, the ControlLogix processor must re-send the block.

## Block 9968: Binary Input Event With CLX Time

Block identification code 9968 sends a set of binary input events with ControlLogix processor time to the module.

| Data Field(s)          | Description                                                                                                    |
|------------------------|----------------------------------------------------------------------------------------------------|
| Block ID               | This field contains the value of 9968 identifying the event block to the module.                                                                          |
| Event Count            | This field contains the number of events contained in the block. Valid values for this field are 1 to 30.                                                 |
| Sequence<br>Counter    | This field is used to hold the sequence counter for each 9968 block transfer. This is used to synchronize and confirm receipt of the block by the module. |
| (Begin Event #1)       |                                                                                                    |
| Point_Number           | This is the data point in the DNPNET binary input database represented by the event.                                                                      |
| Class_ Override        | Bits 0 and 1 are used for class override values of 1, 2, or 3                                                                                             |
| Value                  | Value of the point, 0 or 1, of bit 0 of this 16-bit word. All other bits are ignored.                                                                     |
| Reserved               |                                                                                                    |
| CLX_Time               | 64-bit Time as number of microseconds since Jan 1st, 1970                                                                                                 |
| (Next 29 Events)       |                                                                                                    |
|                        | Ten words of data for Event #2                                                                                                    |
|                        |                                                                                                    |
|                        | Ten words of data for Event #30                                                                                                    |
| (End of Event<br>Data) |                                                                                                    |
| Spare                  | Not used                                                                                                    |
|                        | Block ID  Event Count  Sequence Counter  (Begin Event #1) Point_Number  Class_ Override Value  Reserved CLX_Time (Next 29 Events)   (End of Event Data)   |

Up to 30 events can be passed from the ControlLogix processor to the module in each block. To ensure that the block reached the module and was processed, the module will send a response read block 9968 to the ControlLogix processor.

The following table describes the format of the block.

| Word Offset in Block | Data Field(s)                | Description                                                                                                    |
|----------------------|------------------------------|----------------------------------------------------------------------------------------------------|
| 0                    | Reserved                     | Reserved (0)                                                                                                    |
| 1                    | Block ID                     | Block identification code for request from PLC by the module.                                                                                            |
| 2                    | Event Count<br>Received      | This field contains the number of events processed/received by the module.                                                                               |
| 3                    | Sequence<br>Counter Received | This field contains the sequence counter of the last successful block 9968 received. Used to synchronize and confirm receipt of the block by the module. |
| 4 to 248             | Spare                        | Not used                                                                                                    |
| 249                  | Block ID                     | Identification code for block set to 9968.                                                                                                    |

The sequence counter field in the returned block is set to the last successfully processed block 9968 from the ControlLogix processor. Compare this value to that sent by the ControlLogix processor.

If the values match, the events can be removed from the ControlLogix processor. If the values do not match, or the ControlLogix processor does not receive a 9968 block, the ControlLogix processor must re-send the block. This block is typically used to pass SOE data from a 1756-"SOE" module to the DNP server event buffer of the MVI56E-DNPNET module. Upon successful receipt of the data by the module, this data can then be cleared from the event queue of the 1756-"SOE" modules.

### Block 9969: Analog Input Event With CLX Processor Time

Block identification code 9969 sends a set of analog input events with the ControlLogix processor time to the module. The following table lists the block format of Analog Input Events Request sent to the module from the ControlLogix processor.

| Word Offset in Block | Data Field(s)       | Description                                                                                                    |  |
|----------------------|---------------------|----------------------------------------------------------------------------------------------------|--|
| 0                    | Block ID            | This field contains the value of 9969 identifying the event block to the module.                                                                                |  |
| 1                    | Event Count         | This field contains the number of events contained in the block. Valid values for this field are 1 to 30.                                                       |  |
| 2                    | Sequence<br>Counter | This field is used to hold the sequence counter for each 9969 block transfer. This is used to synchronize and confirm receipt of the block by the module.       |  |
|                      | (Begin Event #1)    |                                                                                                    |  |
| 3                    | Point_Number        | This is the data point in the DNPNET analog input database represented by the event.                                                                            |  |
| 4                    | Class_Override      | Regardless of the Class defined for the given point number, this will be the Class of the event. Bits 0 and 1 are used for class override values of 1, 2, or 3. |  |
| 5 to 6               | Value               | Value of the point. 16-bit int, 32-bit int or 32-bit float can be packed into this space                                                                        |  |
| 7 to 10              | CLX_Time            | 64-bit integer number of elapsed microseconds since Jan 1st, 1970                                                                                               |  |
|                      | (Next 29 Events)    |                                                                                                    |  |
| 11 to 18             | Month               | Eight words of data for Event #2                                                                                                    |  |
|                      |                     |                                                                                                    |  |
| 235 to 242           |                     | Eight words of data for Event #30                                                                                                    |  |
|                      | (End of Event data) |                                                                                                    |  |
| 243 to 247           | Spare               | Not Used                                                                                                    |  |

Up to 30 Events can be passed from the ControlLogix processor to the module in each block.

To insure that the block reached the module and was processed, the module will send a response read block 9969 to the ControlLogix processor.

| Word Offset in Block | Data Field(s)                | Description                                                                                                    |  |
|----------------------|------------------------------|----------------------------------------------------------------------------------------------------|--|
| 0                    | Reserved                     | Reserved                                                                                                    |  |
| 1                    | Block ID                     | Block identification code for request from PLC by the module.                                                                                            |  |
| 2                    | Event Count<br>Received      | This field contains the number of events processed/received by the module.                                                                               |  |
| 3                    | Sequence<br>Counter Received | This field contains the sequence counter of the last successful block 9969 received. Used to synchronize and confirm receipt of the block by the module. |  |
| 4 to 248             | Spare                        | Not used                                                                                                    |  |
| 249                  | Block ID                     | Identification code for block set to 9969.                                                                                                    |  |

The sequence counter field in the returned block is set to the last successfully processed block 9969 from the ControlLogix processor. Compare this value to that sent by the ControlLogix processor.

If the values match, the events can be removed from the ControlLogix processor. If the values do not match, or the ControlLogix processor does not receive a 9969 block, the ControlLogix processor must re-send the block.

#### Block 9970: Set CLX Processor Time From Module

This block transfers the module's time to the ControlLogix processor.

| Word Offset in Block | Data Field(s) | Description                                                                     |
|----------------------|---------------|---------------------------------------------------------------------------------|
| 0                    | Block ID      | This field contains the value of 9970 identifying the block type to the module. |
| 1 to 247             | Not Used      | Not Used                                                                        |

The module responds to the request with a read block 9970 with the following format.

| Word Offset in Block | Data Field(s)  | Description                                                                                                  |
|----------------------|----------------|----------------------------------------------------------------------------------------------------|
| 0                    | Reserved       | Reserved                                                                                                    |
| 1                    | Block Write ID | This is the next block requested by the module.                                                              |
| 2                    | Year           | This field contains the four-digit year for the new time value.                                              |
| 3                    | Month          | This field contains the month value for the new time. Valid entry for this field is in the range of 1 to 12. |
| 4                    | Day            | This field contains the day value for the new time. Valid entry for this field is in the range of 1 to 31.   |

| 5         | Hour                           | This field contains the hour value for the new time. Valid entry for this field is in the range of 0 to 23.                                                                                                    |  |
|-----------|--------------------------------|----------------------------------------------------------------------------------------------------|--|
| 6         | Minute                         | This field contains the minute value for the new time. Valid entry for this field is in the range of 0 to 59.                                                                                                    |  |
| 7         | Seconds                        | This field contains the second value for the new time. Valid entry for this field is in the range of 0 to 59.                                                                                                    |  |
| 8         | Milliseconds                   | This field contains the millisecond value for the new time. Valid entry for this field is in the range of 0 to 999.                                                                                                    |  |
| 9         | Remote Time<br>Synchronization | This field informs the PLC if the date and time passed has been synchronized with a remote DNP3 Ethernet Client device on the module's server port.  1 = time has been set on the DNP3 Ethernet network.  0 = waiting for time sync from DNP3 Ethernet Client. |  |
| 10 to 248 | Not Used                       | Not Used                                                                                                    |  |
| 249       | Block Read ID                  | This field contains the block identification code of 9970 for the block.                                                                                                    |  |

## Block 9971: Set Module Time From CLX Processor

Block identification code 9971 passes the clock time in the ControlLogix processsor to the module. The date and time provided will be used to set the module's DNPNET clock.

| Word Offset in Block | Data Field(s) | Description                                                                                                    |  |
|----------------------|---------------|----------------------------------------------------------------------------------------------------|--|
| 0                    | Block ID      | This field contains the block identification code of 9971 for the block.                                            |  |
| 1                    | Year          | This field contains the four-digit year for the new time value.                                                     |  |
| 2                    | Month         | This field contains the month value for the new time. Valid entry for this field is in the range of 1 to 12.        |  |
| 3                    | Day           | This field contains the day value for the new time. Valid entry for this field is in the range of 1 to 31.          |  |
| 4                    | Hour          | This field contains the hour value for the new time. Valid entry for this field is in the range of 0 to 23.         |  |
| 5                    | Minute        | This field contains the minute value for the new time. Valid entry for this field is in the range of 0 to 59.       |  |
| 6                    | Seconds       | This field contains the second value for the new time. Valid entry for this field is in the range of 0 to 59.       |  |
| 7                    | Milliseconds  | This field contains the millisecond value for the new time. Valid entry for this field is in the range of 0 to 999. |  |
| 8 to 247             | Not Used      | Not Used                                                                                                    |  |

#### Block 9998: Warm Boot

If the ControlLogix processor sends a block number 9998, the module performs a warm-boot operation. The module will reconfigure the communication ports and reset the error and status counters.

#### Block 9999: Cold Boot

If the ControlLogix processor sends a block number 9999, the module performs a cold-boot operation. The firmware will reload the configuration file and reset all DNPNET memory, error and status data.

### 4.3 MVI56E-DNPNET Database Overview

|                                                   | Output* Database<br>(PLC <- DNPNET) |  |                                             | Input* Database<br>(PLC -> DNPNET) |
|---------------------------------------------------|-------------------------------------|--|---------------------------------------------|------------------------------------|
| DNP OUTPUTS (from remote client to DNPNET Server) | BOCount BOPLC<br>(BOIED)            |  | <b>DNP INPUTS</b> (from DNPNET              | BICount BIPLC (BIIED)              |
|                                                   | AOCount AOPLC<br>(AOIED)            |  | Server to remote client)                    | AlCount AIPLC (AlIED)              |
| ,                                                 | A32OCount A32OPLC<br>(A32OIED)      |  |                                             | A32ICount A32IPLC (A32IIED)        |
|                                                   | FLTOCount FLTOPL (FLTOIED)          |  |                                             | FLTICount FLTIPLC (FLTIIED)        |
|                                                   | DBLOCount DBLOPLC (DBLOIED)         |  |                                             | DBLICount DBLIPLC (DBLIIED)        |
| IED INPUTS<br>(from remote                        | BIIED                               |  |                                             | CCount CPLC (CIED)                 |
| server to<br>DNPNET Client)                       | AIIED                               |  | (from DNPNET<br>Client to<br>remote server) | BOIED                              |
|                                                   | A32IIED                             |  |                                             | AOIED                              |
|                                                   | FLTIIED                             |  |                                             | A32OIED                            |
|                                                   | CIIED                               |  |                                             | FLTOIED                            |

<sup>\*</sup> Between DNPNET module and PLC, with respect to DNPNET module

The diagram above shows how the DNPNET database is structured according to the configured point counts as named in firmware. Only the PLC and IED data sections are shared with the PLC.

The sections in parentheses are for data pass through only; not to be shared with the PLC. Data is shared with the PLC 240 words per block. Blocks are numbered 1 - 203. Block 1 transfers the first 240 words; block two transfers the next 240 words; etc., of PLC and IED data only.

The PLC and IED data are packed and unpacked into/from blocks contiguously. Block number assignments are independent of the point count assignments. Only the data with point counts that end in PLC and IED (not the ones in parentheses) get packed into blocks to be shared over the backplane with the PLC.

The block transfer logic transfers the database by packing blocks to their fullest payload until the end of the database is reached. There are no specific block number assignments to each variation.

This contiguous packing of PLC data necessitates a block numbering scheme that is not specific to the individual variations -- data blocks are numbered according to the 240 word (block payload) offset of the PLC and IED data to be shared with the PLC.

| Block Description                       | Block ID Assignments |
|-----------------------------------------|----------------------|
| PLC and IED Database<br>Transfer Blocks | 1 through 203        |
| Status Block                            | 300                  |
| DNP Output Initialization Blocks        | 1000 through 1022    |
| IED Input Initialization Blocks         | 1100 through 1193    |
| Configuration Data                      | 9000 through 9099    |

### 4.3.1 Normal Data Transfer

Normal data transfer includes the paging of the user data found in the module's internal databases between the module and the controller. These data are transferred through read (input image) and write (output image) blocks.

Refer to the Installing and Configuring the Module section for a description of the data objects used with the blocks and the ladder logic required. Each data block transferred between the module and the processor has a specific block identification code that defines the data type contained in the block.

The following table lists the block identification codes used for data transfer by the module.

| DNP 3.0<br>Ethernet Data | Point Type            | Range                                             |
|--------------------------|-----------------------|---------------------------------------------------|
| DNP_Outputs              | Binary Outputs        | 0 to 8000 points (500 16-bit words)               |
|                          | 16-bit Analog Outputs | 0 to 5000 points (if all other DNP Outputs are 0) |
|                          | 32-bit Analog Outputs | 0 to 2500 points (if all other DNP Outputs are 0) |
|                          | Float Outputs         | 0 to 2500 points (if all other DNP Outputs are 0) |
|                          | Double Float Outputs  | 0 to 1250 points (if all other DNP Outputs are 0) |
| DNP_Inputs               | Binary Inputs         | 0 to 8000 points ('500' 16-bit words)             |
|                          | 16-bit Analog Intputs | 0 to 5000 points (if all other DNP Inputs are 0)  |
|                          | 32-bit Analog Intputs | 0 to 2500 points (if all other DNP Inputs are 0)  |
|                          | Float Inputs          | 0 to 2500 points (if all other DNP Inputs are 0)  |
|                          | Double Float Inputs   | 0 to 1250 points (if all other DNP Inputs are 0)  |
|                          | Counters              | 0 to 1000 points                                  |

| DNP 3.0<br>Ethernet Data | Point Type                  | Range                                              |
|--------------------------|-----------------------------|----------------------------------------------------|
| IED_Outputs              | Binary Outputs              | 0 to 8000 points (500 16-bit words)                |
|                          | 16-bit Analog Outputs       | 0 to 20000 points (if all other IED Outputs are 0) |
|                          | 32-bit Analog Outputs       | 0 to 10000 points (if all other IED Outputs are 0) |
|                          | Float Outputs               | 0 to 10000 points (if all other IED Outputs are 0) |
| IED_Inputs               | Binary Inputs               | 0 to 8000 points ('500' 16-bit words)              |
|                          | 16-bit Analog Inputs        | 0 to 20000 points (if all other IED Inputs are 0)  |
|                          | 32-bit Analog Inputs        | 0 to 10000 points (if all other IED Inputs are 0)  |
|                          | Float Inputs                | 0 to 10000 points (if all other IED Inputs are 0)  |
|                          | Counters                    | 0 to 1000 points                                   |
|                          | Binary Output Status        | 0 to 8000 points ('500' 16-bit words)              |
|                          | 16-bit Analog Output Status | 0 to 20000 points                                  |
|                          | 32-bit Analog Output Status | 0 to 10000 points                                  |
|                          | Float Output Status         | 0 to 10000 points                                  |

The following illustration shows the direction of movement of these data types between the module and the processor.

|                                | Output* Database<br>(PLC <- DNPNET) |
|--------------------------------|-------------------------------------|
| DNP OUTPUTS (from remote       | BOCount BOPLC<br>(BOIED)            |
| client to<br>DNPNET<br>Server) | AOCount AOPLC<br>(AOIED)            |
| ,                              | A32OCount A32OPLC<br>(A32OIED)      |
|                                | FLTOCount FLTOPLC (FLTOIED)         |
|                                | DBLOCount DBLOPLC (DBLOIED)         |
| IED INPUTS<br>(from remote     | BIIED                               |
| server to<br>DNPNET Client)    | AIIED                               |
|                                | A32IIED                             |
|                                | FLTIIED                             |
|                                | CIIED                               |

|                                             | Input* Datal<br>(PLC -> DNI |         |
|---------------------------------------------|-----------------------------|---------|
| DNP INPUTS                                  | BICount                     | BIPLC   |
| (from DNPNET                                | (BIIED)                     |         |
| Server to remote client)                    | AlCount                     | AIPLC   |
| Torrioto oliority                           | (AIIED)                     |         |
|                                             | A32ICount                   | A32IPLC |
|                                             | (A32                        | 2IIED)  |
|                                             | FLTICount                   | FLTIPLC |
|                                             | (FLTIIED)                   |         |
|                                             | DBLICount                   | DBLIPLC |
|                                             | (DB                         | LIIED)  |
|                                             |                             | CPLC    |
|                                             | (CIED)                      |         |
| IED OUTPUTS                                 | BOIED                       |         |
| (from DNPNET<br>Client to<br>remote server) | AOIED                       |         |
|                                             | A32OIED                     |         |
|                                             | FLTOIED                     |         |

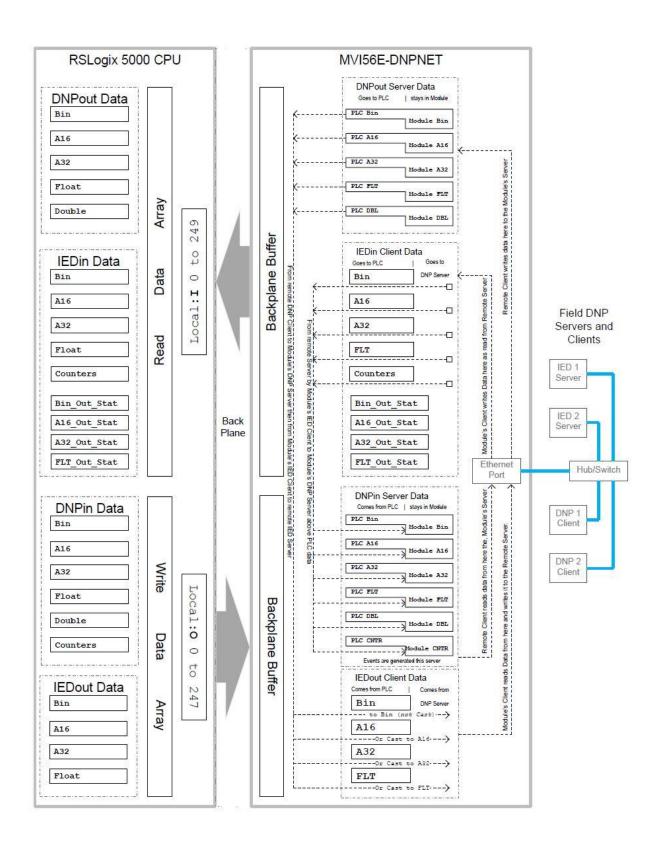

### **Module Data Objects**

These objects hold process and status data values. All supported DNPNET data types have their own UDTs and controller tags. This makes it easier to identify and use the various data types.

### Read Block

READ Blocks transfer information from the module to the ControlLogix processor. The following table describes the basic block structure of an input image.

| Block Offset | Content          |
|--------------|------------------|
| 0            | Reserved         |
| 1            | Write block ID   |
| 2 to 241     | Read data        |
| 242 to 248   | Spare (Not used) |
| 249          | Read block ID    |

The Read Block ID is an index value used to determine the location of where the data will be placed in the ControlLogix processor read data controller tag array. Each transfer can move up to 240 words (block offsets 2 to 241) of data. The value of the Read Block identification code indentifies the type of data contained in the block, so the sample ladder logic can move it to the correct controller tag array.

The Write Block ID contained in the Read Block tells the ladder logic which block of data the module is expecting to receive from the ControlLogix processor during the next backplane transfer. Under normal program operation, the module sequentially sends read blocks and requests write blocks. For example, if one block each of binary and analog output data, one block of binary input data, two blocks of counter data and two blocks of analog input data are used with the application, the backplane transfer sequence block numbers will be:

$$R4W0 \rightarrow R16W8 \rightarrow R4W9 \rightarrow R16W12 \rightarrow R4W13 \rightarrow R16W0 \rightarrow R4W8 \rightarrow$$

This sequence will continue until interrupted by other write block numbers sent by the controller or by a command request from a node on the DNPNET network or operator control through the module's Configuration/Debug port. This sequence is occasionally interrupted by the read block identification code 100. This block passes the error/status and error list information from the module to the processor. Refer to the Error/Status section of this document for the structure and data contained in a Status Read block.

### Write Block

WRITE blocks transfer information from the ControlLogix processor to the module. The following table describes the structure of a typical output image Write Block.

| Block Offset | Content          |
|--------------|------------------|
| 0            | Write block ID   |
| 1 to 240     | Write data       |
| 241 to 247   | Spare (Not used) |

The *Write Block ID* is an index value used to determine the location in the module's database where the data will be placed as defined in the table presented in the previous section. Each transfer can move up to 240 words (block offsets 1 to 240) of data.

In cases where the ladder logic uses Special Function Blocks, the normal *Read Block IDs* and *Write Block IDs* will be replaced with a *Special Function Block ID*. Once the Special Function has been processed, the module will resume the normal data *Read Block ID* and *Write Block ID* sequence, starting from where the sequence was interrupted.

### Trip/Close

The MVI56E-DNPNET module supports Trip/Close functionality for the DNP Binary Output points when operating as a server.

This allows Trip/Close commands to be sent to the MVI56E-DNPNET module as a server, for dual point control. Each DNPNET Trip/Close command will occupy 2 bits within the module memory.

This does overlap the regular pulse on/off and latch on/off Binary Output database, therefore special consideration must be used to make sure that points are not used twice.

The following table describes the address mapping for the module using Latch and Pulse commands, and Trip/Close functionality.

| BO Latch/Pulse Point | BO Trip/Close Point                                                         |
|----------------------|-----------------------------------------------------------------------------|
| BO 0                 | Close BO 0                                                                  |
| BO 1                 | Trip BO 0                                                                   |
| BO 2                 | Close BO 1                                                                  |
| BO 3                 | Trip BO 1                                                                   |
| BO 4                 | Close BO 2                                                                  |
| BO 5                 | Trip BO 2                                                                   |
| BO 100               | Close BO 50                                                                 |
| BO 101               | Trip BO 50                                                                  |
| BO 1000              | Close BO 500                                                                |
| BO 1001              | Trip BO 500                                                                 |
| BO 2000              | Close BO 1000                                                               |
| BO 2001              | Trip BO 1001                                                                |
| BO 3000              | Close BO 1500                                                               |
|                      | BO 0 BO 1 BO 2 BO 3 BO 4 BO 5 BO 100 BO 101 BO 1000 BO 1001 BO 2000 BO 2001 |

| <b>DNPNET BO Database Point</b> | BO Latch/Pulse Point | BO Trip/Close Point |
|---------------------------------|----------------------|---------------------|
| 3001                            | BO 3001              | Trip BO 1501        |
| and so on                       |                      |                     |
| 7998                            | BO 7998              | Close BO 3998       |
| 7999                            | BO 7999              | Trip BO 3999        |

The trip/close values require 2 points within the module's DNPNET database. A Trip is represented by the binary value of '10' for those 2 points, and a Close is represented by the binary value of '01' for those same 2 points.

The module can process only 4000 trip/close dual points, as the database for the DNPNET BO is limited to 8000 total bits.

The dual point control on trip/close operations can be overwritten by selecting the parameter of "Use\_TripClose\_Single\_Point" in the server configuration section of the module. When this parameter is enabled, all trip and close operations will be treated as pulse on commands, and only occupy a single boolean point.

### 4.3.2 DNPNETModuleDef Object

This object contains all the MVI56E-DNPNET module top-level data.

| Name    | Description                                                             |
|---------|-------------------------------------------------------------------------|
| CONFIG  | DNPNET module configuration parameters for blocks 9000 - 9099           |
| DATA    | Client and server data transferred between the processor and the module |
| STATUS  | Status for various functionalities                                      |
| CONTROL | Governs the data movement between the PLC rack and the module           |
| UTIL    | Generic tags used for internal ladder processing (DO NOT MODIFY)        |

### 4.3.3 DNPNETCONFIG Object

This object contains the data types that apply to the configuration of the module.

| Name                | Description                                                                |
|---------------------|----------------------------------------------------------------------------|
| DNP_Module_Name     | Module name description                                                    |
| DNP3_Server         | Server configuration                                                       |
| DNP3_WhiteList      | IP addresses of the Clients that the MVI56E-DNPNET Server will respond to. |
| DNP3_Client         | Client configuration                                                       |
| DNP_Server_Override | Assigning Class and Deadband overrides to individual point types.          |
| DNP_Server_List     | List of servers the MVI56E-DNPNET Client connects to                       |
| DNP_Client_Commands | List of commands the MVI56E-DNPNET Client sends to servers                 |
| IP_Settings         | IP Settings of module                                                      |

### 4.3.4 DNPNETCONTROL Object

This object contains values that are a 'scratchpad' area of intermediate data storage variables. They are used by the AOI to keep track of various logic processing functions.

| Name                 | Description                                                                             |
|----------------------|-----------------------------------------------------------------------------------------|
| Events               | Handling the transfer of events from the Events Message Buffer in the Client to the PLC |
| EventMessages        | Events Captured by DNP Client are moved to this structure                               |
| CROBmsg_counter      | Number of block 9910 CROB messages from DNP Server                                      |
| CROBmsg_data         | CROB message data copied via block 9910 from DNP Server                                 |
| Binary_Event_CalTime | For storing block 9958 Binary Event Messages to be sent to DNP Server                   |
| Analog_Event_CalTime | For storing block 9959 Analog Event Messages to be sent to DNP Server                   |
| Binary_Event_CLXTime | For storing Block 9968 Binary Input Events with CLX Time                                |
| Analog_Event_CLXTime | For storing Block 9969 Binary Input Events with CLX Time                                |
| Get_Module_Time      | Reads the module time into the PLC                                                      |
| Set_Module_Time      | Sends the PLC time to the module.                                                       |
| CROB_Commands        | 9901 block of CROB Commands                                                             |
| Aux_Commands         | 9904 block for Auxiliary Client commands                                                |
| Command_Enable       | 9902 block of commands to enable                                                        |
| Server_Comm_Errors   | Count and offset of servers to report                                                   |
| Command_Errors       | Count and offset of commands to report                                                  |
| ColdBoot             | Cold boot the module via block 9999                                                     |
| WarmBoot             | Warm boot the module via block 9998                                                     |

### 4.3.5 DNPNETDATA Object

This object stores all the process-related data for a MVI56E-DNPNET module. This includes data for the primary DNPNET server port (DNPNET data set) and the data received from or sent to DNP3 Ethernet server devices (IED data set) by the secondary DNPNET port when configured as a DNP3 Ethernet Client.

Contained within this data object is an array for each possible data type. The array sizes are set to match the maximum possible module configuration. If multiple MVI56E-DNPNET modules are used within a rack, a copy of this structure will have to be made to permit each module to have its own databases. Each data type has its own set of unique block identification codes to distinguish the data contained in the read or write block.

| Name   | Description                                                                                     |
|--------|-------------------------------------------------------------------------------------------------|
| DNPout | Module's Server Database. Remote Clients Write into this DB.                                    |
| IEDin  | Module's Client Database. The Client writes data into this DB that it Reads from remote Servers |
| DNPin  | Module's Server Database. Remote Clients Read from this DB.                                     |
| IEDout | Module's Client Database. The Client reads data from this DB and Writews it to remote Servers.  |

## 4.3.6 DNPNETSTATUS Object

This object stores all status information of the module including client and server status.

| Name             | Description                          |
|------------------|--------------------------------------|
| GenStat          | General status information           |
| ErrList          | List of last 60 DNPNET module errors |
| IINServerBits    | IIN Bits received from Servers       |
| ServerCommErrors | Server communication errors list     |
| CommandErrors    | Command errors list                  |

## 4.3.7 DNPNETUTIL Object

This object contains variables for internal AOI usage and should not be accessed by user application.

| Name                  | Description                                                     |  |
|-----------------------|-----------------------------------------------------------------|--|
| LastRead              | Index of last read block                                        |  |
| LastWrite             | Index of last write block                                       |  |
| BlockIndex            | Computed block offset for data table                            |  |
| ReadData              | Buffer File for data Read from Module                           |  |
| WriteData             | Buffer File for data Written to Module                          |  |
| OffsetCounter         | For calculating buffer copy offset                              |  |
| CopyLength            | For calculating buffer copy length                              |  |
| LastService           | For keeping track of last special outgoing block serviced       |  |
| Mutex                 | Only one special block gets serviced every other scan           |  |
| OddScan               | Keep track of every other scan                                  |  |
| FirstRun              | Ensures database counts are correct every time the PLC restarts |  |
| DNP_List_Entry_Counts | Lengths of the seven DNPNET Client List Data                    |  |
| IED_Database          | Configure the Client database sizes                             |  |
| DNP_Server_Database   | Configured Server database sizes                                |  |

### 4.4 MVI56E-DNPNET User Defined Data Types

Several UDTs are defined in the MVI56E-DNPNET Add-On Instruction.

The main UDT, DNPNETMODULEDEF, contains all the data types for the module. It is used to create the main controller tag structure, DNPNET.

There are five UDTs one level below DNPNETMODULEDEF. These lower-level UDTs were used to create the DNPNET.CONFIG, DNPNET.DATA, DNPNET.STATUS, DNPNET.CONTROL, and DNPNET.UTIL controller tag structures.

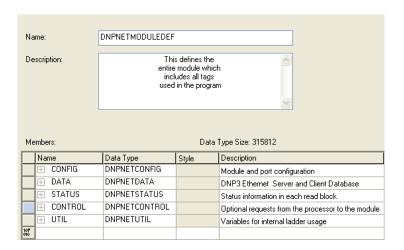

Click the [+] signs to expand the UDT structures and view lower-level UDTs. For example, when DATA is expanded, it contains four UDTs: DNPout, IEDin, DNPin, and IEDout. They can further be expanded with the [+] sign.

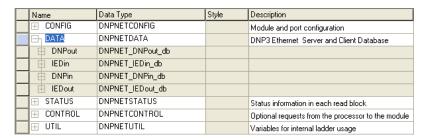

Notice these UDTs are the data types used to declare the DNPNET.DATA controller tag arrays.

## 4.4.1 DNPNET.CONFIG controller tags

This UDT structure contains the data types that apply to the configuration of the module. Refer to DNPNET Controller Tags Definitions (page 31) for a complete description of each element in this object.

| Name                           | Data Type                                        | Description                                    |
|--------------------------------|--------------------------------------------------|------------------------------------------------|
| DNP_Module_Name                | SINT[40]                                         | Module Defintion                               |
| DNP3_Server                    | DNPNET_Server_type                               | Server configuration                           |
| DNP3_WhiteList                 | DNPNET_IP_Address_type[10]                       | IP addresses of clients server will respond to |
| DNP_Server_Database            | DNPNET_Server_Database_type                      | Configure the Server database sizes            |
| DNP3_Client                    | DNPNET_ENET_Client_type                          | Client configuration                           |
| IED_Database                   | DNPNET_IED_Database_type                         | Configure the Client database sizes            |
| DNP_List_Entry_<br>Counts      | DNPNET_List_Entry_Counts_type                    | Lengths of the seven Overide lists             |
| DNP_Server_Binary_<br>Inputs   | DNPNET_BinIn_Class_Override_type[10]             | Assigning classes to individual points         |
| DNP_Server_Analog16_<br>Inputs | DNPNET_A16in_ClassDeadband_<br>Override_type[10] | Assigning class/deadbands to individual points |
| DNP_Server_Analog32_<br>Inputs | DNPNET_A32in_ClassDeadband_<br>Override_type[10] | Assigning class/deadbands to individual points |
| DNP_Server_Float_<br>Inputs    | DNPNET_FLTin_ClassDeadband_<br>Override_type[10] | Assigning class/deadbands to individual points |
| DNP_Server_Double_<br>Inputs   | DNPNET_DBLin_ClassDeadband_<br>Override_type[10] | Assigning class/deadbands to individual points |
| DNP_Server_List                | DNPNET_Server_List_type[5]                       | List of servers the Client connects to         |
| DNP_Client_Commands            | DNPNET_Client_Commands[5]                        | List of commands the Client sends to servers   |
| IP_Settings                    | DNPNETETHERNETTYPE                               | IP Settings of module                          |

## 4.4.2 DNPNET.DATA. controller tags

| Name        | Tag Name                                         | Range                                              | Description                                                            |
|-------------|--------------------------------------------------|----------------------------------------------------|------------------------------------------------------------------------|
| DNP_Outputs | DNPNET.DATA.DNP_<br>Outputs.Binary               | 0 to 8000 points (500 16-bit words)                | Object 12 binary INTs from module's server database                    |
|             | DNPNET.DATA.DNP_<br>Outputs.Analog16             | 0 to 5000 points (if all other DNP_Outputs are 0)  | Object 41 analog INTs from module's server database                    |
|             | DNPNET.DATA.DNP_<br>Outputs.Analog32             | 0 to 2500 points (if all other DNP_Outputs are 0)  | Object 41 analog DINTs from module's server database                   |
|             | DNPNET.DATA.DNP_<br>Outputs.Float                | 0 to 2500 points (if all other DNP_Outputs are 0)  | Object 41 analog REALs from module's server database                   |
|             | DNPNET.DATA.DNP_<br>Outputs.Double               | 0 to 1250 points (if all other DNP_Outputs are 0)  | Object 41 analog double precision floats from module's server database |
| DNP_Inputs  | DNPNET.DATA.DNP_<br>Inputs<br>.Binary            | 0 to 8000 points ('500' 16-bit words)              | Object 1 binary INTs for module's server database                      |
|             | DNPNET.DATA.DNP_<br>Inputs.Analog16              | 0 to 5000 points (if all other DNP_Inputs are 0)   | Object 30 analog INTs for module's server database                     |
|             | DNPNET.DATA.DNP_<br>Inputs.Analog32              | 0 to 2500 points (if all other DNP_Inputs are 0)   | Object 30 analog DINTs for module's server database                    |
|             | DNPNET.DATA.DNP_<br>Inputs.Float                 | 0 to 2500 points (if all other DNP_Inputs are 0)   | Object 30 analog REALs for module's server database                    |
|             | DNPNET.DATA.DNP_Inputs.Double                    | 0 to 1250 points (if all other DNP_Inputs are 0)   | Object 30 analog double precision floats for module's server database  |
|             | DNPNET.DATA.DNP_<br>Inputs.Counter               | 0 to 1000 points                                   | Object 20 counter DINTs for module's server database                   |
| IED_Outputs | DNPNET.DATA.IED_<br>Outputs.Binary               | 0 to 8000 points (500 16-bit words)                | Object 12 binary INTs for module's client database                     |
|             | DNPNET.DATA.IED_<br>Outputs.Analog16             | 0 to 20000 points (if all other IED_Outputs are 0) | Object 41 analog INTs for module's client database                     |
|             | DNPNET.DATA.IED_<br>Outputs.Analog32             | 0 to 10000 points (if all other IED_Outputs are 0) | Object 41 analog DINTs for module's client database                    |
|             | DNPNET.DATA.IED_<br>Outputs.Float                | 0 to 10000 points (if all other IED_Outputs are 0) | Object 41 REALs for module's client database                           |
| IED_Inputs  | DNPNET.DATA.IED_<br>Inputs.Binary                | 0 to 8000 points ('500' 16-bit words)              | Object 1 binary INTs from module's client database                     |
|             | DNPNET.DATA.IED_<br>Inputs.Analog16              | 0 to 20000 points (if all other IED_Inputs are 0)  | Object 30 analog INTs from module's client database                    |
|             | DNPNET.DATA.IED_<br>Inputs.Analog32              | 0 to 10000 points (if all other IED_Inputs are 0)  | Object 30 analog DINTs from module's client database                   |
|             | DNPNET.DATA.IED_<br>Inputs.Float                 | 0 to 10000 points (if all other IED_Inputs are 0)  | Object 30 analog REALs from module's client database                   |
|             | DNPNET.DATA.IED_<br>Inputs.Counter               | 0 to 1000 points                                   | Object 20 Counter DINTs from module's client database                  |
|             | DNPNET.DATA.IED_<br>Inputs.Binary_Out_<br>Status | 0 to 8000 points ('500' 16-bit words)              | Object 10 INTs output status from module's client database             |

| Name | Tag Name                                           | Range             | Description                                                  |
|------|----------------------------------------------------|-------------------|--------------------------------------------------------------|
|      | DNPNET.DATA.IED_<br>Inputs.Analog16_Out_<br>Status | 0 to 20000 points | Object 10 INTs output status from client's database          |
|      | DNPNET.DATA.IED_<br>Inputs.Analog32_Out_<br>Status | 0 to 10000 points | Object 40 analog DINTs. Output status from client's database |
|      | DNPNET.DATA.IED_<br>Inputs.Float_Out_<br>Status    | 0 to 10000 points | Object 40 analog REALs output status from client's database  |

## 4.4.3 DNPNET.STATUS. controller tags

This status data is returned on each read block and can be used to detect proper module operation.

| Name             | Data Type                                | Description                                                               |
|------------------|------------------------------------------|---------------------------------------------------------------------------|
| GenStat          | DNPNET_Server_Status                     | Contains general status information including error counts, block errors, |
| ErrorList        | INT[60]                                  | List of last 60 DNPNET module errors                                      |
| IINServerBits    | INT[40]                                  | IIN Bits received from Servers                                            |
| ServerCommErrors | DNPNET_Server_Comm<br>_Error_Element[40] | Server communication errors list                                          |
| CommandErrors    | INT[300]                                 | Command errors list                                                       |

## 4.4.4 DNPNET.CONTROL. controller tags

These values are a 'scratchpad' area of intermediate data storage variables used by the ladder logic to keep track of various logic processing functions.

| Name                 | Data Type                   | Description                                                                             |
|----------------------|-----------------------------|-----------------------------------------------------------------------------------------|
| Events               | DNPNET_EventsHandler        | Handling the transfer of events from the Events Message Buffer in the Client to the PLC |
| EventMessages        | DNPNET_EventMsg[15]         | Events Captured by DNP<br>Client are moved to this<br>structure                         |
| CROBmsg_counter      | DNPNET_CROBmsg_Handler      | Number of block 9910<br>CROB messages from<br>DNP Server                                |
| CROBmsg_data         | DNPNET_CROB_Data[40]        | CROB message data<br>copied via block 9910 from<br>DNP Server                           |
| Binary_Event_CalTime | DNPNET_Event_Binary_CalTime | For storing block 9958<br>Binary Event Messages to<br>be sent to DNP Server             |

| Name                 | Data Type                    | Description                                                                 |
|----------------------|------------------------------|-----------------------------------------------------------------------------|
| Analog_Event_CalTime | DNPNET_Event_Analog_CalTime  | For storing block 9959<br>Analog Event Messages to<br>be sent to DNP Server |
| Binary_Event_CLXTime | DNPNET_Event_Binary_CLXTime  | For storing Block 9968 Binary Input Events with CLX Time                    |
| Analog_Event_CLXTime | DNPNET_Event_Analog_CLXTime  | For storing Block 9969<br>Binary Input Events with<br>CLX Time              |
| Get_Module_Time      | DNPNET_Module_Time_Get       | Reads the module time into the PLC                                          |
| Set_Module_Time      | DNPNET_Module_Time_Set       | Sends the PLC time to the module.                                           |
| CROB_Commands        | DNPNET_CROB_Commands         | 9901 block of CROB<br>Commands                                              |
| Aux_Commands         | DNPNET_Aux_Command           | 9904 block for Auxiliary<br>Client commands                                 |
| Command_Enable       | DNPNET_Command_Enable        | 9902 block of commands to enable                                            |
| Server_Comm_Errors   | DNPNET_Server_Error_Request  | Count and offset of servers to report                                       |
| Command_Errors       | DNPNET_Command_Error_Request | Count and offset of commands to report                                      |
| ColdBoot             | BOOL                         | Cold Boot                                                                   |
| WarmBoot             | BOOL                         | Warm Boot                                                                   |

## 4.4.5 DNPNET.UTIL. controller tags

These values contain overall module status information.

| Name          | Data Type  | Description                                                    |
|---------------|------------|----------------------------------------------------------------|
| LastRead      | INT        | Index of last read block                                       |
| LastWrite     | INT        | Index of last write block                                      |
| BlockIndex    | DINT       | Computed block offset for data table                           |
| ReadData      | INT[50500] | Buffer file for data read from the module                      |
| WriteData     | INT[30000] | Buffer file for the data written to the module                 |
| OffsetCounter | DINT       | Used to calculate the buffer copy offset                       |
| CopyLength    | INT        | Used to calculate the buffer copy length                       |
| LastService   | INT        | Used to keep track of the last special outgoing block serviced |

| Name                  | Data Type                 | Description                                              |
|-----------------------|---------------------------|----------------------------------------------------------|
| Mutex                 | INT                       | Only one special block gets serviced on every other scan |
| OddScan               | INT                       | Keeps track of every other scan                          |
| FirstRun              | INT                       | Ensures database counts are correct on PLC restart       |
| DNP_List_Entry_Counts | DNPNET_List_Entry_Counts  | Lengths of the 7 DNP3 Ethernet database lists            |
| IED_Database          | DNPNET_IED_db_Definitions | Used to configure the Client database sizes              |
| DNP_Server_Database   | DNPNET_Server_DB_Points   | Used to configure the Server database sizes              |

### 4.5 Cable Connections

### 4.5.1 Ethernet Cable Specifications

The recommended cable is Category 5 or better. A Category 5 cable has four twisted pairs of wires, which are color-coded and cannot be swapped. The module uses only two of the four pairs.

The Ethernet ports on the module are Auto-Sensing. You can use either a standard Ethernet straight-through cable or a crossover cable when connecting the module to an Ethernet hub, a 10/100 Base-T Ethernet switch, or directly to a PC. The module will detect the cable type and use the appropriate pins to send and receive Ethernet signals.

Ethernet cabling is like U.S. telephone cables, except that it has eight conductors. Some hubs have one input that can accept either a straight-through or crossover cable, depending on a switch position. In this case, you must ensure that the switch position and cable type agree.

Refer to Ethernet Cable Configuration (page 122) for a diagram of how to configure Ethernet cable.

## 4.5.2 Ethernet Cable Configuration

**Note:** The standard connector view shown is color-coded for a straight-through cable.

| Crossover ca | able      |        | Straight- thro | ough cable |
|--------------|-----------|--------|----------------|------------|
| RJ-45 PIN    | RJ-45 PIN | Pin #1 | RJ-45 PIN      | RJ-45 PIN  |
| 1 Rx+        | 3 Tx+     |        | 1 Rx+          | 1 Tx+      |
| 2 Rx-        | 6 Tx-     |        | 2 Rx-          | 2 Tx-      |
| 3 Tx+        | 1 Rx+     |        | 3 Tx+          | 3 Rx+      |
| 6 Tx-        | 2 Rx-     |        | 6 Tx-          | 6 Rx-      |

#### 4.5.3 Ethernet Performance

High Ethernet traffic may impact DNPNET performance, consider one of these options:

- Use managed switches to reduce traffic coming to module port
- Use CIPconnect for these applications and disconnect the module Ethernet port from the network

| DNPNET V2.00            |                              |                  |
|-------------------------|------------------------------|------------------|
| DEVICE PROFILE DOCUMENT |                              |                  |
| Vendor Name:            | ProSoft Technology, In       | ic.              |
| Device Name:            | MVI56E-DNPNET (VERSION 2.00) |                  |
| Highest DNPNET I        | evel Supported:              | Device Function: |
|                         | For Request: L2              | Server & Client  |
|                         | For Responses: L2            |                  |

Notable objects, functions, and/or qualifiers supported in addition to the highest DNPNET level stated above (see attached table for complete list).

Definition of selected IIN bits:

Device Trouble - PLC data transfer operation is not taking place

Configuration Error - User specified point or event count is too high for application (can correct only by changing configuration in PLC).

The following features are configurable on the module:

Collision avoidance, time sync before events are generated and default analog input events, Obj32V4 or O32V2, select option. Floating-point variations are supported for analog input and output objects (both single and double floating-point types). Support for Obj110 (octet string) available only using read function.

Events generated by IED units attached to a Client may pass their events directly to the server port. These events may not occur in the correct time sequence. They are placed in the event buffer as the module receives them. This provides the greatest time resolution for remote events.

Counter Freeze with reset will not zero values in the processor. Therefore, this function should only be used for the Client.

Module will not generate events until Restart IIN bit is cleared by DNPNET Client except for events passed through module from attached IED units.

| Maximum Data Link Frame Size (octets): | Maximum Application Fragment Size (octets): |  |
|----------------------------------------|---------------------------------------------|--|
| Transmitted: 292                       | Transmitted: 2048                           |  |
| Received: 292                          | Received: 2048                              |  |
| Maximum Data Link Re-tries:            | Maximum Application Layer Re-tries:         |  |
| Configurable from 0 -<br>255           | None                                        |  |

Requires Data Link Layer Confirmation:

Configurable at module start-up (never, sometimes, & always)

Requires Application Layer Confirmation:

When reporting Event Data as a server unit

Time-outs while waiting for:

Data Link Confirm : Configurable at module start-up (1 to 32767 milliseconds)

| DNPNET V2.00                                                                                                    |                                                                                      |
|----------------------------------------------------------------------------------------------------|--------------------------------------------------------------------------------------|
| DEVICE PROFILE DOCUMENT                                                                                                    |                                                                                      |
| Complete Application<br>Fragment                                                                                                    | : Configurable at module start-up                                                    |
| Application Confirm                                                                                                    | : Configurable at module start-up (1 to 32767 milliseconds)                          |
| Complete Application Response                                                                                                    | : None                                                                               |
| Sends/Executes Control Operations:                                                                                                    |                                                                                      |
| WRITE Binary<br>Outputs                                                                                                    | : Never                                                                              |
| SELECT/OPERATE                                                                                                    | : Always                                                                             |
| DIRECT OPERATE                                                                                                    | : Always                                                                             |
| DIRECT OPERATE-<br>NO ACK                                                                                                    | : Always                                                                             |
| Count > 1                                                                                                    | : Always (1 to 65535)                                                                |
| Pulse On                                                                                                    | : Always                                                                             |
| Pulse Off                                                                                                    | : Always                                                                             |
| Latch On                                                                                                    | : Always                                                                             |
| Latch Off                                                                                                    | : Always                                                                             |
|                                                                                                    |                                                                                      |
| Queue                                                                                                    | : Never                                                                              |
| Clear Queue                                                                                                    | : Never                                                                              |
| Reports Binary Input Change Events whe no specific variation requested:                                                                                                    | Reports time-tagged Binary Input Change Events when no specific variation requested: |
| Only time-tagged                                                                                                    | Binary Input Change with Time                                                        |
| Sends Unsolicited Responses:                                                                                                    | Sends Static Data in Unsolicited Responses:                                          |
| This is configurable at module start-up. If the number of events for the Binary or Analog Input Events is greater than 0, unsolicited responses are supported. Use the Enable/Disable Unsolicited function code from the DNPNET Client for control. |                                                                                      |
| Default Counter Object/Variation:                                                                                                    | Counters Roll Over at:                                                               |
| Object : 20                                                                                                    | 32 Bits                                                                              |
| Variation : 5                                                                                                    |                                                                                      |
| Sends Multi-Fragment Responses: Yes                                                                                                    |                                                                                      |

| OBJI | ECT |                                           | REQUE             | ST                     | RESPON        | SE                     |                        |                                                                   |
|------|-----|-------------------------------------------|-------------------|------------------------|---------------|------------------------|------------------------|-------------------------------------------------------------------|
| Obj  | Var | Description                               | Func<br>Codes     | Qual<br>Codes<br>(hex) | Func<br>Codes | Qual<br>Codes<br>(hex) | Data<br>Size<br>(bits) | NOTES                                                             |
| 1    | 0   | Binary Input - All<br>Variations          | 1                 | 06                     |               |                        | 1                      | Server will return variation 1 data                               |
|      | 1   | Binary Input                              | 1                 | 06                     | 129, 130      | 00, 01                 | 1                      | Server will return this variation                                 |
|      | 2   | Binary Input with Status                  |                   |                        | 129, 130      | 00, 01                 | 8                      | Server will return Unknown<br>Object to this request              |
| 2    | 0   | Binary Input Change<br>- All Variations   | 1                 | 06, 07,<br>08          |               |                        | 56                     | Server will return variation 2 data                               |
|      | 1   | Binary Input Change<br>Without Time       | 1                 | 06, 07,<br>08          | 129, 130      | 17, 28                 | 8                      | Server will return this variation                                 |
|      | 2   | Binary Input Change<br>With Time          | 1                 | 06, 07,<br>08          | 129, 130      | 17, 28                 | 56                     | Server will return this variation                                 |
|      | 3   | Binary Input Change<br>With Relative Time | 1                 | 06, 07,<br>08          | 129, 130      | 17, 28                 | 24                     | Server will parse this message and return no data                 |
| 10   | 0   | Binary Output - All<br>Variations         | 1                 | 06                     |               |                        | 8                      | Server will return variation 2 data                               |
|      | 1   | Binary Output                             |                   |                        |               |                        | 1                      | Server will return Unknown<br>Object to this request              |
|      | 2   | Binary Output Status                      | 1                 | 06                     | 129, 130      | 00, 01                 | 8                      | Server will return this variation                                 |
| 12   | 0   | Control Block - All<br>Variations         |                   |                        |               |                        | 88                     | Server will use variation 1 control                               |
|      | 1   | Control Relay Output<br>Block             | 3, 4, 5,<br>6     | 17, 28                 | 129           | Echo of request        | 88                     | Server will respond correctly to this variation                   |
|      | 2   | Pattern Control Block                     |                   |                        |               |                        | 88                     | Server will return Unknown<br>Object to this request              |
|      | 3   | Pattern Mask                              |                   |                        |               |                        | 16                     | Server will return Unknown<br>Object to this request              |
| 20   | 0   | Binary Counter - All<br>Variations        | 1, 7, 8           | 06                     |               |                        | 32                     | Server will return variation 5 data                               |
|      | 1   | 32-Bit Binary Counter                     |                   |                        | 129, 130      | 00, 01                 | 40                     | Server will return Unknown<br>Object to this request              |
|      | 2   | 16-Bit Binary Counter                     |                   |                        | 129, 130      | 00, 01                 | 24                     | Server will return Unknown<br>Object to this request              |
|      | 3   | 32-Bit Delta Counter                      |                   |                        | 129, 130      | 00, 01                 | 40                     | Server will return Unknown<br>Object to this request              |
|      | 4   | 16-Bit Delta Counter                      |                   |                        | 129, 130      | 00, 01                 | 24                     | Server will return Unknown<br>Object to this request              |
|      | 5   | 32-Bit Binary Counter<br>Without Flag     | 1, 7, 8,<br>9, 10 | 06                     | 129, 130      | 00, 01                 | 32                     | Server will return this variation                                 |
|      | 6   | 16-Bit Binary Counter<br>Without Flag     | 1, 7, 8,<br>9, 10 | 06                     | 129, 130      | 00, 01                 | 16                     | Server will return this variation (counter upper 16-bits removed) |
|      | 7   | 32-Bit Delta Counter<br>Without Flag      |                   |                        | 129, 130      | 00, 01                 | 32                     | Server will return Unknown<br>Object to this request              |

| OBJI | ECT |                                                       | REQUE         | ST                     | RESPON        | SE                     |                        |                                                                   |
|------|-----|-------------------------------------------------------|---------------|------------------------|---------------|------------------------|------------------------|-------------------------------------------------------------------|
| Obj  | Var | Description                                           | Func<br>Codes | Qual<br>Codes<br>(hex) | Func<br>Codes | Qual<br>Codes<br>(hex) | Data<br>Size<br>(bits) | NOTES                                                             |
|      | 8   | 16-Bit Delta Counter<br>Without Flag                  |               |                        | 129, 130      | 00, 01                 | 16                     | Server will return Unknown<br>Object to this request              |
| 21   | 0   | Frozen Counter - All Variations                       | 1             | 06                     |               |                        | 32                     | Server will return variation 9 data                               |
|      | 1   | 32-Bit Frozen<br>Counter                              |               |                        | 129, 130      | 00, 01                 | 40                     | Server will return Unknown<br>Object to this request              |
|      | 2   | 16-Bit Frozen<br>Counter                              |               |                        | 129, 130      | 00, 01                 | 24                     | Server will return Unknown<br>Object to this request              |
|      | 3   | 32-Bit Frozen Delta<br>Counter                        |               |                        |               |                        | 40                     | Server will return Unknown<br>Object to this request              |
|      | 4   | 16-Bit Frozen Delta<br>Counter                        |               |                        |               |                        | 24                     | Server will return Unknown<br>Object to this request              |
|      | 5   | 32-Bit Frozen<br>Counter With Time Of<br>Freeze       |               |                        |               |                        | 88                     | Server will return Unknown<br>Object to this request              |
|      | 6   | 16-Bit Frozen<br>Counter With Time Of<br>Freeze       |               |                        |               |                        | 72                     | Server will return Unknown<br>Object to this request              |
|      | 7   | 32-Bit Frozen Delta<br>Counter With Time Of<br>Freeze |               |                        |               |                        | 88                     | Server will return Unknown<br>Object to this request              |
|      | 8   | 16-Bit Frozen Delta<br>Counter With Time Of<br>Freeze |               |                        |               |                        | 72                     | Server will return Unknown<br>Object to this request              |
|      | 9   | 32-Bit Frozen<br>Counter Without Flag                 | 1             | 06                     | 129, 130      | 00, 01                 | 32                     | Server will return this variation                                 |
|      | 10  | 16-Bit Frozen<br>Counter Without Flag                 | 1             | 06                     | 129, 130      | 00, 01                 | 16                     | Server will return this variation (counter upper 16-bits removed) |
|      | 11  | 32-Bit Frozen Delta<br>Counter Without Flag           |               |                        |               |                        | 32                     | Server will return Unknown<br>Object to this request              |
|      | 12  | 16-Bit Frozen Delta<br>Counter Without Flag           |               |                        |               |                        | 16                     | Server will return Unknown<br>Object to this request              |
| 22   | 0   | Counter Change<br>Event - All Variations              | 1             | 06, 07,<br>08          |               |                        |                        | Server will parse this request and return no data                 |
|      | 1   | 32-Bit Counter<br>Change Event<br>Without Time        |               |                        | 129, 130      | 17, 28                 | 40                     | Server will return Unknown<br>Object to this request              |
|      | 2   | 16-Bit Counter<br>Change Event<br>Without Time        |               |                        | 129, 130      | 17, 28                 | 24                     | Server will return Unknown<br>Object to this request              |
|      | 3   | 32-Bit Delta Counter<br>Change Event<br>Without Time  |               |                        |               |                        | 40                     | Server will return Unknown<br>Object to this request              |

| OBJI | ECT |                                                      | REQUE         | ST                     | RESPON        | SE                     |                        |                                                      |
|------|-----|------------------------------------------------------|---------------|------------------------|---------------|------------------------|------------------------|------------------------------------------------------|
| Obj  | Var | Description                                          | Func<br>Codes | Qual<br>Codes<br>(hex) | Func<br>Codes | Qual<br>Codes<br>(hex) | Data<br>Size<br>(bits) | NOTES                                                |
|      | 4   | 16-Bit Delta Counter<br>Change Event<br>Without Time |               |                        |               |                        | 24                     | Server will return Unknown<br>Object to this request |
|      | 5   | 32-Bit Counter<br>Change Event With<br>Time          |               |                        |               |                        | 88                     | Server will return Unknown<br>Object to this request |
|      | 6   | 16-Bit Counter<br>Change Event With<br>Time          |               |                        |               |                        | 72                     | Server will return Unknown<br>Object to this request |
|      | 7   | 32-Bit Delta Counter<br>Change Event With<br>Time    |               |                        |               |                        | 88                     | Server will return Unknown<br>Object to this request |
|      | 8   | 16-Bit Delta Counter<br>Change Event With<br>Time    |               |                        |               |                        | 72                     | Server will return Unknown<br>Object to this request |
| 23   | 0   | Frozen Counter<br>Event - All Variations             |               |                        |               |                        |                        | Server will return Unknown<br>Object to this request |
|      | 1   | 32-Bit Frozen<br>Counter Event<br>Without Time       |               |                        |               |                        | 40                     | Server will return Unknown<br>Object to this request |
|      | 2   | 16-Bit Frozen<br>Counter Event<br>Without Time       |               |                        |               |                        | 24                     | Server will return Unknown<br>Object to this request |
|      | 3   | 32-Bit Frozen Delta<br>Counter Event<br>Without Time |               |                        |               |                        | 40                     | Server will return Unknown<br>Object to this request |
|      | 4   | 16-Bit Frozen Delta<br>Counter Event<br>Without Time |               |                        |               |                        | 24                     | Server will return Unknown<br>Object to this request |
|      | 5   | 32-Bit Frozen<br>Counter Event With<br>Time          |               |                        |               |                        | 88                     | Server will return Unknown<br>Object to this request |
|      | 6   | 16-Bit Frozen<br>Counter Event With<br>Time          |               |                        |               |                        | 72                     | Server will return Unknown<br>Object to this request |
|      | 7   | 32-Bit Frozen Delta<br>Counter Event With<br>Time    |               |                        |               |                        | 88                     | Server will return Unknown<br>Object to this request |
|      | 8   | 16-Bit Frozen Delta<br>Counter Event With<br>Time    |               |                        |               |                        | 72                     | Server will return Unknown<br>Object to this request |
| 30   | 0   | Analog Input - All<br>Variations                     | 1             | 06                     |               |                        | 16                     | Server will respond with variation 4 data            |
|      | 1   | 32-Bit Analog Input                                  | 1             | 06                     | 129, 130      | 00, 01                 | 40                     | Server will return this variation                    |
|      | 2   | 16-Bit Analog Input                                  | 1             | 06                     | 129, 130      | 00, 01                 | 24                     | Server will return this variation                    |

| OBJI | ECT |                                                      | REQUES        | ST                     | RESPON        | SE                     |                        |                                                      |
|------|-----|------------------------------------------------------|---------------|------------------------|---------------|------------------------|------------------------|------------------------------------------------------|
| Obj  | Var | Description                                          | Func<br>Codes | Qual<br>Codes<br>(hex) | Func<br>Codes | Qual<br>Codes<br>(hex) | Data<br>Size<br>(bits) | NOTES                                                |
|      | 3   | 32-Bit Analog Input<br>Without Flag                  | 1             | 06                     | 129, 130      | 00, 01                 | 32                     | Server will return this variation                    |
|      | 4   | 16-Bit Analog Input<br>Without Flag                  | 1             | 06                     | 129, 130      | 00, 01                 | 16                     | Server will return this variation                    |
|      | 5   | Short Floating Point<br>Analog Input                 | 1             | 06                     | 129, 130      | 00, 01                 | 40                     | Server will return this variation                    |
|      | 6   | Long Floating Point<br>Analog Input                  | 1             | 06                     | 129, 130      | 00, 01                 | 72                     | Server will return this variation                    |
| 31   | 0   | Frozen Analog Input -<br>All Variations              |               |                        |               |                        |                        | Server will return Unknown<br>Object to this request |
|      | 1   | 32-Bit Frozen Analog<br>Input                        |               |                        |               |                        | 40                     | Server will return Unknown<br>Object to this request |
|      | 2   | 16-Bit Frozen Analog<br>Input                        |               |                        |               |                        | 24                     | Server will return Unknown<br>Object to this request |
|      | 3   | 32-Bit Frozen Analog<br>Input With Time To<br>Freeze |               |                        |               |                        | 88                     | Server will return Unknown<br>Object to this request |
|      | 4   | 16-Bit Frozen Analog<br>Input With Time To<br>Freeze |               |                        |               |                        | 72                     | Server will return Unknown<br>Object to this request |
|      | 5   | 32-Bit Frozen Analog<br>Input Without Flag           |               |                        |               |                        | 32                     | Server will return Unknown<br>Object to this request |
|      | 6   | 16-Bit Frozen Analog<br>Input Without Flag           |               |                        |               |                        | 16                     | Server will return Unknown<br>Object to this request |
|      | 7   | Short Floating Point Frozen Analog Input             |               |                        |               |                        | 40                     | Server will return Unknown<br>Object to this request |
|      | 8   | Long Floating Point<br>Frozen Analog Input           |               |                        |               |                        | 72                     | Server will return Unknown<br>Object to this request |
| 32   | 0   | Analog Change<br>Event - All Variations              | 1             | 06, 07,<br>08          |               |                        | 24                     | Server will return variation 2 data                  |
|      | 1   | 32-Bit Analog<br>Change Event<br>Without Time        | 1             | 06, 07,<br>08          | 129, 130      | 17, 28                 | 40                     | Server will return this variation                    |
|      | 2   | 16-Bit Analog<br>Change Event<br>Without Time        | 1             | 06, 07,<br>08          | 129, 130      | 17, 28                 | 24                     | Server will return this variation                    |
|      | 3   | 32-Bit Analog<br>Change Event With<br>Time           | 1             | 06, 07,<br>08          | 129, 130      | 17, 28                 | 88                     | Server will return this variation                    |
|      | 4   | 16-Bit Analog<br>Change Event With<br>Time           | 1             | 06, 07,<br>08          | 129, 130      | 17, 28                 | 72                     | Server will return this variation                    |
|      | 5   | Short Floating Point<br>Analog Change<br>Event       | 1             | 06, 07,<br>08          | 129, 130      | 17, 28                 | 40                     | Server will return this variation                    |

| OBJI | ECT |                                                          | REQUES        | ST                     | RESPON        | SE                     |                        |                                                            |
|------|-----|----------------------------------------------------------|---------------|------------------------|---------------|------------------------|------------------------|------------------------------------------------------------|
| Obj  | Var | Description                                              | Func<br>Codes | Qual<br>Codes<br>(hex) | Func<br>Codes | Qual<br>Codes<br>(hex) | Data<br>Size<br>(bits) | NOTES                                                      |
|      | 6   | Long Floating Point<br>Analog Change<br>Event            | 1             | 06, 07,<br>08          | 129, 130      | 17, 28                 | 72                     | Server will return this variation                          |
|      | 7   | Short Floating Point<br>Analog Change<br>Event With Time | 1             | 06, 07,<br>08          | 129, 130      | 17, 28                 | 88                     | Server will return this variation                          |
|      | 8   | Long Floating Point<br>Analog Change<br>Event With Time  | 1             | 06, 07,<br>08          | 129, 130      | 17, 28                 | 120                    | Server will return this variation                          |
| 33   | 0   | Frozen Analog Event - All Variations                     |               |                        |               |                        |                        | Server will return Unknown<br>Object to this request       |
|      | 1   | 32-Bit Frozen Analog<br>Event Without Time               |               |                        |               |                        | 40                     | Server will return Unknown<br>Object to this request       |
|      | 2   | 16-Bit Frozen Analog<br>Event Without Time               |               |                        |               |                        | 24                     | Server will return Unknown<br>Object to this request       |
|      | 3   | 32-Bit Frozen Analog<br>Event With Time                  |               |                        |               |                        | 88                     | Server will return Unknown<br>Object to this request       |
|      | 4   | 16-Bit Frozen Analog<br>Event With Time                  |               |                        |               |                        | 72                     | Server will return Unknown<br>Object to this request       |
|      | 5   | Short Floating Point Frozen Analog Event                 |               |                        |               |                        | 40                     | Server will return Unknown<br>Object to this request       |
|      | 6   | Long Floating Point<br>Frozen Analog Event               |               |                        |               |                        | 72                     | Server will return Unknown<br>Object to this request       |
|      | 7   | Short Floating Point<br>Frozen Analog Event<br>With Time |               |                        |               |                        | 88                     | Server will return Unknown<br>Object to this request       |
|      | 8   | Long Floating Point<br>Frozen Analog Event<br>With Time  |               |                        |               |                        | 120                    | Server will return Unknown<br>Object to this request       |
| 40   | 0   | Analog Output Status - All Variations                    | 1             | 06                     |               |                        | 24                     | Server will return variation 2 data                        |
|      | 1   | 32-Bit Analog Output<br>Status                           | 1             | 06                     | 129, 130      | 00, 01                 | 40                     | Server will return this variation                          |
|      | 2   | 16-Bit Analog Output<br>Status                           | 1             | 06                     | 129, 130      | 00, 01                 | 24                     | Server will return this variation                          |
|      | 3   | Short Floating Point<br>Analog Output Status             | 1             | 06                     | 129, 130      | 00, 01                 | 40                     | Server will return this variation                          |
|      | 4   | Long Floating Point<br>Analog Output Status              | 1             | 06                     | 129, 130      | 00, 01                 | 72                     | Server will return this variation                          |
| 41   | 0   | Analog Output Block - All Variations                     |               |                        |               |                        | 24                     | Server will respond to this request using variation 2 data |
|      | 1   | 32-Bit Analog Output<br>Block                            | 3, 4, 5,<br>6 | 17, 28                 | 129, 130      | 00, 01                 | 40                     | Server will respond to this request                        |
|      | 2   | 16-Bit Analog Output<br>Block                            | 3, 4, 5,<br>6 | 17, 28                 | 129           | Echo of<br>Request     | 24                     | Server will respond to this request                        |

| OBJI | ECT |                                             | REQUE         | ST                     | RESPON        | SE                     |                        |                                                                                              |
|------|-----|---------------------------------------------|---------------|------------------------|---------------|------------------------|------------------------|----------------------------------------------------------------------------------------------|
| Obj  | Var | Description                                 | Func<br>Codes | Qual<br>Codes<br>(hex) | Func<br>Codes | Qual<br>Codes<br>(hex) | Data<br>Size<br>(bits) | NOTES                                                                                        |
|      | 3   | Short Floating Point<br>Analog Output Block | 3, 4, 5,<br>6 | 17, 28                 | 129           | Echo of<br>Request     | 40                     | Server will respond to this request                                                          |
|      | 4   | Long Floating Point<br>Analog Output Block  | 3, 4, 5,<br>6 | 17, 28                 | 129           | Echo of<br>Request     | 72                     | Server will respond to this request                                                          |
| 50   | 0   | Time and Date - All Variations              | 2             | 07, With<br>Quant=1    |               |                        | 48                     | Server will use variation 1                                                                  |
|      | 1   | Time and Date                               | 2             | 07, With<br>Quant=1    |               |                        | 48                     | Server will respond to this variation                                                        |
|      | 2   | Time and Date With Interval                 |               |                        |               |                        | 80                     | Server will return Unknown<br>Object to this request                                         |
| 51   | 0   | Time and Date CTO - All Variations          |               |                        |               |                        |                        | Server will return Unknown<br>Object to this request                                         |
|      | 1   | Time and Date CTO                           |               |                        | 129, 130      | 07, With<br>Quant=1    | 48                     | Server will return Unknown<br>Object to this request                                         |
|      | 2   | Unsynchronized Time and Date CTO            |               |                        | 129, 130      | 07, With<br>Quant=1    | 48                     | Server will return Unknown<br>Object to this request                                         |
| 52   | 0   | Time Delay - All<br>Variations              |               |                        |               |                        |                        |                                                                                              |
|      | 1   | Time Delay Coarse                           |               |                        | 129           | 07, With<br>Quant=1    | 16                     | Server will never return this variation                                                      |
|      | 2   | Time Delay Fine                             |               |                        | 129           | 07, With<br>Quant=1    | 16                     | Server will return this variation to functions 0D, 0E, and 17                                |
| 60   | 0   | Not Defined                                 |               |                        |               |                        |                        | Not Defined in DNPNET                                                                        |
|      | 1   | Class 0 Data                                | 1             | 06                     |               |                        |                        | Server will respond to this variation with all static data                                   |
|      | 2   | Class 1 Data                                | 1             | 06, 07,<br>08          |               |                        |                        | Server will respond to this variation with all class 1 data                                  |
|      | 3   | Class 2 Data                                | 1             | 06, 07,<br>08          |               |                        |                        | Server will respond to this variation with all class 2 data (binary input events by default) |
|      | 4   | Class 3 Data                                | 1             | 06, 07,<br>08          |               |                        |                        | Server will respond to this variation with all class 3 data (analog input events by default) |
| 70   | 0   | Not Defined                                 |               |                        |               |                        |                        | Not Defined in DNPNET                                                                        |
|      | 1   | File Identifier                             |               |                        |               |                        |                        | Server will return Unknown<br>Object to this request                                         |
| 80   | 0   | Not Defined                                 |               |                        |               |                        |                        | Not Defined in DNPNET                                                                        |
|      | 1   | Internal Indications                        | 2             | 00,<br>Index=7         |               |                        | 24                     | Server will respond to this variation                                                        |
| 81   | 0   | Not Defined                                 |               |                        |               |                        |                        | Not Defined in DNPNET                                                                        |
|      | 1   | Storage Object                              |               |                        |               |                        |                        |                                                                                              |
| 82   | 0   | Not Defined                                 |               |                        |               |                        |                        | Not Defined in DNPNET                                                                        |

| OBJI | ECT         |                                              | REQUES        | ST                                  | RESPON        | SE                           |                        |                                                                                                    |
|------|-------------|----------------------------------------------|---------------|-------------------------------------|---------------|------------------------------|------------------------|----------------------------------------------------------------------------------------------------|
| Obj  | Var         | Description                                  | Func<br>Codes | Qual<br>Codes<br>(hex)              | Func<br>Codes | Qual<br>Codes<br>(hex)       | Data<br>Size<br>(bits) | NOTES                                                                                                    |
|      | 1           | Device Profile                               |               |                                     |               |                              |                        |                                                                                                    |
| 83   | 0           | Not Defined                                  |               |                                     |               |                              |                        | Not Defined in DNPNET                                                                                                    |
|      | 1           | Private Registration<br>Object               |               |                                     |               |                              |                        |                                                                                                    |
|      | 2           | Private Registration<br>Objection Descriptor |               |                                     |               |                              |                        |                                                                                                    |
| 90   | 0           | Not Defined                                  |               |                                     |               |                              |                        | Not Defined in DNPNET                                                                                                    |
|      | 1           | Application Identifier                       |               |                                     |               |                              |                        |                                                                                                    |
| 100  | 0           |                                              |               |                                     |               |                              |                        |                                                                                                    |
|      | 1           | Short Floating Point                         |               |                                     |               |                              | 48                     |                                                                                                    |
|      | 2           | Long Floating Point                          |               |                                     |               |                              | 80                     |                                                                                                    |
|      | 3           | Extended Floating Point                      |               |                                     |               |                              | 88                     |                                                                                                    |
| 101  | 0           |                                              |               |                                     |               |                              |                        |                                                                                                    |
|      | 1           | Small Packed Binary-<br>Coded Decimal        |               |                                     |               |                              | 16                     |                                                                                                    |
|      | 2           | Medium Packed<br>Binary-Coded<br>Decimal     |               |                                     |               |                              | 32                     |                                                                                                    |
|      | 3           | Large Packed Binary-<br>Coded Decimal        |               |                                     |               |                              | 64                     |                                                                                                    |
| 110  | 0           | Not Defined                                  |               |                                     |               |                              |                        | Not Defined as the variation determines the string length                                                                        |
|      | 1 to<br>100 | Octet String                                 | 1             | 00, 01,<br>06, 07,<br>08, 17,<br>28 | 129, 130      | 00, 01,<br>07, 08,<br>17, 28 | 8 *<br>Var #           | The module will return this variation for the points defined in the module. The variation determines the returned string length. |
| No O | bject       |                                              | 13            |                                     |               |                              |                        | Server supports the Cold<br>Restart Function and will<br>return Obj 52, Var 2, Qual 7,<br>Cnt 1                                  |
|      |             |                                              | 14            |                                     |               |                              |                        | Server supports the Warm<br>Restart Function and will<br>return Obj 52, Var 2, Qual 7,<br>Cnt 1                                  |
|      |             |                                              | 20            |                                     |               |                              |                        | Server supports the Enable Unsolicited Function                                                                                  |
|      |             |                                              | 21            |                                     |               |                              |                        | Server supports the Disable Unsolicited Function                                                                                 |
|      |             |                                              | 23            |                                     |               |                              |                        | Server supports the Delay<br>Measurement & Time<br>Synchronization Function and<br>will return Obj 52, Var 2, Qual<br>7, Cnt 1   |

| OBJI | ECT |                                           | REQUE             | ST                     | RESPO         | NSE                    |                        |                                                            |
|------|-----|-------------------------------------------|-------------------|------------------------|---------------|------------------------|------------------------|------------------------------------------------------------|
| Obj  | Var | Description                               | Func<br>Codes     | Qual<br>Codes<br>(hex) | Func<br>Codes | Qual<br>Codes<br>(hex) | Data<br>Size<br>(bits) | NOTES                                                      |
| 1    | 0   | Binary Input - All<br>Variations          | 1                 | 06                     |               |                        | 1                      | Client will generate this variation                        |
|      | 1   | Binary Input                              | 1                 | 06                     | 129,<br>130   | 00, 01                 | 1                      | Client will generate and process this variation            |
|      | 2   | Binary Input with Status                  | 1                 | 06                     | 129,<br>130   | 00, 01                 | 8                      | Client will generate and process this variation            |
| 2    | 0   | Binary Input Change -<br>All Variations   | 1                 | 06, 07,<br>08          |               |                        | 56                     | Client will generate this variation                        |
|      | 1   | Binary Input Change<br>Without Time       | 1                 | 06, 07,<br>08          | 129,<br>130   | 17, 28                 | 8                      | Client will generate and process this variation            |
|      | 2   | Binary Input Change<br>With Time          | 1                 | 06, 07,<br>08          | 129,<br>130   | 17, 28                 | 56                     | Client will generate and process this variation            |
|      | 3   | Binary Input Change<br>With Relative Time | 1                 | 06, 07,<br>08          | 129,<br>130   | 17, 28                 | 24                     | Client will generate and process this variation            |
| 10   | 0   | Binary Output - All<br>Variations         | 1                 | 06                     |               |                        | 8                      |                                                            |
|      | 1   | Binary Output                             |                   |                        |               |                        | 1                      | Client will generate and process these variations          |
|      | 2   | Binary Output Status                      |                   |                        | 129,<br>130   | 00, 01                 | 8                      | process trese variations                                   |
| 12   | 0   | Control Block - All<br>Variations         |                   |                        |               |                        | 88                     |                                                            |
|      | 1   | Control Relay Output<br>Block             | 3, 4, 5,          | 17, 28                 | 129           | Echo of request        | 88                     | Client will generate this variation and parse the response |
|      | 2   | Pattern Control Block                     |                   |                        |               |                        | 88                     |                                                            |
|      | 3   | Pattern Mask                              |                   |                        |               |                        | 16                     |                                                            |
| 20   | 0   | Binary Counter - All<br>Variations        | 1, 7, 8,<br>9, 10 | 06                     |               |                        | 32                     | Client will generate this variation                        |
|      | 1   | 32-Bit Binary Counter                     |                   |                        | 129,<br>130   | 00, 01                 | 40                     | Client will process this variation                         |
|      | 2   | 16-Bit Binary Counter                     |                   |                        | 129,<br>130   | 00, 01                 | 24                     | Client will process this variation                         |
|      | 3   | 32-Bit Delta Counter                      |                   |                        | 129,<br>130   | 00, 01                 | 40                     | Client will process this variation                         |
|      | 4   | 16-Bit Delta Counter                      |                   |                        | 129,<br>130   | 00, 01                 | 24                     | Client will process this variation                         |
|      | 5   | 32-Bit Binary Counter<br>Without Flag     | 1, 7, 8,<br>9, 10 | 06                     | 129,<br>130   | 00, 01                 | 32                     | Client will generate and process this variation            |
|      | 6   | 16-Bit Binary Counter<br>Without Flag     | 1, 7, 8,<br>9, 10 | 06                     | 129,<br>130   | 00, 01                 | 16                     | Client will generate and process this variation            |
|      | 7   | 32-Bit Delta Counter<br>Without Flag      |                   |                        | 129,<br>130   | 00, 01                 | 32                     | Client will process this variation                         |

| OBJI | ECT |                                                       | REQUE         | ST                     | RESPO         | NSE                    |                        |                                                       |
|------|-----|-------------------------------------------------------|---------------|------------------------|---------------|------------------------|------------------------|-------------------------------------------------------|
| Obj  | Var | Description                                           | Func<br>Codes | Qual<br>Codes<br>(hex) | Func<br>Codes | Qual<br>Codes<br>(hex) | Data<br>Size<br>(bits) | NOTES                                                 |
|      | 8   | 16-Bit Delta Counter<br>Without Flag                  |               |                        | 129,<br>130   | 00, 01                 | 16                     | Client will process this variation                    |
| 21   | 0   | Frozen Counter - All<br>Variations                    | 1             | 06                     |               |                        | 32                     | Client will generate this variation                   |
|      | 1   | 32-Bit Frozen Counter                                 |               |                        | 129,<br>130   | 00, 01                 | 40                     | Client will process this variation                    |
|      | 2   | 16-Bit Frozen Counter                                 |               |                        | 129,<br>130   | 00, 01                 | 24                     | Client will process this variation                    |
|      | 3   | 32-Bit Frozen Delta<br>Counter                        |               |                        |               |                        | 40                     |                                                       |
|      | 4   | 16-Bit Frozen Delta<br>Counter                        |               |                        |               |                        | 24                     |                                                       |
|      | 5   | 32-Bit Frozen Counter<br>With Time Of Freeze          |               |                        |               |                        | 88                     |                                                       |
|      | 6   | 16-Bit Frozen Counter<br>With Time Of Freeze          |               |                        |               |                        | 72                     |                                                       |
|      | 7   | 32-Bit Frozen Delta<br>Counter With Time Of<br>Freeze |               |                        |               |                        | 88                     |                                                       |
|      | 8   | 16-Bit Frozen Delta<br>Counter With Time Of<br>Freeze |               |                        |               |                        | 72                     |                                                       |
|      | 9   | 32-Bit Frozen Counter<br>Without Flag                 | 1             | 06                     | 129,<br>130   | 00, 01                 | 32                     | Client will generate and process this variation       |
|      | 10  | 16-Bit Frozen Counter<br>Without Flag                 | 1             | 06                     | 129,<br>130   | 00, 01                 | 16                     | Client will generate and process this variation       |
|      | 11  | 32-Bit Frozen Delta<br>Counter Without Flag           |               |                        |               |                        | 32                     |                                                       |
|      | 12  | 16-Bit Frozen Delta<br>Counter Without Flag           |               |                        |               |                        | 16                     |                                                       |
| 22   | 0   | Counter Change Event - All Variations                 | 1             | 06, 07,<br>08          |               |                        |                        | Client will not generate a request for this variation |
|      | 1   | 32-Bit Counter Change<br>Event Without Time           |               |                        | 129,<br>130   | 17, 28                 | 40                     | Client will process this variation                    |
|      | 2   | 16-Bit Counter Change<br>Event Without Time           |               |                        | 129,<br>130   | 17, 28                 | 24                     | Client will process this variation                    |
|      | 3   | 32-Bit Delta Counter<br>Change Event Without<br>Time  |               |                        |               |                        | 40                     |                                                       |
|      | 4   | 16-Bit Delta Counter<br>Change Event Without<br>Time  |               |                        |               |                        | 24                     |                                                       |
|      | 5   | 32-Bit Counter Change<br>Event With Time              |               |                        |               |                        | 88                     |                                                       |
|      | 6   | 16-Bit Counter Change<br>Event With Time              |               |                        |               |                        | 72                     |                                                       |

| OBJE | СТ  |                                                      | REQUE         | ST                     | RESPO         | NSE                    |                        |                                                 |
|------|-----|------------------------------------------------------|---------------|------------------------|---------------|------------------------|------------------------|-------------------------------------------------|
| Obj  | Var | Description                                          | Func<br>Codes | Qual<br>Codes<br>(hex) | Func<br>Codes | Qual<br>Codes<br>(hex) | Data<br>Size<br>(bits) | NOTES                                           |
|      | 7   | 32-Bit Delta Counter<br>Change Event With<br>Time    |               |                        |               |                        | 88                     |                                                 |
|      | 8   | 16-Bit Delta Counter<br>Change Event With<br>Time    |               |                        |               |                        | 72                     |                                                 |
| 23   | 0   | Frozen Counter Event -<br>All Variations             |               |                        |               |                        |                        |                                                 |
|      | 1   | 32-Bit Frozen Counter<br>Event Without Time          |               |                        |               |                        | 40                     |                                                 |
|      | 2   | 16-Bit Frozen Counter<br>Event Without Time          |               |                        |               |                        | 24                     |                                                 |
|      | 3   | 32-Bit Frozen Delta<br>Counter Event Without<br>Time |               |                        |               |                        | 40                     |                                                 |
|      | 4   | 16-Bit Frozen Delta<br>Counter Event Without<br>Time |               |                        |               |                        | 24                     |                                                 |
|      | 5   | 32-Bit Frozen Counter<br>Event With Time             |               |                        |               |                        | 88                     |                                                 |
|      | 6   | 16-Bit Frozen Counter<br>Event With Time             |               |                        |               |                        | 72                     |                                                 |
|      | 7   | 32-Bit Frozen Delta<br>Counter Event With<br>Time    |               |                        |               |                        | 88                     |                                                 |
|      | 8   | 16-Bit Frozen Delta<br>Counter Event With<br>Time    |               |                        |               |                        | 72                     |                                                 |
| 30   | 0   | Analog Input - All<br>Variations                     | 1             | 06                     |               |                        | 16                     | Client will generate this variation             |
|      | 1   | 32-Bit Analog Input                                  | 1             | 06                     | 129,<br>130   | 00, 01                 | 40                     | Client will generate and process this variation |
|      | 2   | 16-Bit Analog Input                                  | 1             | 06                     | 129,<br>130   | 00, 01                 | 24                     | Client will generate and process this variation |
|      | 3   | 32-Bit Analog Input<br>Without Flag                  | 1             | 06                     | 129,<br>130   | 00, 01                 | 32                     | Client will generate and process this variation |
|      | 4   | 16-Bit Analog Input<br>Without Flag                  | 1             | 06                     | 129,<br>130   | 00, 01                 | 16                     | Client will generate and process this variation |
|      | 5   | Short Floating Point<br>Analog Input                 | 1             | 06                     | 129,<br>130   | 00, 01                 | 40                     | Client will generate and process this variation |
|      | 6   | Long Floating Point<br>Analog Input                  | 1             | 06                     | 129,<br>130   | 00, 01                 | 72                     | Client will generate and process this variation |
| 31   | 0   | Frozen Analog Input -<br>All Variations              |               |                        |               |                        |                        |                                                 |
|      | 1   | 32-Bit Frozen Analog<br>Input                        |               |                        |               |                        | 40                     |                                                 |

| OBJI | ECT |                                                      | REQUE         | ST                     | RESPO         | NSE                    |                        |                                                     |
|------|-----|------------------------------------------------------|---------------|------------------------|---------------|------------------------|------------------------|-----------------------------------------------------|
| Obj  | Var | Description                                          | Func<br>Codes | Qual<br>Codes<br>(hex) | Func<br>Codes | Qual<br>Codes<br>(hex) | Data<br>Size<br>(bits) | NOTES                                               |
|      | 2   | 16-Bit Frozen Analog<br>Input                        |               |                        |               |                        | 24                     |                                                     |
|      | 3   | 32-Bit Frozen Analog<br>Input With Time To<br>Freeze |               |                        |               |                        | 88                     |                                                     |
|      | 4   | 16-Bit Frozen Analog<br>Input With Time To<br>Freeze |               |                        |               |                        | 72                     |                                                     |
|      | 5   | 32-Bit Frozen Analog<br>Input Without Flag           |               |                        |               |                        | 32                     |                                                     |
|      | 6   | 16-Bit Frozen Analog<br>Input Without Flag           |               |                        |               |                        | 16                     |                                                     |
| 32   | 0   | Analog Change Event - All Variations                 | 1             | 06, 07,<br>08          |               |                        | 24                     | Client will generate this variation                 |
|      | 1   | 32-Bit Analog Change<br>Event Without Time           | 1             | 06, 07,<br>08          | 129,<br>130   | 17, 28                 | 40                     | Client will generate and process this variation.    |
|      | 2   | 16-Bit Analog Change<br>Event Without Time           | 1             | 06, 07,<br>08          | 129,<br>130   | 17, 28                 | 24                     | Client will generate and process this variation     |
|      | 3   | 32-Bit Analog Change<br>Event With Time              | 1             | 06, 07,<br>08          | 129,<br>130   | 17, 28                 | 88                     | Client will generate and process this variation.    |
|      | 4   | 16-Bit Analog Change<br>Event With Time              | 1             | 06, 07,<br>08          | 129,<br>130   | 17, 28                 | 72                     | Client will generate and process this variation     |
|      | 5   | Short Floating Point<br>Analog Change Event          | 1             | 06, 07,<br>08          | 129,<br>130   | 17, 28                 | 40                     | Client will generate and process this variation     |
|      | 6   | Long Floating Point<br>Analog Change Event           | 1             | 06, 07,<br>08          | 129,<br>130   | 17, 28                 | 72                     | Client will generate and process this variation     |
| 33   | 0   | Frozen Analog Event -<br>All Variations              |               |                        |               |                        |                        |                                                     |
|      | 1   | 32-Bit Frozen Analog<br>Event Without Time           |               |                        |               |                        | 40                     |                                                     |
|      | 2   | 16-Bit Frozen Analog<br>Event Without Time           |               |                        |               |                        | 24                     |                                                     |
|      | 3   | 32-Bit Frozen Analog<br>Event With Time              |               |                        |               |                        | 88                     |                                                     |
|      | 4   | 16-Bit Frozen Analog<br>Event With Time              |               |                        |               |                        | 72                     |                                                     |
| 40   | 0   | Analog Output Status -<br>All Variations             | 1             | 06                     |               |                        | 24                     | Client will generate these variations and parse the |
|      | 1   | 32-Bit Analog Output<br>Status                       | 1             | 06                     | 129,<br>130   | 00,01                  | 40                     | responses.                                          |
|      | 2   | 16-Bit Analog Output<br>Status                       | 1             | 06                     | 129,<br>130   | 00, 01                 | 24                     |                                                     |
|      | 3   | Single-Precision Float<br>Analog Output Status       | 1             | 06                     | 129,<br>130   | 00, 01                 | 40                     |                                                     |

| OBJECT |     |                                               | REQUEST       |                        | RESPONSE      |                        |                        |                                                                      |
|--------|-----|-----------------------------------------------|---------------|------------------------|---------------|------------------------|------------------------|----------------------------------------------------------------------|
| Obj    | Var | Description                                   | Func<br>Codes | Qual<br>Codes<br>(hex) | Func<br>Codes | Qual<br>Codes<br>(hex) | Data<br>Size<br>(bits) | NOTES                                                                |
| 41     | 0   | Analog Output Block -<br>All Variations       |               |                        |               |                        | 24                     |                                                                      |
|        | 1   | 32-Bit Analog Output<br>Block                 |               |                        |               |                        | 40                     |                                                                      |
|        | 2   | 16-Bit Analog Output<br>Block                 | 3, 4, 5, 6    | 17, 28                 | 129           | Echo of<br>Request     | 24                     | Client will generate this variation and parse the response           |
|        | 3   | Single-Precision Float<br>Analog Output Block | 3, 4, 5,<br>6 | 17, 28                 | 129           | Echo of<br>Request     | 24                     |                                                                      |
| 50     | 0   | Time and Date - All Variations                |               |                        |               |                        | 48                     |                                                                      |
|        | 1   | Time and Date                                 | 2             | 07, With<br>Quant=1    |               |                        | 48                     | Client will generate this variation                                  |
|        | 2   | Time and Date With Interval                   |               |                        |               |                        | 80                     |                                                                      |
| 51     | 0   | Time and Date CTO -<br>All Variations         |               |                        |               |                        |                        |                                                                      |
|        | 1   | Time and Date CTO                             |               |                        | 129,<br>130   | 07, With<br>Quant=1    | 48                     | Client will process this variation                                   |
|        | 2   | Unsynchronized Time and Date CTO              |               |                        | 129,<br>130   | 07, With<br>Quant=1    | 48                     | Client will process this variation                                   |
| 52     | 0   | Time Delay - All<br>Variations                |               |                        |               |                        |                        |                                                                      |
|        | 1   | Time Delay Coarse                             |               |                        | 129           | 07, With<br>Quant=1    | 16                     | Client will not process this variation                               |
|        | 2   | Time Delay Fine                               |               |                        | 129           | 07, With<br>Quant=1    | 16                     | Client will process this variation for propagation delay calculation |
| 60     | 0   | Not Defined                                   |               |                        |               |                        |                        | Not Defined in DNPNET                                                |
|        | 1   | Class 0 Data                                  | 1             | 06                     |               |                        |                        | Client will generate this variation                                  |
|        | 2   | Class 1 Data                                  | 1             | 06, 07,<br>08          |               |                        |                        | Client will generate this variation                                  |
|        | 3   | Class 2 Data                                  | 1             | 06, 07,<br>08          |               |                        |                        | Client will generate this variation                                  |
|        | 4   | Class 3 Data                                  | 1             | 06, 07,<br>08          |               |                        |                        | Client will generate this variation                                  |
| 70     | 0   | Not Defined                                   |               |                        |               |                        |                        |                                                                      |
|        | 1   | File Identifier                               |               |                        |               |                        |                        |                                                                      |
| 80     | 0   | Not Defined                                   |               |                        |               |                        |                        |                                                                      |
|        | 1   | Internal Indications                          | 2             | 00,<br>Index=7         |               |                        | 24                     | The Client will generate this variation                              |
| 81     | 0   | Not Defined                                   |               |                        |               |                        |                        |                                                                      |
|        | 1   | Storage Object                                |               |                        |               |                        |                        |                                                                      |

| OBJECT    |     |                                              | REQUEST       |                        | RESPO         | RESPONSE               |                                              |                                                     |
|-----------|-----|----------------------------------------------|---------------|------------------------|---------------|------------------------|----------------------------------------------|-----------------------------------------------------|
| Obj       | Var | Description                                  | Func<br>Codes | Qual<br>Codes<br>(hex) | Func<br>Codes | Qual<br>Codes<br>(hex) | Data<br>Size<br>(bits)                       | NOTES                                               |
| 82        | 0   | Not Defined                                  |               |                        |               |                        |                                              |                                                     |
|           | 1   | Device Profile                               |               |                        |               |                        |                                              |                                                     |
| 83        | 0   | Not Defined                                  |               |                        |               |                        |                                              | Not Defined in DNPNET                               |
|           | 1   | Private Registration<br>Object               |               |                        |               |                        |                                              |                                                     |
|           | 2   | Private Registration<br>Objection Descriptor |               |                        |               |                        |                                              |                                                     |
| 90        | 0   | Not Defined                                  |               |                        |               |                        |                                              | Not Defined in DNPNET                               |
|           | 1   | Application Identifier                       |               |                        |               |                        |                                              |                                                     |
| 100       | 0   |                                              |               |                        |               |                        |                                              |                                                     |
|           | 1   | Short Floating Point                         |               |                        |               |                        | 48                                           |                                                     |
|           | 2   | Long Floating Point                          |               |                        |               |                        | 80                                           |                                                     |
|           | 3   | Extended Floating Point                      |               |                        |               |                        | 88                                           |                                                     |
| 101       | 0   |                                              |               |                        |               |                        |                                              |                                                     |
|           | 1   | Small Packed Binary-<br>Coded Decimal        |               |                        |               |                        | 16                                           |                                                     |
|           | 2   | Medium Packed<br>Binary-Coded Decimal        |               |                        |               |                        | 32                                           |                                                     |
|           | 3   | Large Packed Binary-<br>Coded Decimal        |               |                        |               |                        | 64                                           |                                                     |
| No Object |     | 13                                           |               |                        |               |                        | Client supports the Cold<br>Restart Function |                                                     |
|           |     |                                              | 14            |                        |               |                        |                                              | Client supports the Warm Restart Function           |
|           |     |                                              | 20            |                        |               |                        |                                              | Client supports the Enable<br>Unsolicited Function  |
|           |     |                                              | 21            |                        |               |                        |                                              | Client supports the Disable<br>Unsolicited Function |

# 5 Support, Service & Warranty

### In This Chapter

| <b>*</b> | Contacting Technical Support | .139 |
|----------|------------------------------|------|
| *        | Warranty Information         | 140  |

## 5.1 Contacting Technical Support

ProSoft Technology, Inc. is committed to providing the most efficient and effective support possible. Before calling, please gather the following information to assist in expediting this process:

- 1 Product Version Number
- 2 System architecture
- 3 Network details

If the issue is hardware related, we will also need information regarding:

- 1 Module configuration and associated ladder files, if any
- 2 Module operation and any unusual behavior
- 3 Configuration/Debug status information
- 4 LED patterns
- 5 Details about the serial, Ethernet or Fieldbus devices interfaced to the module, if any.

**Note:** For technical support calls within the United States, an emergency after-hours answering system allows 24-hour/7-days-a-week pager access to one of our qualified Technical and/or Application Support Engineers. Detailed contact information for all our worldwide locations is available on the following page.

| Internet                     | Web Site: www.prosoft-technology.com/support   |
|------------------------------|------------------------------------------------|
|                              | E-mail address: support@prosoft-technology.com |
| Asia Pacific                 | Tel: +603.7724.2080                            |
| (location in Malaysia)       | E-mail: asiapc@prosoft-technology.com          |
|                              | Languages spoken include: Chinese, English     |
| Asia Pacific                 | Tel: +86.21.5187.7337 x888                     |
| (location in China)          | E-mail: asiapc@prosoft-technology.com          |
|                              | Languages spoken include: Chinese, English     |
| Europe                       | Tel: +33 (0) 5.34.36.87.20                     |
| (location in Toulouse,       | E-mail: support.EMEA@prosoft-technology.com    |
| France)                      | Languages spoken include: French, English      |
| Europe                       | Tel: +971-4-214-6911                           |
| (location in Dubai, UAE)     | E-mail: mea@prosoft-technology.com             |
|                              | Languages spoken include: English, Hindi       |
| North America                | Tel: +1.661.716.5100                           |
| (location in California)     | E-mail: support@prosoft-technology.com         |
|                              | Languages spoken include: English, Spanish     |
| Latin America                | Tel: +1-281-2989109                            |
| (Oficina Regional)           | E-Mail: latinam@prosoft-technology.com         |
|                              | Languages spoken include: Spanish, English     |
| Latin America                | Tel: +52-222-3-99-6565                         |
| (location in Puebla, Mexico) | E-mail: soporte@prosoft-technology.com         |
|                              | Languages spoken include: Spanish              |
| Brasil                       | Tel: +55-11-5083-3776                          |
| (location in Sao Paulo)      | E-mail: brasil@prosoft-technology.com          |
|                              | Languages spoken include: Portuguese, English  |
|                              |                                                |

## **5.2** Warranty Information

For complete details regarding ProSoft Technology's TERMS & CONDITIONS OF SALE, WARRANTY, SUPPORT, SERVICE AND RETURN MATERIAL AUTHORIZATION INSTRUCTIONS please see the documents on the Product DVD or go to www.prosoft-technology/warranty.

Documentation is subject to change without notice.

## Index

#### Α

Adding Multiple Modules (Optional) • 20 Application Layer Errors • 75 Assigning a Permanent IP Address • 29, 64

#### В

Backplane Data Transfer • 82 Battery Life Advisory • 4 Before You Import the Add-On Instruction • 14 **Block 9901** CROB Control Block for Digital Output • 91 **Block 9902** Command Control • 92

**Block 9903** 

Event Message Block • 93

Auxiliary Client Commands Block • 94

Block 9910

CROB Data received on DNPNET Port • 95

Block 9949

Request Server Communication Error Table • 97

Block 9950

Read Command Error List • 99

**Block 9958** 

Binary Input Event With Calendar Time • 100

Analog Input Event With Calendar Time • 101

**Block 9968** 

Binary Input Event With CLX Time • 103

**Block 9969** 

Analog Input Event With CLX Processor Time •

104

Block 9970

Set CLX Processor Time From Module • 105

**Block 9971** 

Set Module Time From CLX Processor • 106

**Block 9998** 

Warm Boot • 107

**Block 9999** 

Cold Boot • 107

Blocks 9000-9099 Configuration Data • 88

#### С

Cable Connections • 121 Clearing a Fault Condition • 47 Communication Error Codes • 71 Configuring the RSLinx Driver for the PC COM Port • Connect to the Module's Web Page • 46, 76

Connecting Your PC to the ControlLogix Processor •

Connecting Your PC to the Module • 52, 63, 76 Connecting Your PC to the Module's Ethernet Port • 63

Contacting Technical Support • 139

Content Disclaimer • 2

Creating a New RSLogix 5000 Project • 13

Creating the Module • 14

#### D

Data Flow Between the DNP3 Ethernet network. MVI56E-DNPNET Module, and ControlLogix

Processor • 84

Deployment Checklist • 10

Diagnostics and Troubleshooting • 45, 46

DNP3 Ethernet Client Backplane Data Flow • 86

DNP3 Ethernet Point Count Module Information • 68

DNP3 Ethernet Server Backplane Data Flow • 84

DNPNET Controller Tag Overview • 31

DNPNET Controller Tags Definitions • 31, 117

DNPNET Module User-Defined Data Types • 30

DNPNET.CONFIG controller tags • 117

DNPNET.CONFIG.DNP\_Client\_Commands[x] • 41

DNPNET.CONFIG.DNP\_Module\_Name • 31 DNPNET.CONFIG.DNP\_Server\_List[x] • 39 DNPNET.CONFIG.DNP\_Server\_Override • 36

DNPNET.CONFIG.DNP3\_Client • 35

DNPNET.CONFIG.DNP3\_Server • 32

DNPNET.CONFIG.DNP3\_WhiteList[x] • 35

DNPNET.CONFIG.IP\_Settings[x] • 43

DNPNET.CONTROL. controller tags • 119

DNPNET.DATA. controller tags • 118

DNPNET.STATUS. controller tags • 119

DNPNET.UTIL. controller tags • 120

**DNPNETCONFIG Object • 113** 

**DNPNETCONTROL Object • 114** 

**DNPNETDATA Object • 114** 

DNPNETModuleDef Object • 113

**DNPNETSTATUS Object • 115** 

**DNPNETUTIL Object • 115** 

Downloading the Sample Program to the Processor • 26

#### Ε

Ethernet Cable Configuration • 121, 122

Ethernet Cable Specifications • 121

Ethernet LED Indicators • 45

Ethernet Performance • 123

Example 1

Local Rack Application • 54

Example 2

Remote Rack Application • 58

### F

Function Blocks • 87 Functional Overview • 81 Functional Specifications • 79 G

General Command Errors • 71
General Concepts of MVI56E-DNPNET Data Transfer
• 81
General Specifications • 78

Н

Hardware Specifications • 80

I

Important Safety Information - MVI56E-DNPNET • 3
Importing the Add-On Instruction • 17
Installing ProSoft Configuration Builder • 49
Installing the Module in the Rack • 12

#### M

Main Logic Loop • 82
Module Function Blocks • 88
Monitoring MVI56E-DNPNET Class Assignments
Information • 70
Monitoring MVI56E-DNPNET Deadband Assignments
Information • 70
Monitoring Backplane Information • 67
Monitoring DNP3 Ethernet Data Values • 71
Monitoring General Information • 66
Monitoring MVI56E-DNPNET Client Information • 69
Monitoring MVI56E-DNPNET Information • 69
MVI56E-DNPNET Backplane Data Exchange • 81
MVI56E-DNPNET Configuration • 29
MVI56E-DNPNET Database Overview • 107
MVI56E-DNPNET User Defined Data Types • 116

#### Ν

Non-Scrolling LED Status Indicators • 47 Normal Data Transfer • 108

P

Package Contents • 11 Pinouts • 121, 122 Port Configuration Errors • 74 Product Specifications • 77

R

Read Block • 111 Reference • 77

S

Scrolling LED Status Indicators • 46
Setting Jumpers • 11
Setting Up ProSoft Configuration Builder • 49
Setting Up the Project • 50
Slave Port Communication Errors • 72
Special Function Blocks • 91
Start Here • 9
Support, Service & Warranty • 139
System Configuration Errors • 73

System Requirements • 9

Т

The Diagnostics Menu • 66
Trip/Close • 112
Troubleshooting • 48

U

Using CIPconnect® to Connect to the Module • 52, 62, 64
Using RSWho to Connect to the Module • 62
Using the Diagnostics Menu in ProSoft Configuration
Builder • 63

W

Warranty Information • 140 Write Block • 112

Υ

Your Feedback Please • 2